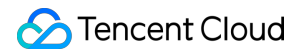

# **Tencent Real-Time Communication**

# **Voice Chat Room (with UI)**

# 제품 문서

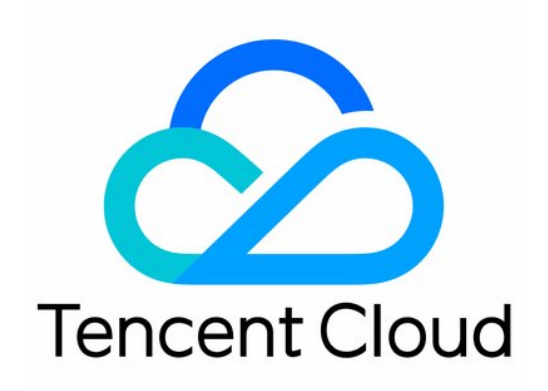

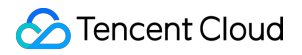

#### Copyright Notice

©2013-2024 Tencent Cloud. All rights reserved.

Copyright in this document is exclusively owned by Tencent Cloud. You must not reproduce, modify, copy or distribute in any way, in whole or in part, the contents of this document without Tencent Cloud's the prior written consent.

Trademark Notice

#### **C** Tencent Cloud

All trademarks associated with Tencent Cloud and its services are owned by Tencent Cloud Computing (Beijing) Company Limited and its affiliated companies. Trademarks of third parties referred to in this document are owned by their respective proprietors.

#### Service Statement

This document is intended to provide users with general information about Tencent Cloud's products and services only and does not form part of Tencent Cloud's terms and conditions. Tencent Cloud's products or services are subject to change. Specific products and services and the standards applicable to them are exclusively provided for in Tencent Cloud's applicable terms and conditions.

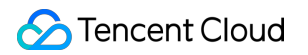

# 목록**:**

Voice Chat [Room](#page-3-0) (with UI) [TUIVoiceRoom](#page-3-1) (Android) 통합 [TUIVoiceRoom](#page-10-0) (iOS) 통합 [TUICalling](#page-17-0) API 쿼리 [TRTCVoiceRoom\(iOS\)](#page-17-1) [TRTCVoiceRoom\(Android\)](#page-45-0)

# <span id="page-3-1"></span><span id="page-3-0"></span>Voice Chat Room (with UI) TUIVoiceRoom (Android) 통합

최종 업데이트 날짜::2022-09-06 14:19:54

# 컴포넌트 개요

TUIVoiceRoom은 오픈 소스 오디오/비디오 UI 컴포넌트입니다. 프로젝트에 통합한 후 몇 줄의 코드 작성만으로 App 에서 '그룹 오디오 채팅' 시나리오를 지원하도록 할 수 있습니다. [iOS](https://www.tencentcloud.com/document/product/647/37287) 플랫폼도 지원합니다. 기본 기능은 다음과 같습 니다.

설명:

TUIKit 시리즈 컴포넌트는 Tencent Cloud의 두 가지 기본 PaaS 서비스, 즉 Tencent Real-Time [Communication](https://www.tencentcloud.com/document/product/647/35078) 및 Instant [Messaging](https://www.tencentcloud.com/document/product/1047/35448)을 사용합니다. TRTC를 활성화하면 IM과 IM SDK 평가판(100 DAU만 지원)이 자동으로 활성화됩니다. IM 과금 내역은 요금 [안내를](https://www.tencentcloud.com/document/product/1047/34350) 참고하십시오.

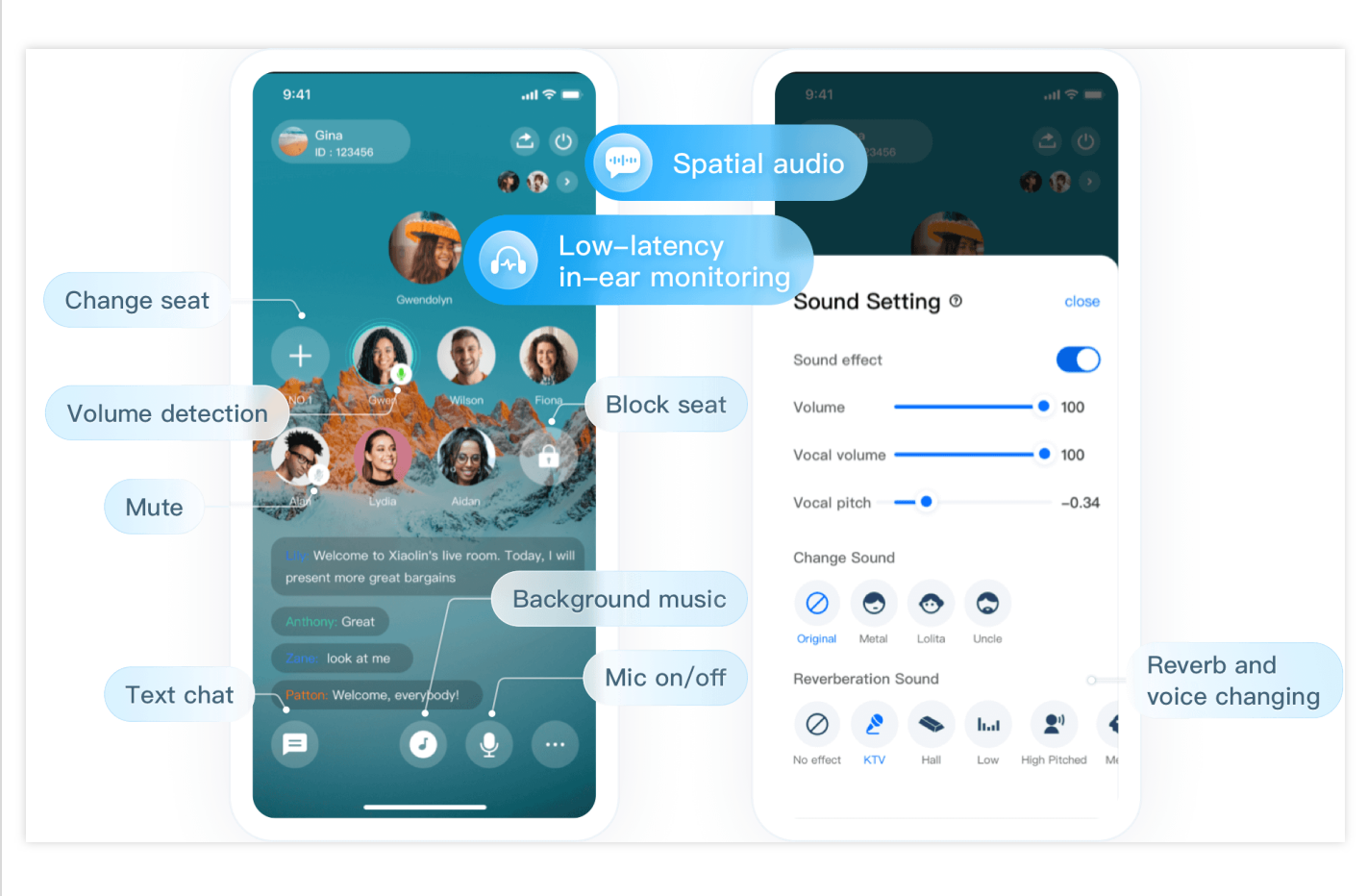

# 컴포넌트 통합

#### **1**단계**: TUIVoiceRoom** 컴포넌트 다운로드 및 가져오기

[Github](https://github.com/tencentyun/TUIVoiceRoom)로 이동하여 코드를 복제하거나 다운로드하고 Android/Source 디렉터리를 프로젝트에 복사하고 다음 가져오 기 작업을 완료합니다.

아래와 같이 setting.gradle 에서 가져오기 완료:

```
include ':Source'
```
app의 build.gradle 파일에 Source에 대한 종속성을 추가합니다.

```
api project(':Source')
```
루트 디렉터리의 build.gradle 파일에 TRTC SDK 및 IM SDK 에 대한 종속성 추가:

```
ext {
liteavSdk = "com.tencent.liteav:LiteAVSDK_TRTC:latest.release"
imSdk = "com.tencent.imsdk:imsdk-plus:latest.release"
}
```
#### **2**단계**:** 권한 요청 및 난독화 규칙 구성

AndroidManifest.xml에서 App 권한을 설정합니다. SDK에는 다음 권한이 필요합니다(Android 6.0 이상에서는 런타임 시 마이크 액세스를 요청해야 함).

```
<uses-permission android:name="android.permission.INTERNET" />
<uses-permission android:name="android.permission.ACCESS_NETWORK_STATE" />
<uses-permission android:name="android.permission.RECORD_AUDIO" />
```
proguard-rules.pro 파일에서 SDK 클래스를 난독화 금지 목록에 추가합니다.

```
-keep class com.tencent.** { *; }
```
#### **3**단계**:** 컴포넌트 초기화 및 로그인

#### *// 1.* 초기화,

TRTCVoiceRoom mTRTCVoiceRoom = TRTCVoiceRoom.sharedInstance(**this**);

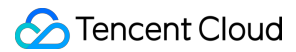

```
mTRTCVoiceRoom.setDelegate(new TRTCVoiceRoomDelegate() {
);
// 2. 로그인,
mTRTCVoiceRoom.login(SDKAppID, userId, userSig, new TRTCVoiceRoomCallback.ActionC
allback() {
@Override
public void onCallback(int code, String msg) {
if (code == 0) {
//로그인 성공
}
}
});
```
매개변수 설명**:**

**SDKAppID**: **TRTC** 애플리케이션 **ID**입니다. TRTC 서비스를 활성화하지 않은 경우 [TRTC](https://console.tencentcloud.com/trtc/app) 콘솔에 로그인하여 TRTC 애플리케이션을 생성하고 애플리케이션 정보를 클릭합니다. SDKAppID는 아래와 같습니다.

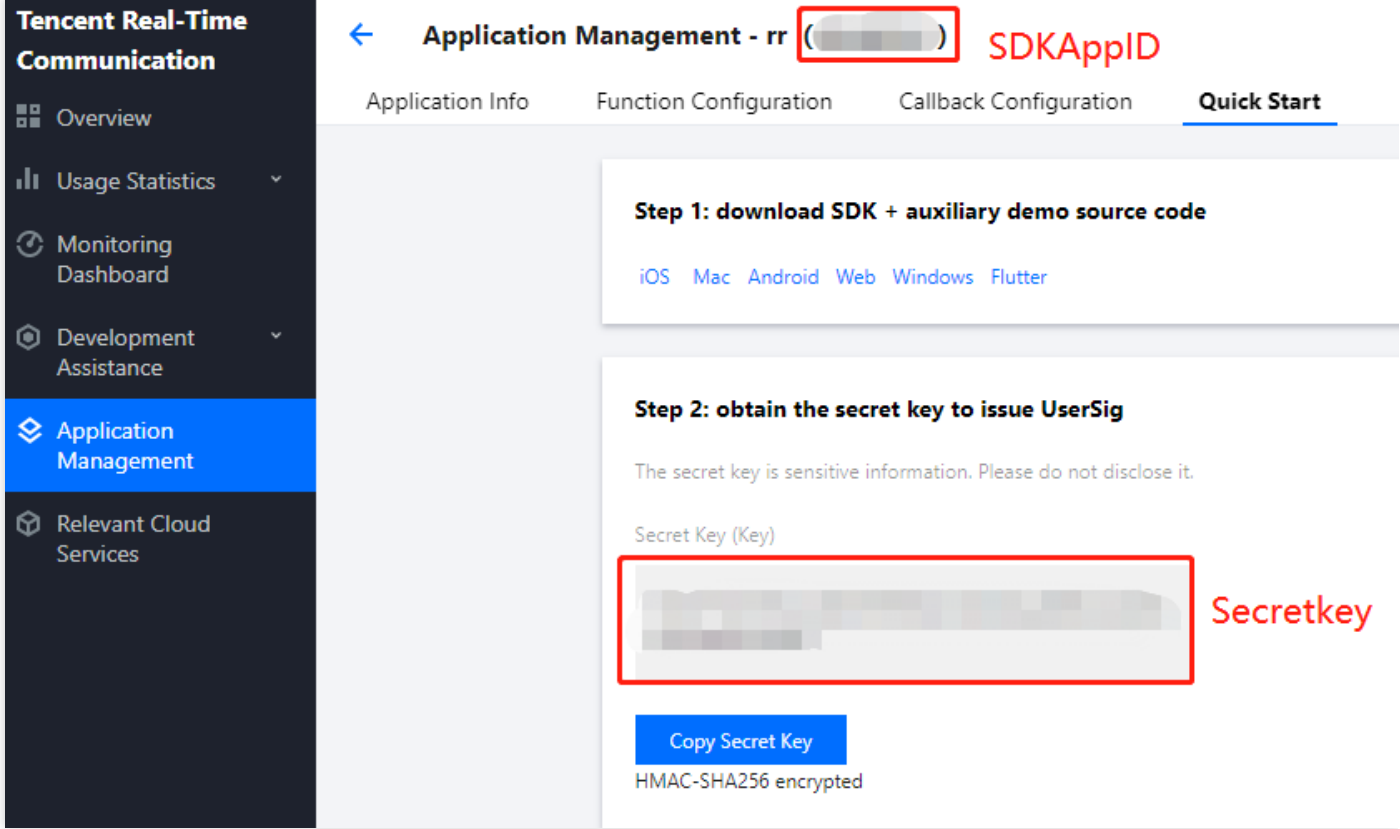

- **Secretkey**: SDKAppID에 해당하는 **TRTC** 애플리케이션 키. TRTC 콘솔의 [애플리케이션](https://console.tencentcloud.com/trtc/app) 관리 페이지에서 SecretKey는 아래와 같습니다.
- userld: 현재 사용자의 ID로, 문자(a-z 및 A-Z), 숫자(0-9), 하이픈(-) 및 언더바()만 포함할 수 있는 문자열입니다. 사용자 계정 시스템과 일관성을 유지하는 것이 좋습니다.
- **userSig**: SDKAppId, userId 및 Secretkey를 기반으로 계산된 보안 보호 서명입니다. [여기를](https://console.tencentcloud.com/trtc/usersigtool) 클릭하여 디버깅 userSig를 온라인으로. 자세한 내용은 [UserSig](https://www.tencentcloud.com/document/product/647/35166)를 참고하십시오.

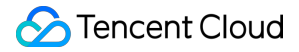

#### **4**단계**:** 음성 채팅방 구현

#### 1. 방 주인은 **[TRTCVoiceRoom#createRoom](https://www.tencentcloud.com/document/product/647/37339)**을 통해 음성 대화방 생성

```
// 1.방주인은 API를 호출하여 방 생성
int roomId = 12345; //\frac{b}{c} id
final TRTCVoiceRoomDef.RoomParam roomParam = new TRTCVoiceRoomDef.RoomParam();
roomParam.roomName = "방 이름";
roomParam.needRequest = false; // 마이크 연결 시 방주인 확인 필요 여부
roomParam.seatCount = 7; // 방의 자리 수, 총 7개로 설정하고 방주인이 한 개를 점유한 후
시청자가 남은 6개 자리 점유
roomParam.coverUrl = "방 표지 이미지의 URL";
mTRTCVoiceRoom.createRoom(roomId, roomParam, new TRTCVoiceRoomCallback.ActionCa
llback() {
@Override
public void onCallback(int code, String msg) {
if (code == 0) {
//방 생성 성공
}
}
});
```
#### 2. 청취자는 **[TRTCVoiceRoom#enterRoom](https://www.tencentcloud.com/document/product/647/37339)**을 통해 오디오 대화방에 입장

```
// 1.청취자가 API를 호출하여 방에 입장
mTRTCVoiceRoom.enterRoom(roomId, new TRTCVoiceRoomCallback.ActionCallback() {
@Override
public void onCallback(int code, String msg) {
if (code == 0) {
//방 들어가기 성공
}
}
});
```
#### 3. 청취자는 **[TRTCVoiceRoom#enterSeat](https://www.tencentcloud.com/document/product/647/37339)**를 통해 마이크 켬

```
// 1: 청취자가 마이크를 켜기 위해 API 호출
int seatIndex = 2; //\vec{A}^{\Delta} index
mTRTCVoiceRoom.enterSeat(seatIndex, new TRTCVoiceRoomCallback.ActionCallback()
{
@Override
public void onCallback(int code, String msg) {
if (code == 0) {
```

```
//작업 완료
 }
 }
 });
 // 2.onSeatListChange 콜백 수신, 마이크 위치 리스트 새로고침
 @Override
 public void onSeatListChange(final List<TRTCVoiceRoomDef.SeatInfo> seatInfoLis
 t) {
 }
```
#### 4. 방 주인이 **[TRTCVoiceRoom#pickSeat](https://www.tencentcloud.com/document/product/647/37339)**를 통해 청취자 마이크 활성화

```
// 1: 방 주인이 청취자를 초대
int seatIndex = 2; //\cancel{\Delta}^d index
String userId = "123"; //발언할 사용자의 id
mTRTCVoiceRoom.pickSeat(1, userId, new TRTCVoiceRoomCallback.ActionCallback() {
@Override
public void onCallback(int code, String msg) {
if (code == 0) {
//작업 완료
}
}
});
// 2.onSeatListChange 콜백 수신, 마이크 위치 리스트 새로고침
@Override
public void onSeatListChange(final List<TRTCVoiceRoomDef.SeatInfo> seatInfoLis
t) {
}
```
#### 5. 청취자는 **[TRTCVoiceRoom#sendInvitation](https://www.tencentcloud.com/document/product/647/37339)**을 통해 발언 요청

```
// 청취자 앵글
// 1.청취자가 API를 호출하여 말하기 요청
String seatIndex = "1"; //좌석 index
String userId = "123"; //사용자 id
String inviteId = mTRTCVoiceRoom.sendInvitation("takeSeat", userId, seatIndex,
null);
// 2.초대가 수락된 후 사용자를 자리에 앉힘
@Override
public void onInviteeAccepted(String id, String invitee) {
if(id.equals(inviteId)) {
mTRTCVoiceRoom.enterSeat(index, null);
}
}
```

```
// 방 주인 앵글
// 1. 방 주인이 요청을 수신함
@Override
public void onReceiveNewInvitation(final String id, String inviter, String cmd,
final String content) {
if (cmd.equals("takeSeat")) {
// 2.방 주인이 청취자 요청에 동의
mTRTCVoiceRoom.acceptInvitation(id, null);
}
}
```
6. 방 주인은 **[TRTCVoiceRoom#sendInvitation](https://www.tencentcloud.com/document/product/647/37339)**을 통해 청취자 초대

```
// 방 주인 앵글
// 1.방 주인은 API를 호출하여 청취자에게 발언 요청
String seatIndex = "1"; //좌석 index
String userId = "123"; //사용자 id
String inviteId = mTRTCVoiceRoom.sendInvitation("pickSeat", userId, seatIndex,
null);
// 2.초대가 수락된 후 사용자를 자리에 앉힘
@Override
public void onInviteeAccepted(String id, String invitee) {
if(id.equals(inviteId)) {
mTRTCVoiceRoom.pickSeat(index, null);
}
}
// 청취자 앵글
// 1.청취자가 요청을 수신함
@Override
public void onReceiveNewInvitation(final String id, String inviter, String cmd,
final String content) {
if (cmd.equals("pickSeat")) {
// 2.청취자의 방 주인 요청 수락
mTRTCVoiceRoom.acceptInvitation(id, null);
}
}
```
#### 7. **[TRTCVoiceRoom#sendRoomTextMsg](https://www.tencentcloud.com/document/product/647/37339)**를 통한 문자 채팅 구현

```
// 발신측: 텍스트 메시지 발송
mTRTCVoiceRoom.sendRoomTextMsg("Hello Word!", null);
// 수신측: 텍스트 메시지 수신
mTRTCVoiceRoom.setDelegate(new TRTCVoiceRoomDelegate() {
@Override
```

```
public void onRecvRoomTextMsg(String message, TRTCVoiceRoomDef.UserInfo userInf
o) {
Log.d(TAG, userInfo.userName + "님이 발송한 메시지:" + message);
}
});
```
#### 8. **[TRTCVoiceRoom#sendRoomCustomMsg](https://www.tencentcloud.com/document/product/647/37339)**를 통한 화면 댓글 구현

```
// 발신 측: 사용자 정의 Cmd를 통해 댓글 자막과 '좋아요' 메시지 구분 가능
// eg: "CMD_DANMU": 댓글 자막 메시지, "CMD_LIKE": '좋아요' 메시지
mTRTCVoiceRoom.sendRoomCustomMsg("CMD_DANMU", "Hello world", null);
mTRTCVoiceRoom.sendRoomCustomMsg("CMD_LIKE", "", null);
// 수신측: 사용자 정의 메시지 수신
mTRTCVoiceRoom.setDelegate(new TRTCVoiceRoomDelegate() {
@Override
public void onRecvRoomCustomMsg(String cmd, String message, TRTCVoiceRoomDef.Us
erInfo userInfo) {
if ("CMD_DANMU".equals(cmd)) {
// 댓글 자막 메시지 수신
Log.d(TAG, userInfo.userName + "님이 발송한 댓글 자막 메시지:" + message);
} else if ("CMD_LIKE".equals(cmd)) {
// '좋아요' 메시지 수신
Log.d(TAG, userInfo.userName + "좋아요를 눌렀습니다!");
}
}
});
```
### FAQ

요구 사항이나 피드백은 colleenyu@tencent.com으로 문의하십시오.

# <span id="page-10-0"></span>TUIVoiceRoom (iOS) 통합

최종 업데이트 날짜::2022-09-06 14:16:52

# 컴포넌트 개요

TUIVoiceRoom은 오픈 소스 오디오/비디오 UI 컴포넌트입니다. 프로젝트에 통합한 후 몇 줄의 코드 작성만으로 App 에서 '그룹 오디오 채팅' 시나리오를 추가할 수 있습니다. 동시에 [Android](https://www.tencentcloud.com/document/product/647/37286) 플랫폼도 지원합니다. 기본 기능은 다음과 같습니다.

설명:

TUIKit 시리즈 컴포넌트는 Tencent Cloud의 두 가지 기본 PaaS 서비스, 즉 Tencent Real-Time [Communication](https://www.tencentcloud.com/document/product/647/35078) 및 Instant [Messaging](https://www.tencentcloud.com/document/product/1047/35448)을 사용합니다. TRTC를 활성화하면 IM과 IM SDK 평가판(100 DAU만 지원)이 자동으로 활성화됩니다. IM 과금 내역은 요금 [안내를](https://www.tencentcloud.com/document/product/1047/34350) 참고하십시오.

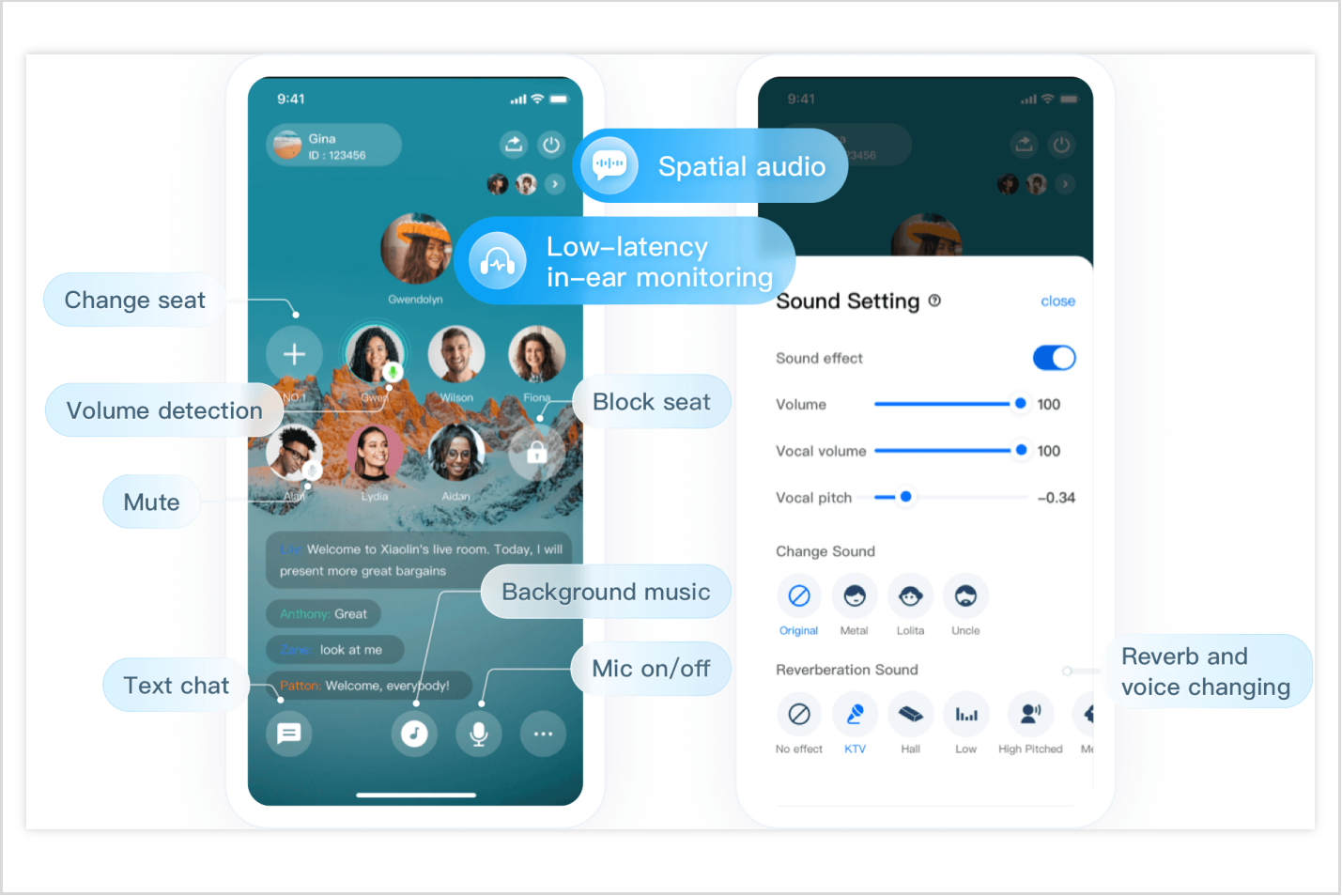

# 컴포넌트 통합

#### **1**단계**: TUIVoiceRoom** 컴포넌트 다운로드 및 가져오기

xcode 프로젝트의 Podfile 과 동일한 수준에 TUIVoiceRoom 폴더를 만들고 GitHub 리포지토리의 iOS 디렉 터리에서 [TXAppBasic](https://github.com/One-time/TUIVoiceRoom/tree/main/iOS/TXAppBasic), [Resources](https://github.com/One-time/TUIVoiceRoom/tree/main/iOS/Resources), [Source](https://github.com/One-time/TUIVoiceRoom/tree/main/iOS/Source) 및 [TUIVoiceRoom.podspec](https://github.com/One-time/TUIVoiceRoom/tree/main/iOS) 파일을 폴더로 복사하고 다음 가져오기 작업 을 완료합니다.

프로젝트의 Podfile을 열고 다음과 같이 TUIVocieRoom.podspec을 가져옵니다.

```
# path는 Podfile에 상대적인 TXAppBasic.podspec의 경로
pod 'TXAppBasic', :path => "TUIVoiceRoom/TXAppBasic/"
# path는 Podfile에 대한 TUIVoiceRoom.podspec의 경로
pod 'TUIVoiceRoom', :path => "TUIVoiceRoom/", :subspecs => ["TRTC"]
```
터미널을 열고 Podfile 디렉터리로 들어가 pod install 을 실행합니다.

pod **install**

#### **2**단계**:** 권한 요청 및 난독화 규칙 구성

info.plist 파일에 Privacy > Microphone Usage Description 을 추가해 마이크 권한을 신청해야 합니다.

```
<key>NSMicrophoneUsageDescription</key>
<string>VoiceRoomApp은 오디오가 포함된 비디오를 녹화하려면 마이크에 액세스해야 함</string>
```
#### **3**단계**:** 컴포넌트 초기화 및 로그인

```
// 초기화
let mTRTCVoiceRoom = TRTCVoiceRoom.shared()
// 로그인
mTRTCVoiceRoom.login(sdkAppID: SDKAppID, userId: userId, userSig: userSig) { cod
e, message in
if code == 0 {
//로그인 성공
}
}
```
매개변수 설명**:**

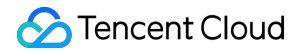

**SDKAppID**: **TRTC** 애플리케이션 **ID**입니다. TRTC 서비스를 활성화하지 않은 경우 [TRTC](https://console.tencentcloud.com/trtc/app) 콘솔에 로그인하여 TRTC 애플리케이션을 생성하고 애플리케이션 정보를 클릭합니다. SDKAppID는 아래와 같습니다.

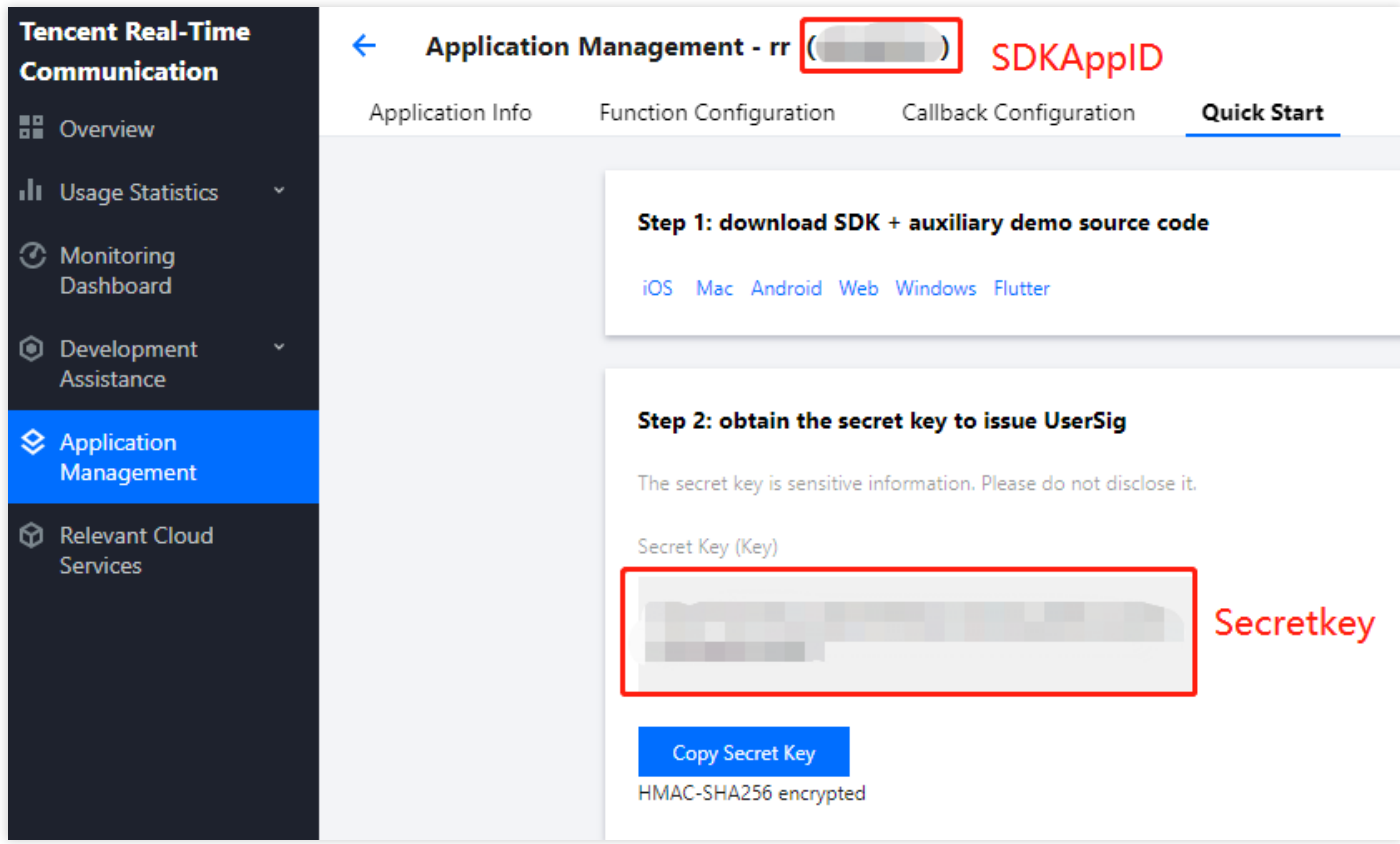

- **Secretkey**: SDKAppID에 해당하는 **TRTC** 애플리케이션 키. TRTC 콘솔의 [애플리케이션](https://console.tencentcloud.com/trtc/app) 관리 페이지에서 SecretKey는 아래와 같습니다.
- userld: 현재 사용자의 ID로, 문자(a-z 및 A-Z), 숫자(0-9), 하이픈(-) 및 언더바()만 포함할 수 있는 문자열입니다. 사용자 계정 시스템과 일관성을 유지하는 것이 좋습니다.
- **userSig**: SDKAppId, userId 및 Secretkey를 기반으로 계산된 보안 보호 서명입니다. [여기를](https://console.tencentcloud.com/trtc/usersigtool) 클릭하여 디버깅 userSig를 온라인으로. 자세한 내용은 [UserSig](https://www.tencentcloud.com/document/product/647/35166)를 참고하십시오.

#### **4**단계**:** 음성 채팅방 구현

1. 방 주인은 **[TRTCVoiceRoom#createRoom](https://www.tencentcloud.com/document/product/647/38171)**을 통해 음성 대화방 생성

```
// 오디오 채팅방 매개변수 초기화
let roomParam = VoiceRoomParam()
roomParam.roomName = "방 이름"
roomParam.needRequest = false // 청취자 마이크 활성화 시 방 주인 동의 필요 여부
roomParam.coverUrl = "방 커버 이미지의 URL"
roomParam.seatCount = 7 // 방의 자리 수, 총 7개로 설정하고 방 주인이 한 개를 점유한 후
시청자가 남은 6개 자리 점유
roomParam.seatInfoList = []
```
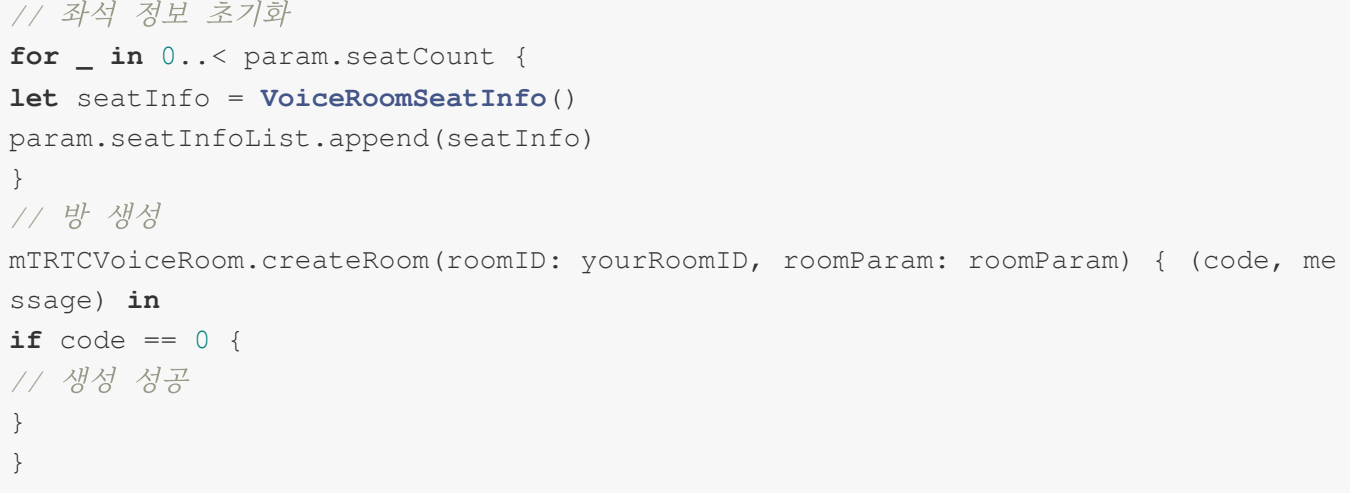

2. 청취자는 **[TRTCVoiceRoom#enterRoom](https://www.tencentcloud.com/document/product/647/38171)**을 통해 오디오 대화방에 입장

```
// 1.청취자가 API를 호출하여 방에 입장
mTRTCVoiceRoom.enterRoom(roomID: roomID) { (code, message) in
// 방 입장 결과 콜백
if code == 0 \le// 방 입장 성공
}
}
```
3. 청취자는 **[TRTCVoiceRoom#enterSeat](https://www.tencentcloud.com/document/product/647/38171)**를 통해 마이크를 켬

```
// 1: 청취자가 마이크를 켜기 위해 API 호출
let seatIndex = 2; //\vec{A}^{\text{A}} index
mTRTCVoiceRoom.enterSeat(seatIndex: 2) { (code, message) in
if code == 0 {}// 마이크가 성공적으로 켜짐
}
}
// 2.onSeatListChange 콜백 수신, 마이크 위치 리스트 새로고침
@Override
func onSeatListChange(seatInfoList: [VoiceRoomSeatInfo]) {
// 새로 고친 좌석 리스트
}
```
4. 방 주인은 **[TRTCVoiceRoom#pickSeat](https://www.tencentcloud.com/document/product/647/38171)**를 통해 청취자 마이크 활성화

```
// 1: 방 주인이 청취자를 초대
let seatIndex = 2; //\vec{A}^{\text{A}} index
```

```
let userId = "123"; //발언할 사용자의 id
mTRTCVoiceRoom.pickSeat(seatIndex: 1, userId: "123") { (code, message) in
if code == 0}
}
// 2.onSeatListChange 콜백 수신, 마이크 위치 리스트 새로고침
func onSeatListChange(seatInfoList: [VoiceRoomSeatInfo]) {
// 새로 고친 좌석 리스트
}
```
5. 청취자가 **[TRTCVoiceRoom#sendInvitation](https://www.tencentcloud.com/document/product/647/38171)**을 통해 발언 요청

```
// 청취자 앵글
// 1.청취자가 API를 호출하여 말하기 요청
let seatIndex = "1"; //44 index
let userId = "123"; //\n\frac{\partial^2}{\partial x^2} id
let inviteId = mTRTCVoiceRoom.sendInvitation(cmd: "takeSeat", userId: ownerUser
Id, content: "1") { (code, message) in
// 발송 결과 콜백
}
// 2.초대가 수락된 후 사용자를 자리에 앉힘
func onInviteeAccepted(identifier: String, invitee: String) {
if identifier == selfID {
self.mTRTCVoiceRoom.enterSeat(seatIndex: ) { (code, message) in
// 결과 콜백
}
}
}
// 방 주인 앵글
// 1. 방 주인이 요청을 수신함
func onReceiveNewInvitation(identifier: String, inviter: String, cmd: String, c
ontent: String) {
if cmd == "takeSeat" {
// 2.방 주인이 청취자 요청에 동의
self.mTRTCVoiceRoom.acceptInvitation(identifier: identifier, callback: nil)
}
}
```
#### 6. 방 주인은 **[TRTCVoiceRoom#sendInvitation](https://www.tencentcloud.com/document/product/647/38171)**을 통해 청취자 초대

```
// 방 주인 앵글
// 1.sendInvitation을 호출하여 사용자 '123' 을 좌석 2로 초대
let inviteId = self.mTRTCVoiceRoom.sendInvitation(cmd: "pickSeat", userId: owne
rUserId, content: "2") { (code, message) in
```

```
// 발송 결과 콜백
}
 // 2.초대가 수락된 후 사용자를 자리에 앉힘
func onInviteeAccepted(identifier: String, invitee: String) {
if identifier == selfID {
 self.mTRTCVoiceRoom.pickSeat(seatIndex: ) { (code, message) in
 // 결과 콜백
 }
 }
 }
 // 청취자 앵글
 // 1.청취자가 요청을 수신함
func onReceiveNewInvitation(identifier: String, inviter: String, cmd: String, c
ontent: String) {
 if cmd == "pickSeat" {
 // 2.청취자의 방 주인 요청 수락
self.mTRTCVoiceRoom.acceptInvitation(identifier: identifier, callback: nil)
 }
 }
```
#### 7. **[TRTCVoiceRoom#sendRoomTextMsg](https://www.tencentcloud.com/document/product/647/38171)**를 통한 문자 채팅 구현

```
// 발신측: 텍스트 메시지 발송
self.mTRTCVoiceRoom.sendRoomTextMsg(message: message) { (code, message) in
}
// 수신측: 텍스트 메시지 수신
func onRecvRoomTextMsg(message: String, userInfo: VoiceRoomUserInfo) {
//수신한 message 정보 처리 방법
}
```
#### 8. **[TRTCVoiceRoom#sendRoomCustomMsg](https://www.tencentcloud.com/document/product/647/38171)**를 통한 화면 댓글 구현

```
// 예시: 발신측: 사용자 정의 Cmd를 통해 댓글 자막과 '좋아요' 메시지 구분 가능
// eg: "CMD_DANMU": 댓글 자막 메시지, "CMD_LIKE": '좋아요' 메시지
self.mTRTCVoiceRoom.sendRoomCustomMsg(cmd: "CMD_DANMU", message: "hello world",
callback: nil)
self.mTRTCVoiceRoom.sendRoomCustomMsg(cmd: "CMD_LIKE", message: "", callback: n
il)
// 수신측: 사용자 정의 메시지 수신
func onRecvRoomCustomMsg(cmd: String, message: String, userInfo: VoiceRoomUserI
nfo) {
if \text{cmd} == "CMD_DANMU"// 댓글 자막 메시지 수신
```
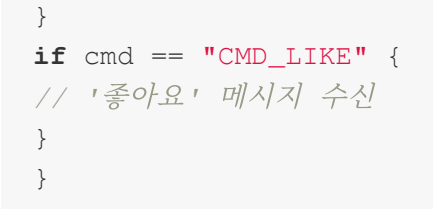

# FAQ

요구 사항이나 피드백은 colleenyu@tencent.com으로 문의하십시오.

# <span id="page-17-1"></span><span id="page-17-0"></span>TUICalling API 쿼리 TRTCVoiceRoom(iOS)

최종 업데이트 날짜::2022-07-19 16:21:32

TRTCVoiceRoom은 Tencent Cloud의 Real-Time Communication(TRTC)과 Instant Messaging(IM) 서비스를 기반으 로 구성되며, 다음 기능을 지원합니다.

- 방 주인이 신규 음성 채팅방을 생성하면 청취자가 음성 채팅방에 입장하여 청취 및 인터랙션.
- 방 주인이 청취자에게 마이크 켜기 요청 또는 마이크가 켜진 사용자의 마이크 강제 끄기.
- 방 주인의 자리 차단 및 청취자 마이크 연결 신청 차단.
- 청취자가 마이크 켜기를 신청하여 마이크가 켜진 호스트가 될 수 있고, 다른 사람들과 음성으로 인터랙션할 수 있 으며, 언제든지 마이크를 끄고 일반 청취자가 될 수 있습니다.
- 다양한 텍스트 메시지 및 사용자 정의 메시지를 지워합니다. 사용자 정의 메시지를 이용해 댓글 자막, 좋아요, 선물 기능 등을 구현할 수 있습니다.

설명:

TUIKit 시리즈 컴포넌트는 Tencent Cloud의 두 가지 기본 PaaS 서비스, 즉 Tencent Real-Time [Communication](https://www.tencentcloud.com/document/product/647/35078) 및 Instant [Messaging](https://www.tencentcloud.com/document/product/1047/35448)을 사용합니다. TRTC를 활성화하면 IM과 IM SDK 평가판(100 DAU만 지원)이 자동으로 활성화됩니다. IM 과금 내역은 요금 [안내를](https://www.tencentcloud.com/document/product/1047/34350) 참고하십시오.

TRTCVoiceRoom은 오픈 소스 Class로, Tencent Cloud의 두 가지 클로즈드 소스 SDK에 종속됩니다. 자세한 구현 방 법은 음성 [채팅방](https://www.tencentcloud.com/document/product/647/37287)(iOS)을 참고하십시오.

- [TRTC](https://www.tencentcloud.com/document/product/647) SDK: TRTC SDK를 저지연 음성 채팅 컴포넌트로 사용합니다.
- IM [SDK](https://www.tencentcloud.com/document/product/1047): IM SDK의 AVChatroom을 사용해 채팅방 기능을 구현하며, IM 속성 인터페이스를 통해 마이크 위치 리스 트 등 방 정보를 저장하고 초대 신호를 마이크 켜기 신청/마이크 넘기기에 사용할 수 있습니다.

### TRTCVoiceRoom API 개요

#### **SDK** 기본 함수

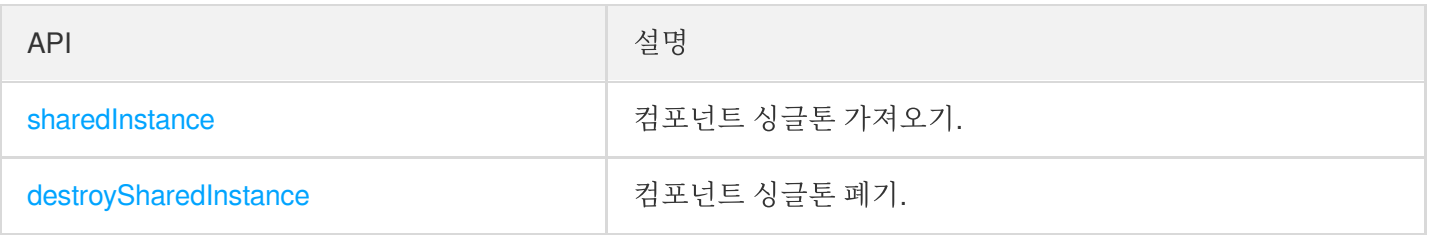

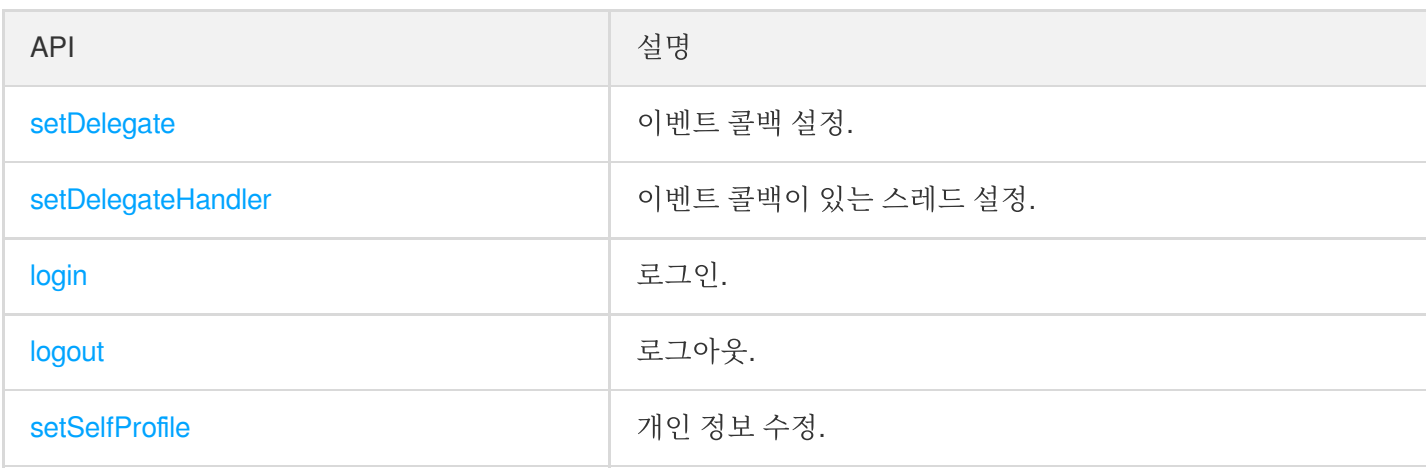

#### 방 관련 **API**

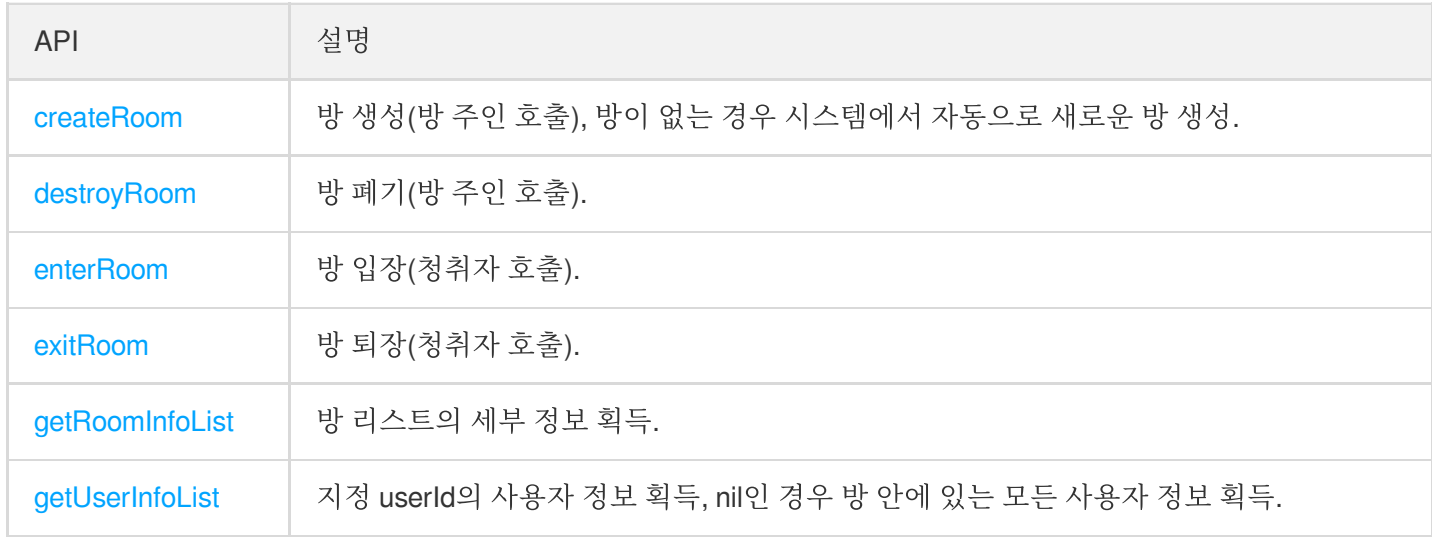

#### 마이크 위치 관리 **API**

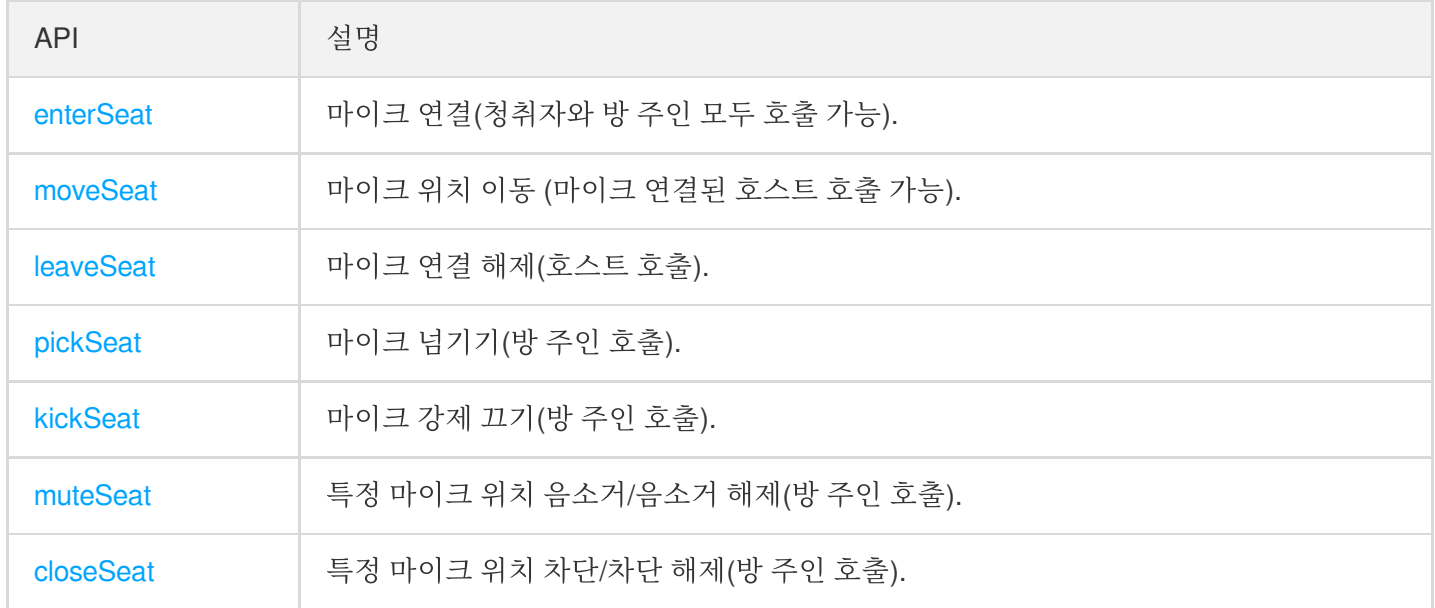

#### 로컬 오디오 작업 **API**

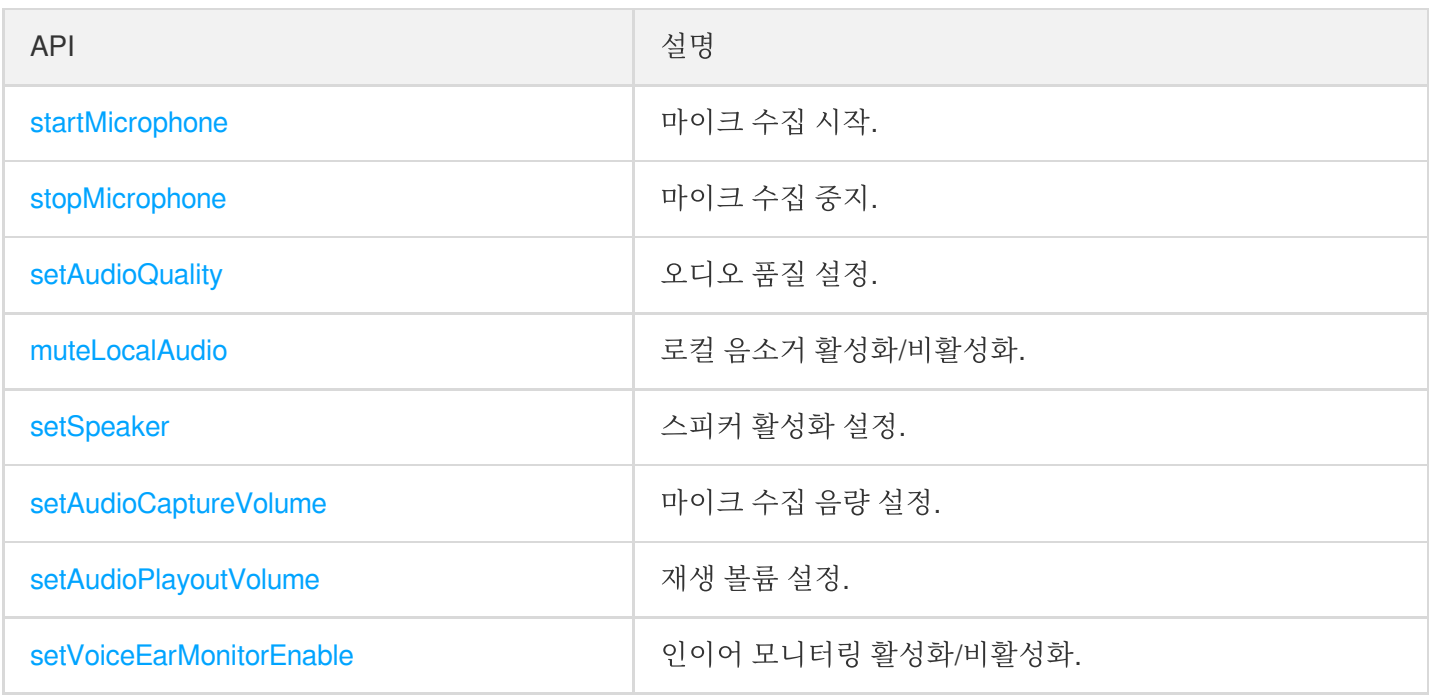

#### 원격 사용자 오디오 작업 **API**

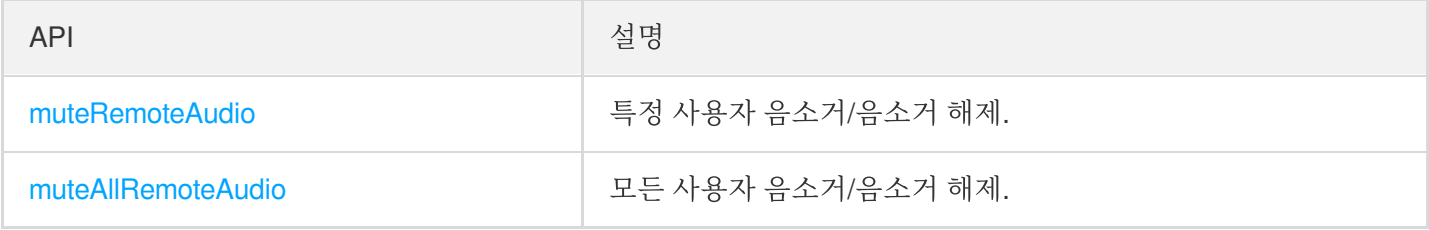

#### 배경 음악 음향 효과 관련 **API**

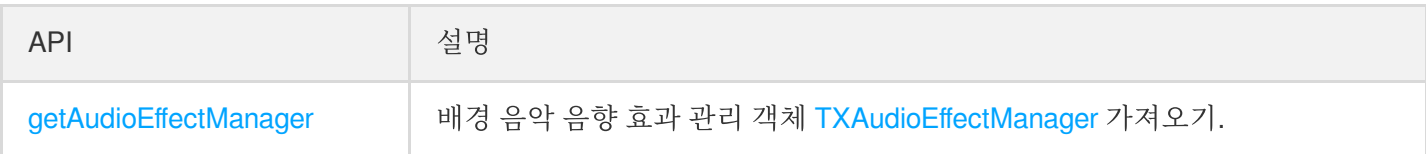

#### 메시지 발송 관련 **API**

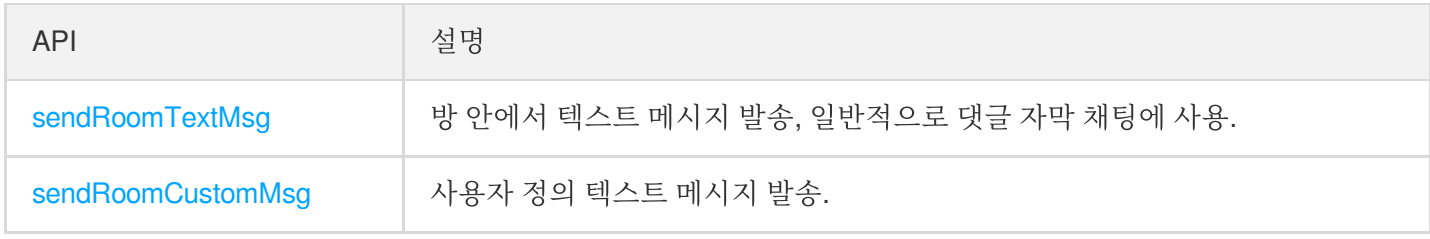

#### 초대 신호 관련 **API**

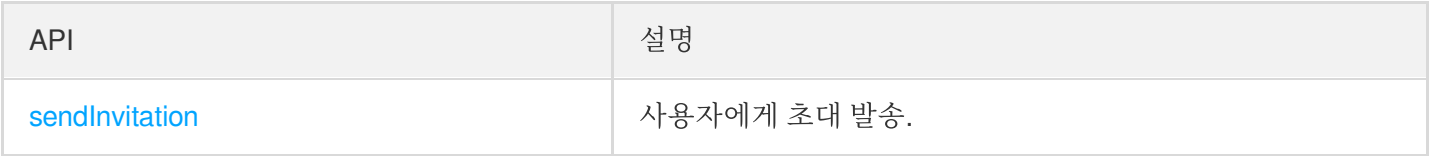

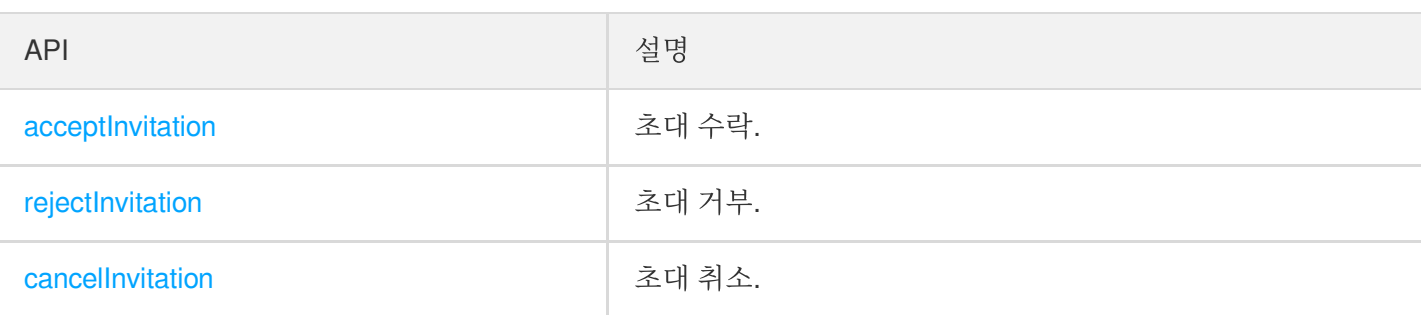

# TRTCVoiceRoomDelegate API 개요

#### 일반적인 이벤트 콜백

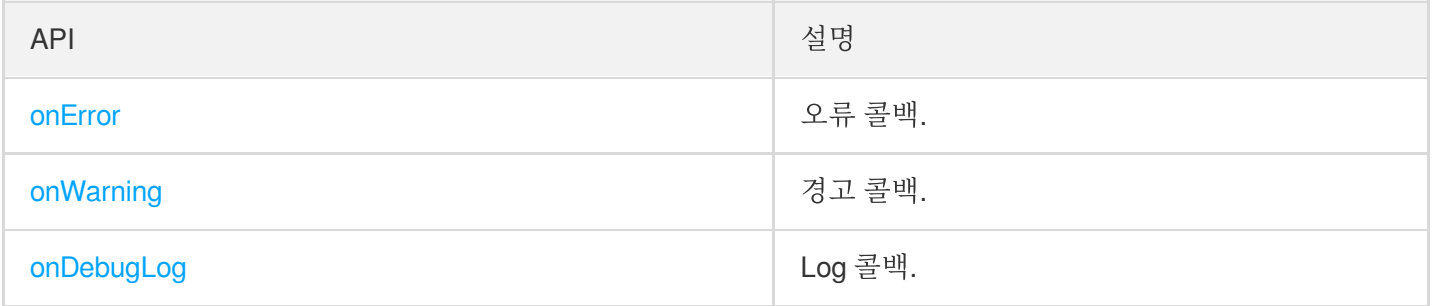

#### 방 이벤트 콜백 **API**

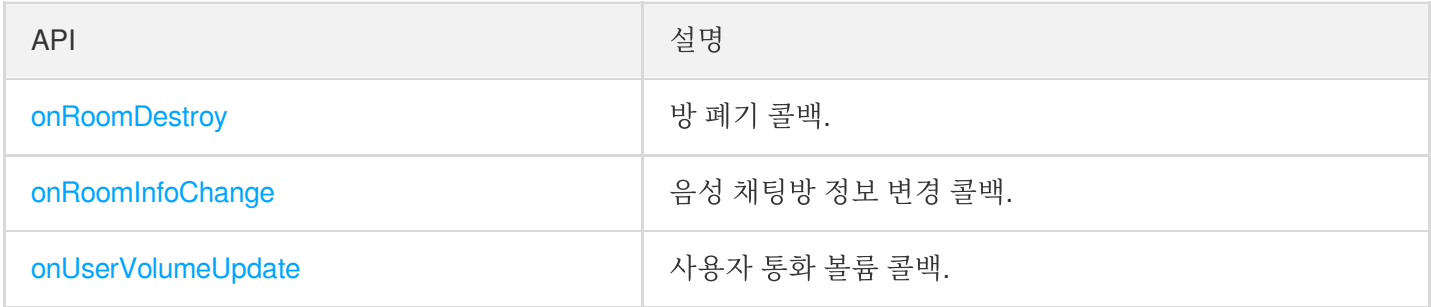

#### 마이크 위치 변경 콜백

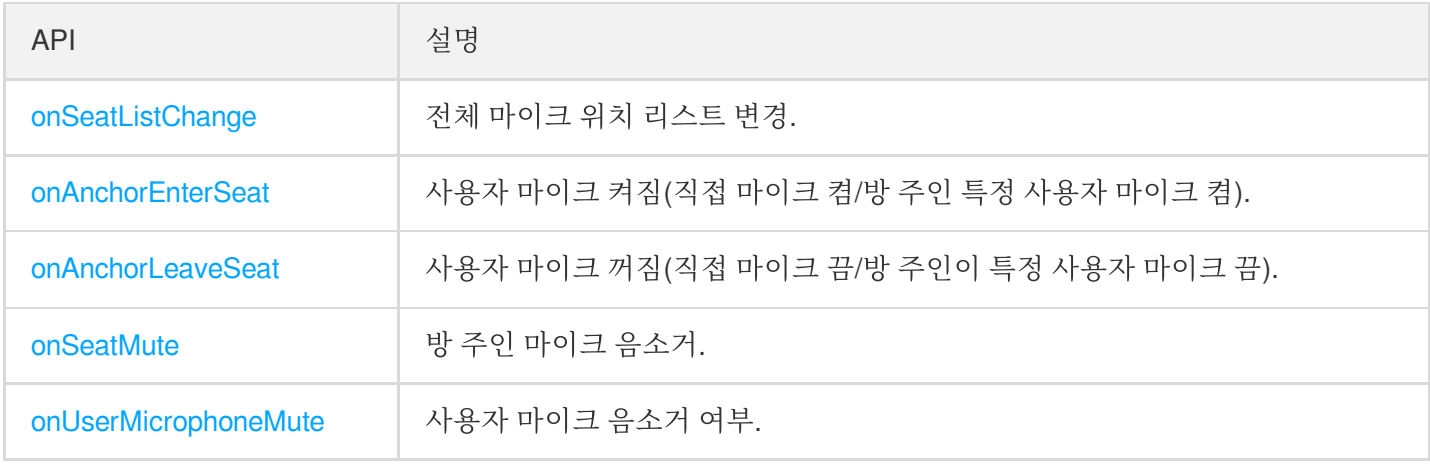

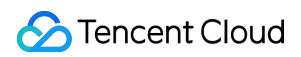

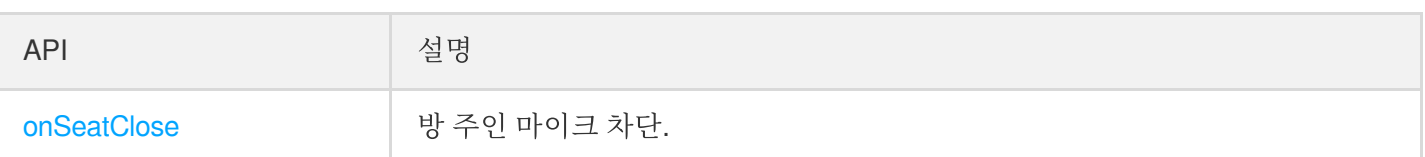

#### 청취자 입장**/**퇴장 이벤트 콜백

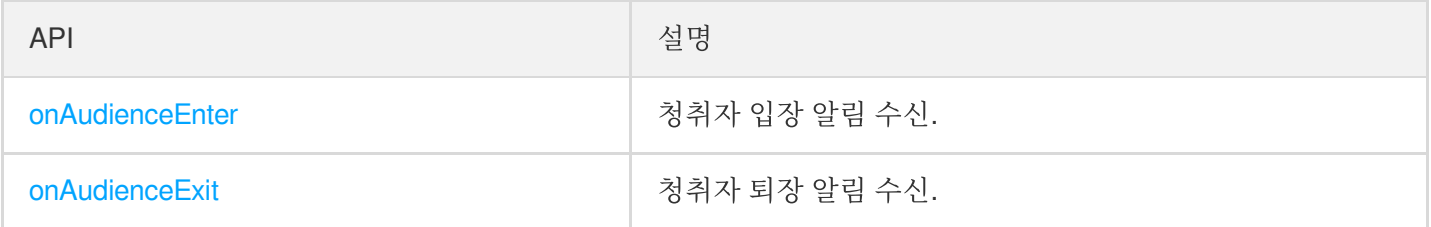

#### 메시지 이벤트 콜백

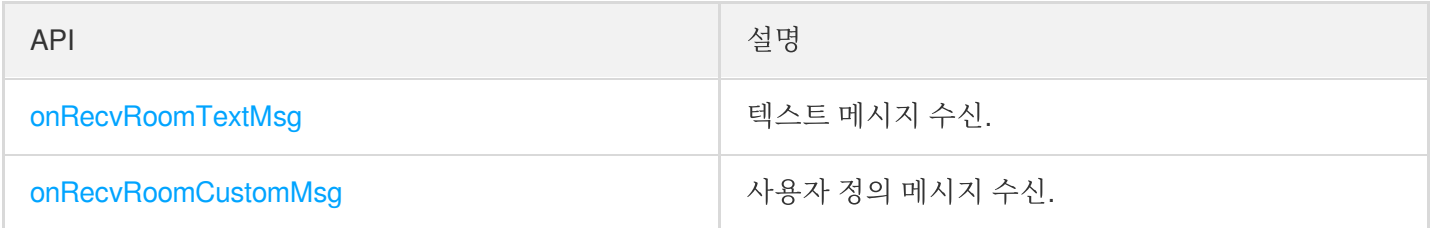

#### 신호 이벤트 콜백

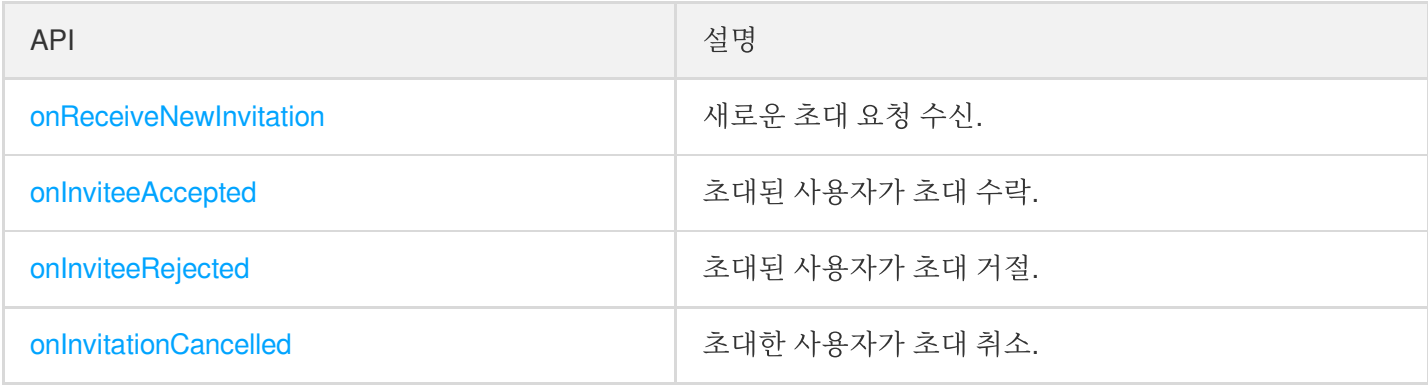

# 기본 SDK API

#### <span id="page-21-0"></span>**sharedInstance**

[TRTCVoiceRoom](https://www.tencentcloud.com/document/product/647/37286) 싱글톤 객체를 가져옵니다.

```
/**
* TRTCVoiceRoom 싱글톤 객체 획득
*
* - returns: TRTCVoiceRoom 인스턴스
* - note: {@link TRTCVoiceRoom#destroySharedInstance()}를 호출하여 싱글톤 객체 폐기
```
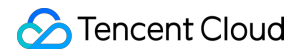

 $\star$  /

+ (instancetype)sharedInstance NS\_SWIFT\_NAME(shared());

#### <span id="page-22-0"></span>**destroySharedInstance**

[TRTCVoiceRoom](https://www.tencentcloud.com/document/product/647/37287) 싱글톤 객체를 폐기합니다.

```
설명:
```
인스턴스 폐기 후에는 외부에 캐시된 TRTCVoiceRoom 인스턴스를 다시 사용할 수 없으며, 다시 [sharedInstance](#page-21-0)를 호출해 새로운 인스턴스를 획득해야 합니다.

```
/**
* TRTCVoiceRoom 싱글톤 객체 폐기
*
* - note: 인스턴스 폐기 후에는 외부에 캐시된 TRTCVoiceRoom 인스턴스를 다시 사용할 수 없으
며, 다시 {@link TRTCVoiceRoom#sharedInstance()}를 호출해 새로운 인스턴스 획득
*/
+ (void)destroySharedInstance NS_SWIFT_NAME(destroyShared());
```
#### <span id="page-22-1"></span>**setDelegate**

[TRTCVoiceRoom](https://www.tencentcloud.com/document/product/647/37287) 이벤트 콜백은 TRTCVoiceRoomDelegate를 통해 [TRTCVoiceRoom](https://www.tencentcloud.com/document/product/647/37286)의 다양한 상태 알림을 받아볼 수 있습니다.

```
/**
* 컴포넌트 콜백 인터페이스 설정
*
* TRTCVoiceRoomDelegate를 통해 TRTCVoiceRoom의 다양한 상태 알림 가져오기
*
* - parameter delegate 콜백 인터페이스
* - note: TRTCVoiceRoom의 이벤트 콜백은 기본적으로 Main Queue에서 귀하에게 콜백합니다. 이
벤트 콜백이 존재하는 큐를 지정할 경우 {@link TRTCVoiceRoom#setDelegateQueue(queue)} 이
용 가능
*/
- (void)setDelegate:(id<TRTCVoiceRoomDelegate>)delegate NS_SWIFT_NAME(setDelegate
(delegate:));
```
설명:

setDelegate는 TRTCVoiceRoom의 프록시의 콜백입니다.

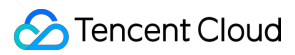

#### **setDelegateQueue**

이벤트 콜백이 존재하는 스레드 큐를 설정합니다. 기본적으로 메인 스레드 MainQueue로 발송합니다.

```
/**
* 이벤트 콜백이 있는 큐 설정
*
* - parameter queue 큐입니다. TRTCVoiceRoom의 각종 상태 알림을 콜백하며 지정한 queue로
배포합니다.
*/
- (void)setDelegateQueue:(dispatch_queue_t)queue NS_SWIFT_NAME(setDelegateQueue(q
ueue:));
```
매개변수는 다음과 같습니다.

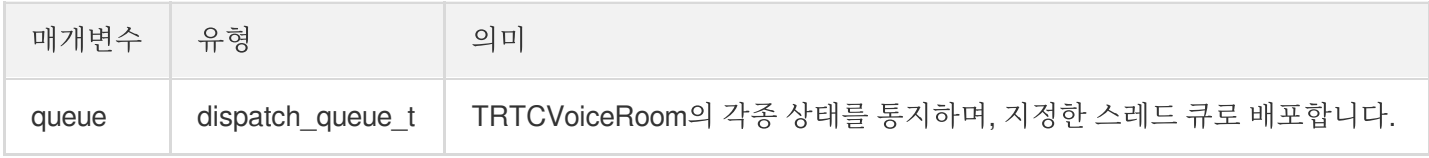

#### <span id="page-23-0"></span>**login**

로그인

```
- (void)login:(int)sdkAppID
userId:(NSString *)userId
userSig:(NSString *)userSig
callback:(ActionCallback _Nullable)callback NS_SWIFT_NAME(login(sdkAppID:userId:u
serSig:callback:));
```
매개변수는 다음과 같습니다.

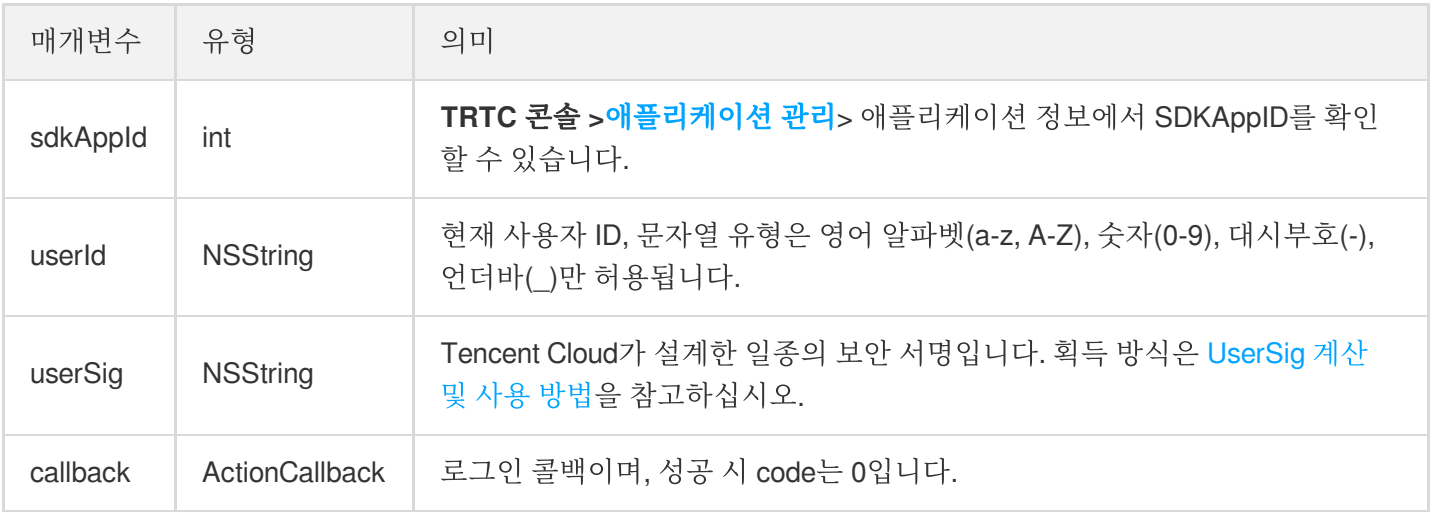

#### <span id="page-23-1"></span>**logout**

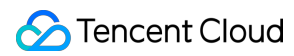

로그아웃합니다.

```
- (void)logout:(ActionCallback _Nullable)callback NS_SWIFT_NAME(logout(callback
:));
```
매개변수는 다음과 같습니다.

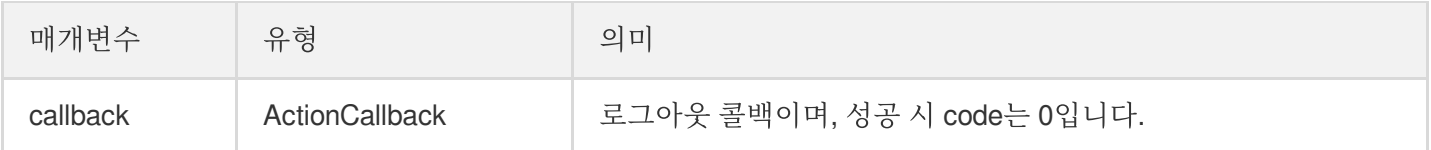

#### <span id="page-24-0"></span>**setSelfProfile**

```
개인 정보를 수정합니다.
```

```
- (void)setSelfProfile:(NSString *)userName avatarURL:(NSString *)avatarURL callb
ack:(ActionCallback _Nullable)callback NS_SWIFT_NAME(setSelfProfile(userName:avat
arURL:callback:));
```
매개변수는 다음과 같습니다.

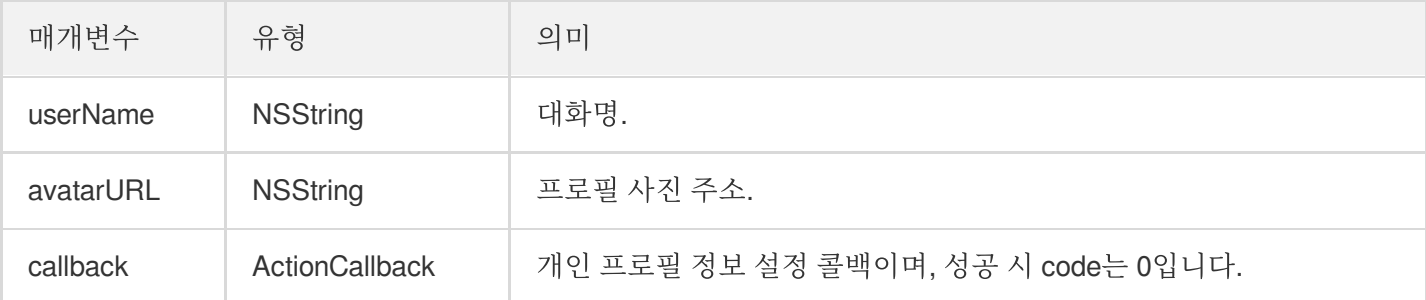

# 방 관련 API

#### <span id="page-24-1"></span>**createRoom**

방 생성(방 주인 호출).

```
- (void)createRoom:(int)roomID roomParam:(VoiceRoomParam *)roomParam callback:(Ac
tionCallback _Nullable)callback NS_SWIFT_NAME(createRoom(roomID:roomParam:callbac
k:));
```
매개변수는 다음과 같습니다.

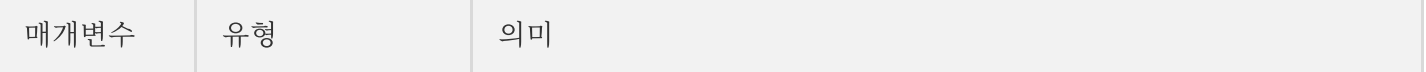

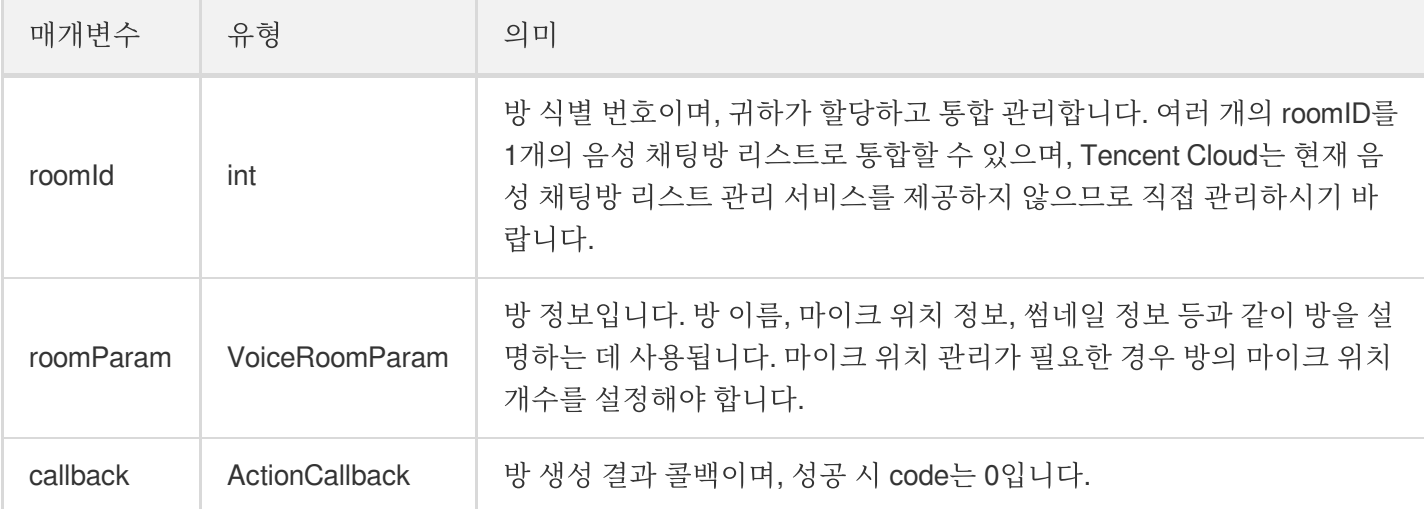

방 주인의 정상적인 방송 시작 호출 프로세스는 다음과 같습니다.

- 1. 방 주인이 createRoom 을 호출하여 새로운 음성 채팅방을 생성합니다. 이 때 방 ID, 마이크 연결 시 방 주인 확 인 필요 여부, 마이크 위치 개수 등 방 속성 정보를 전송합니다.
- 2. 방 주인이 방 생성 후 enterSeat 을 호출하여 자리에 입장합니다.
- 3. 방 주인이 컴포넌트의 onSeatListChange 마이크 위치 리스트 변경 이벤트 알림을 수신합니다. 이때 마이크 위치 리스트의 변경 내용을 UI 인터페이스에 새로고침할 수 있습니다.
- 4. 방 주인은 마이크 위치 리스트에 사용자가 입장할 때 onAnchorEnterSeat 이벤트 알림 또한 수신하며, 이때 자동으로 마이크 수집이 활성화됩니다.

#### <span id="page-25-0"></span>**destroyRoom**

방 폐기(방 주인 호출). 방 주인은 방 생성 후 해당 함수를 호출해 방을 폐기할 수 있습니다.

```
- (void)destroyRoom:(ActionCallback _Nullable)callback NS_SWIFT_NAME(destroyRoom(
callback:));
```
매개변수는 다음과 같습니다.

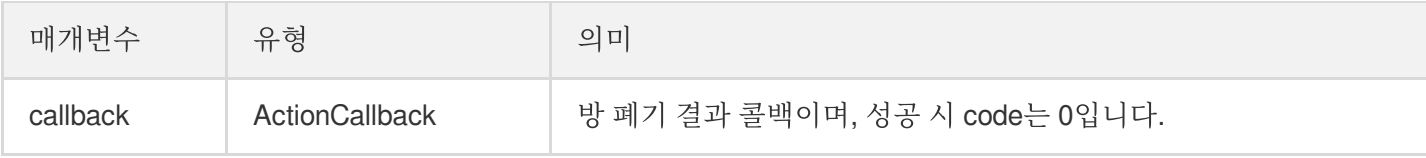

#### <span id="page-25-1"></span>**enterRoom**

방 입장(청취자 호출).

```
- (void)enterRoom:(NSInteger)roomID callback:(ActionCallback _Nullable)callback N
S SWIFT NAME (enterRoom(roomID:callback:));
```
매개변수는 다음과 같습니다.

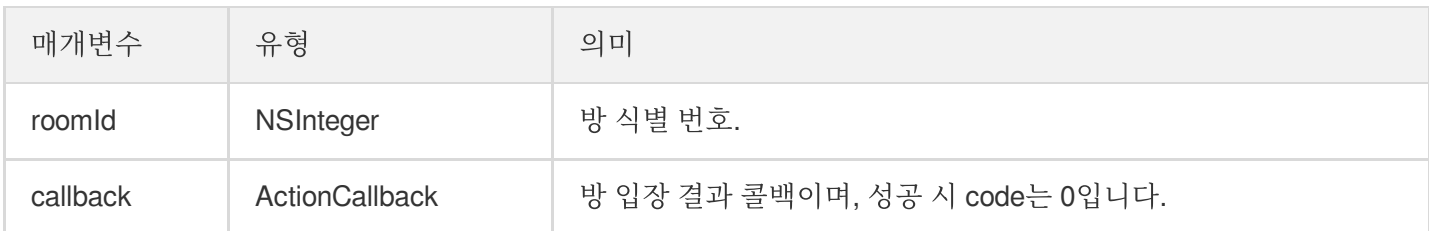

청취자가 방에 입장하여 청취하는 정상적인 호출 프로세스는 다음과 같습니다.

- 1. 청취자가 귀하의 서버에서 최신 음성 채팅방 리스트를 획득하며, 여기에는 여러 음성 채팅방의 roomId 및 방 정보 가 포함될 수 있습니다.
- 2. 청취자가 음성 채팅방 1개를 선택하고 enterRoom 을 호출하여 해당 방으로 입장합니다.
- 3. 방 입장 후 컴포넌트의 onRoomInfoChange 방 속성 변경 이벤트 공지를 수신합니다. 이 때 UI에 방 이름 표시, 마이크를 켤 때 방 주인에게 동의 요청 필요 여부 기록 등 방의 속성을 기록할 수 있으며 그에 해당하는 변경이 가 능합니다.
- 4. 방 입장 후 컴포넌트의 onSeatListChange 마이크 위치 리스트 변경 이벤트 알림을 수신합니다. 이 때 마이크 위치 리스트의 변경 내용을 UI 인터페이스에 새로고침할 수 있습니다.

5. 방 입장 후 마이크 위치 리스트에 호스트 입장 onAnchorEnterSeat 이벤트 공지도 수신합니다.

#### <span id="page-26-0"></span>**exitRoom**

방 퇴장.

```
- (void)exitRoom:(ActionCallback _Nullable)callback NS_SWIFT_NAME(exitRoom(callba
ck:));
```
매개변수는 다음과 같습니다.

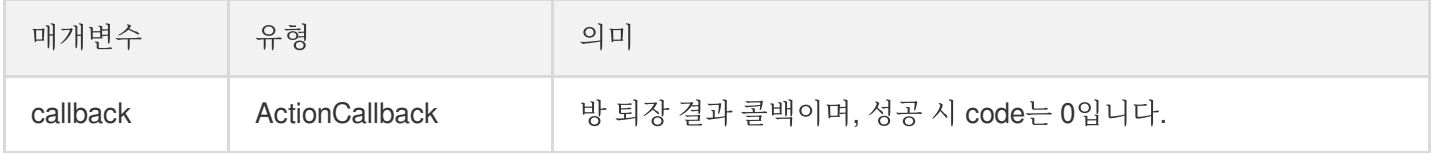

#### <span id="page-26-1"></span>**getRoomInfoList**

방 리스트의 세부 정보를 획득합니다. 방 이름, 방 썸네일은 방 주인이 createRoom() 생성 시 roomInfo를 통해 설 정할 수 있습니다.

설명:

방 리스트 및 방 정보를 모두 직접 관리하는 경우 해당 함수는 생략할 수 있습니다.

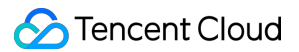

**-** (void)**getRoomInfoList**:(NSArray<NSNumber \*> \*)**roomIdList callback**:(VoiceRoomInfo Callback \_Nullable)**callback NS\_SWIFT\_NAME**(getRoomInfoList(roomIdList:callback:));

매개변수는 다음과 같습니다.

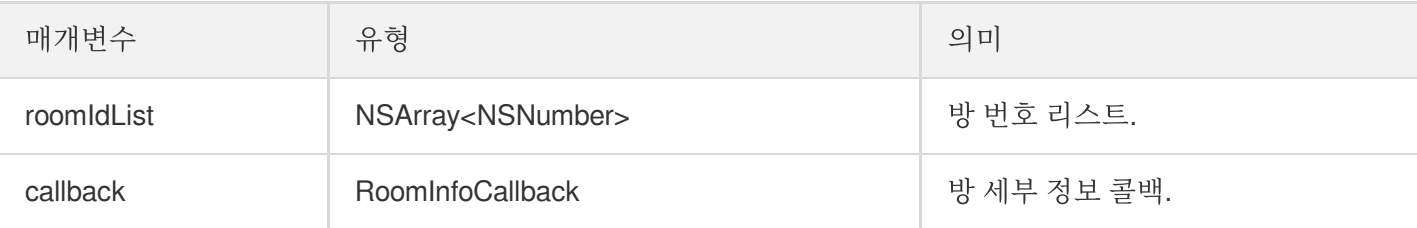

#### <span id="page-27-0"></span>**getUserInfoList**

지정 userId의 사용자 정보 획득.

```
- (void)getUserInfoList:(NSArray<NSString *> * _Nullable)userIDList callback:(Voi
ceRoomUserListCallback _Nullable)callback NS_SWIFT_NAME(getUserInfoList(userIDLis
t:callback:));
```
매개변수는 다음과 같습니다.

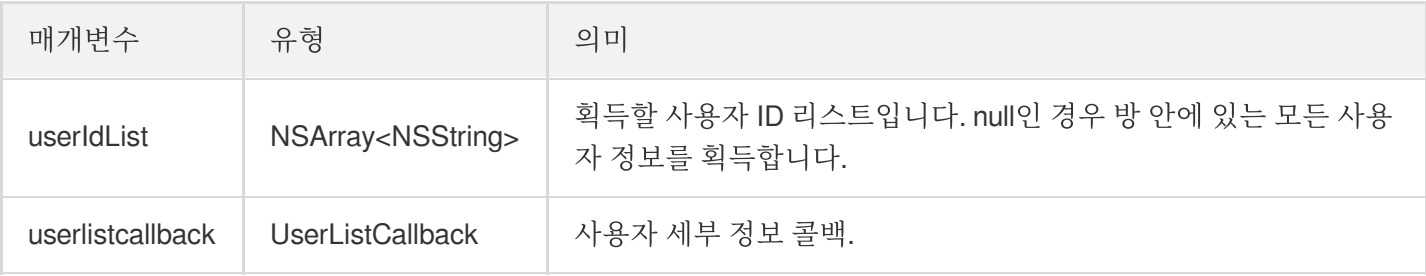

### 마이크 위치 관리 API

#### <span id="page-27-1"></span>**enterSeat**

직접 마이크 켜기(청취자 및 방 주인 모두 호출 가능).

설명:

마이크 연결 완료 후, 방 안에 있는 모든 사용자가 onSeatListChange 및 onAnchorEnterSeat 이벤 트 알림을 수신합니다.

```
- (void)enterSeat:(NSInteger)seatIndex callback:(ActionCallback _Nullable)callbac
k NS_SWIFT_NAME(enterSeat(seatIndex:callback:));
```
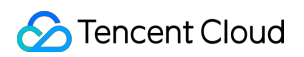

매개변수는 다음과 같습니다.

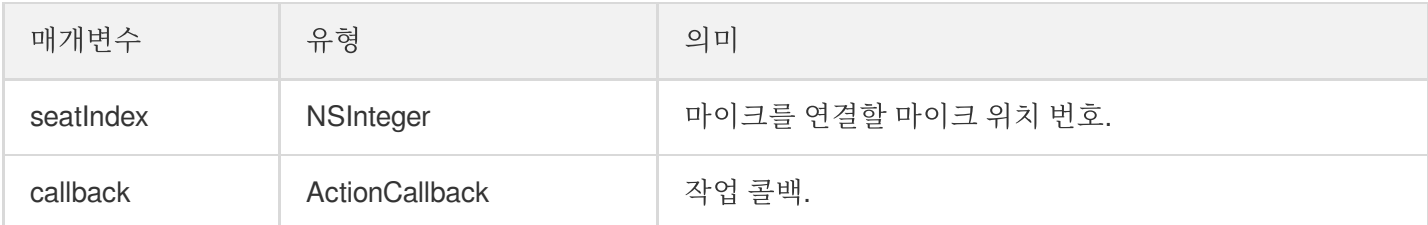

해당 인터페이스를 호출하면 마이크 위치 리스트가 즉시 수정됩니다. 청취자의 마이크 연결에 방 주인의 동의가 필요 한 시나리오의 경우, 먼저 sendInvitation 을 호출하여 방 주인에게 신청하고 onInvitationAccept 수신 후 다시 해당 함수를 호출합니다.

#### <span id="page-28-0"></span>**moveSeat**

마이크 위치 이동(마이크 연결된 호스트 호출 가능).

설명:

마이크 위치 이동 완료 후 방 안의 모든 구성원은 'onSeatListChange', 'onAnchorLeaveSeat' 및 'onAnchorEnterSeat'의 이벤트 알림을 받게 됩니다. (호스트 호출 후 마이크 좌석 번호 정보만 수정되며, 사용 자의 호스트 신분은 변경되지 않습니다.)

**-** (NSInteger)**moveSeat**:(NSInteger)**seatIndex callback**:(ActionCallback \_Nullable)**cal lback**

**NS\_SWIFT\_NAME**(moveSeat(seatIndex:callback:))

매개변수는 다음과 같습니다.

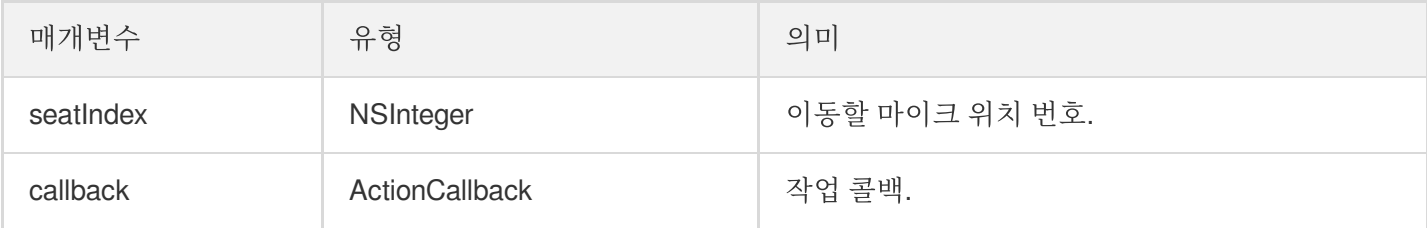

반환값:

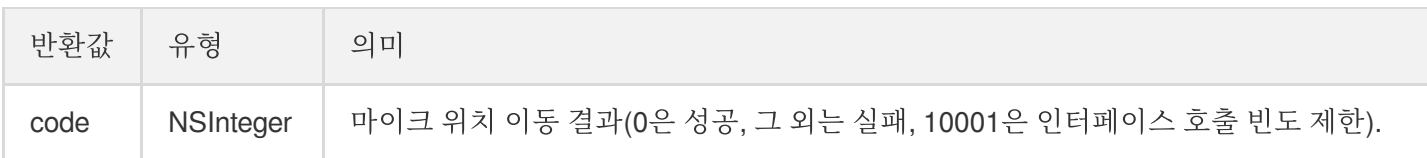

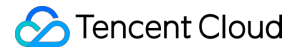

해당 인터페이스를 호출하면 마이크 위치 리스트가 즉시 수정됩니다. 청취자의 마이크 연결에 방 주인의 동의가 필요 한 시나리오의 경우, 먼저 sendInvitation 을 호출하여 방 주인에게 신청하고 onInvitationAccept 수신 후 다시 해당 함수를 호출합니다.

#### <span id="page-29-0"></span>**leaveSeat**

직접 마이크 끔(호스트 호출).

설명:

마이크 연결 해제 완료 후, 방 안에 있는 모든 사용자가 onSeatListChange 및 onAnchorLeaveSeat 이벤트 알림을 수신합니다.

**-** (void)**leaveSeat**:(ActionCallback \_Nullable)**callback NS\_SWIFT\_NAME**(leaveSeat(call back:));

매개변수는 다음과 같습니다.

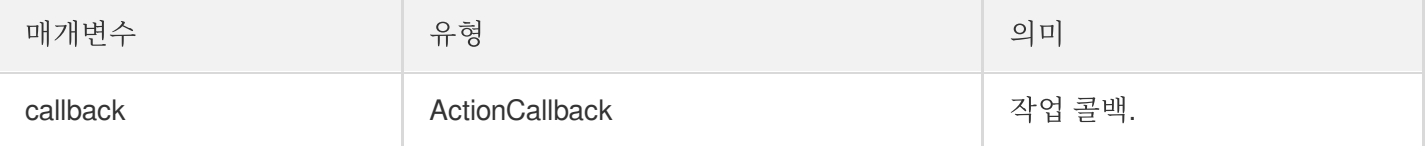

#### <span id="page-29-1"></span>**pickSeat**

특정 사용자 마이크 켜기(방 주인 호출).

설명:

방 주인이 마이크를 연결할 사용자를 지정하면 방 안에 있는 모든 사용자가 onSeatListChange 및 onAnchorEnterSeat 이벤트 알림을 수신합니다.

**-** (void)**pickSeat**:(NSInteger)**seatIndex userId**:(NSString \*)**userId callback**:(ActionC allback \_Nullable)**callback NS\_SWIFT\_NAME**(pickSeat(seatIndex:userId:callback:));

매개변수는 다음과 같습니다.

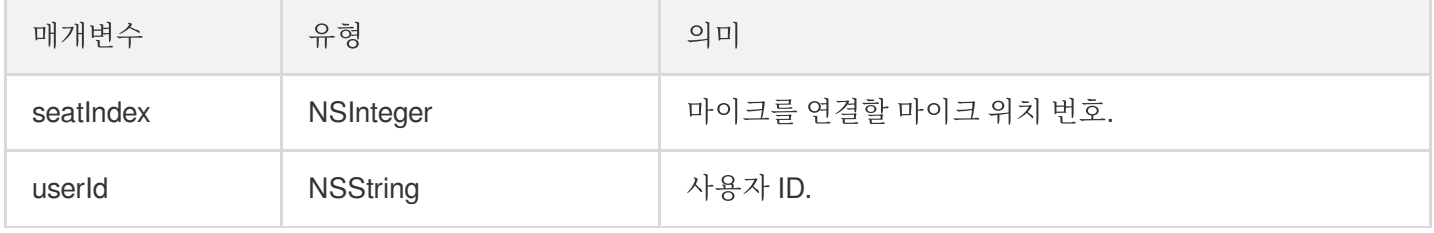

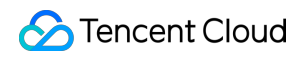

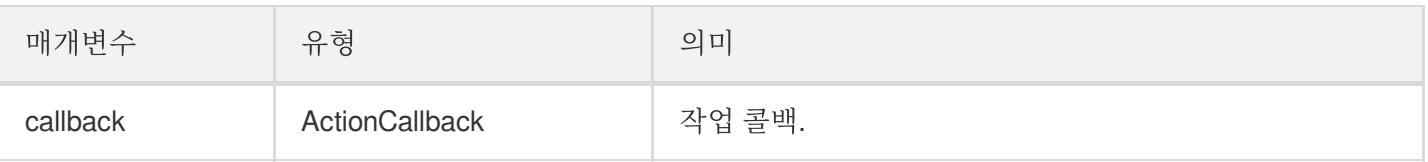

해당 인터페이스를 호출하면 마이크 위치 리스트가 즉시 수정됩니다. 방 주인이 청취자의 동의를 얻어야만 청취자가 마이크를 연결할 수 있는 시나리오의 경우 먼저 sendInvitation 을 호출하여 청취자에게 신청하고 onInvitationAccept 수신 후 다시 해당 함수를 호출합니다.

#### <span id="page-30-0"></span>**kickSeat**

특정 사용자 마이크 끄기(방 주인 호출).

설명:

방 주인이 특정 사용자의 마이크를 끄면 방 안에 있는 모든 사용자가 onSeatListChange 및 onAnchorLeaveSeat 이벤트 알림을 수신합니다.

**-** (void)**kickSeat**:(NSInteger)**seatIndex callback**:(ActionCallback \_Nullable)**callback NS\_SWIFT\_NAME**(kickSeat(seatIndex:callback:));

매개변수는 다음과 같습니다.

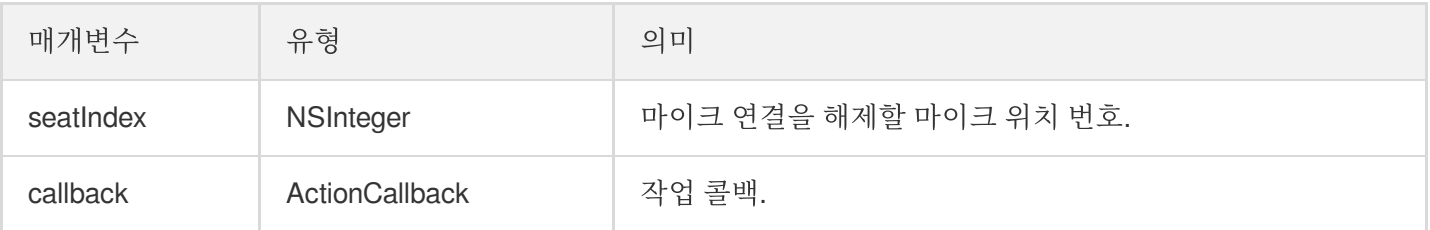

해당 인터페이스를 호출하면 마이크 위치 리스트가 즉시 수정됩니다.

#### <span id="page-30-1"></span>**muteSeat**

특정 마이크 위치 음소거/음소거 해제(방 주인 호출).

설명:

특정 마이크 위치를 음소거/음소거 해제하면 방 안에 있는 모든 사용자가 onSeatListChange 및 onSeatMute 이벤트 알림을 수신합니다.

**-** (void)**muteSeat**:(NSInteger)**seatIndex isMute**:(BOOL)**isMute callback**:(ActionCallbac

k \_Nullable)**callback NS\_SWIFT\_NAME**(muteSeat(seatIndex:isMute:callback:));

매개변수는 다음과 같습니다.

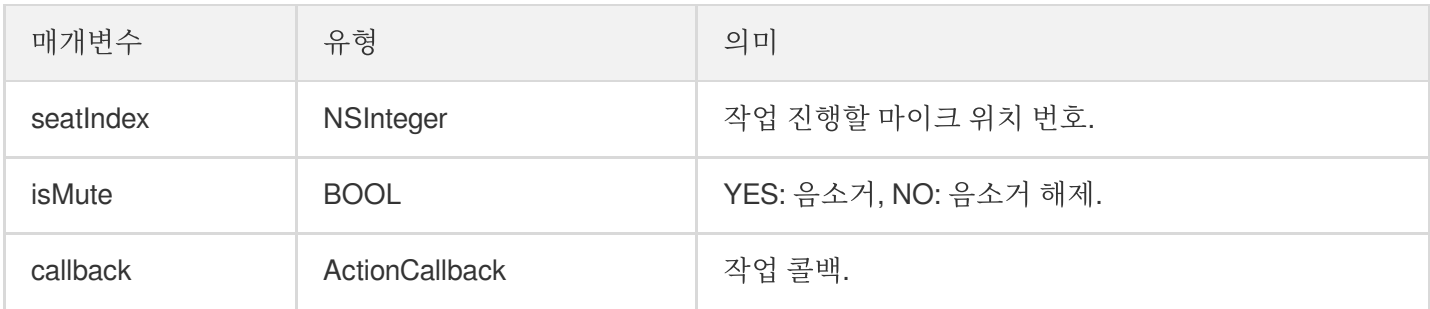

해당 인터페이스를 호출하면 마이크 위치 리스트가 즉시 수정됩니다. 해당 seatIndex 자리에 있는 호스트는 자동으로 muteAudio가 호출되어 음소거/음소거 해제됩니다.

#### <span id="page-31-0"></span>**closeSeat**

특정 마이크 위치 차단/차단 해제(방 주인 호출).

설명:

방 주인이 해당 마이크 위치를 차단/차단 해제하면 방 안에 있는 모든 사용자가 onSeatListChange 및 onSeatClose 이벤트 알림을 수신합니다.

**-** (void)**closeSeat**:(NSInteger)**seatIndex isClose**:(BOOL)**isClose callback**:(ActionCall back \_Nullable)**callback NS\_SWIFT\_NAME**(closeSeat(seatIndex:isClose:callback:));

매개변수는 다음과 같습니다.

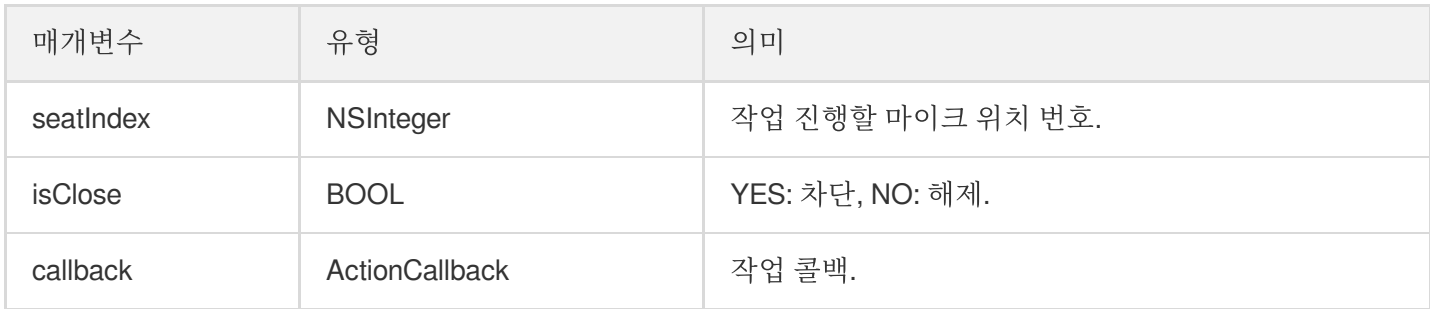

해당 인터페이스를 호출하면 마이크 위치 리스트가 즉시 수정됩니다. 해당 seatIndex 자리가 차단되고 자동으로 마이 크 연결이 해제됩니다.

# 로컬 오디오 작업 API

#### <span id="page-32-0"></span>**startMicrophone**

```
마이크 수집을 시작합니다.
```
- (void)startMicrophone*;*

#### <span id="page-32-1"></span>**stopMicrophone**

마이크 수집 중지

```
- (void)stopMicrophone;
```
#### <span id="page-32-2"></span>**setAudioQuality**

오디오 품질을 설정합니다.

```
- (void)setAuidoQuality:(NSInteger)quality NS_SWIFT_NAME(setAuidoQuality(quality
:));
```
매개변수는 다음과 같습니다.

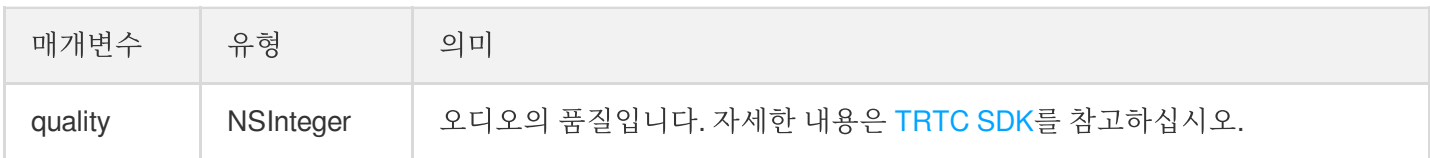

#### <span id="page-32-3"></span>**muteLocalAudio**

로컬 오디오를 음소거/음소거 취소합니다.

**-** (void)**muteLocalAudio**:(BOOL)**mute NS\_SWIFT\_NAME**(muteLocalAudio(mute:));

매개변수는 다음과 같습니다.

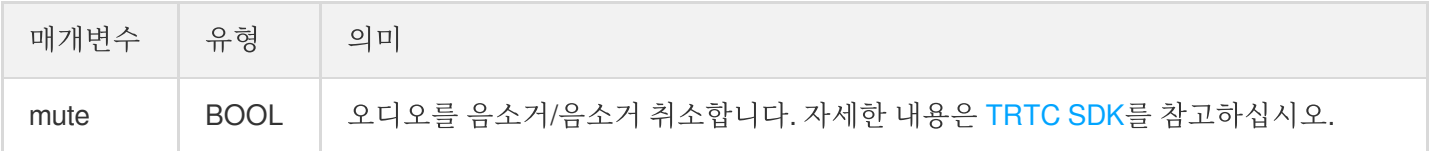

#### <span id="page-32-4"></span>**setSpeaker**

스피커를 활성화합니다.

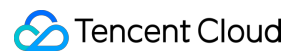

```
- (void)setSpeaker:(BOOL)userSpeaker NS_SWIFT_NAME(setSpeaker(userSpeaker:));
```
매개변수는 다음과 같습니다.

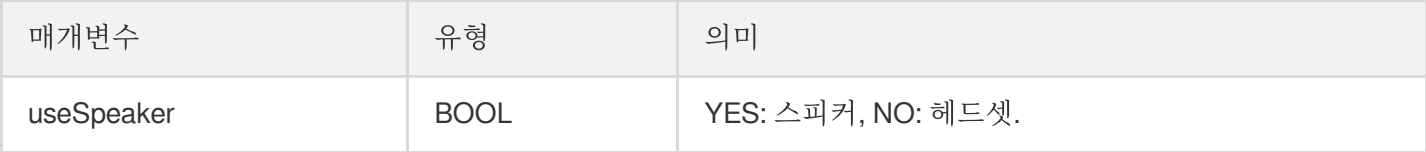

#### <span id="page-33-0"></span>**setAudioCaptureVolume**

마이크 수집 볼륨을 설정합니다.

**-** (void)**setAudioCaptureVolume**:(NSInteger)**voluem NS\_SWIFT\_NAME**(setAudioCaptureVolu me(volume:));

매개변수는 다음과 같습니다.

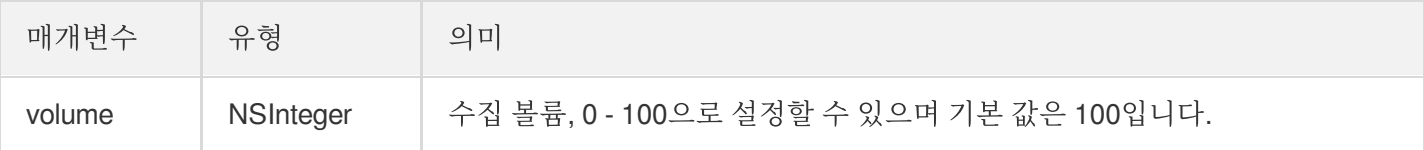

#### <span id="page-33-1"></span>**setAudioPlayoutVolume**

재생 볼륨을 설정합니다.

```
- (void)setAudioPlayoutVolume:(NSInteger)volume NS_SWIFT_NAME(setAudioPlayoutVolu
me(volume:));
```
매개변수는 다음과 같습니다.

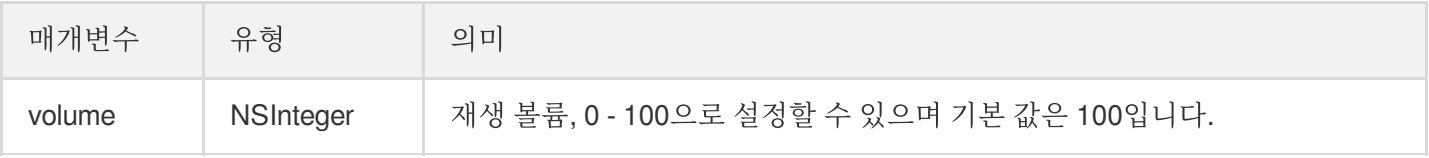

#### <span id="page-33-2"></span>**muteRemoteAudio**

지정 사용자 음소거/음소거 해제.

**-** (void)**muteRemoteAudio**:(NSString \*)**userId mute**:(BOOL)**mute NS\_SWIFT\_NAME**(muteRemo teAudio(userId:mute:));

매개변수는 다음과 같습니다.

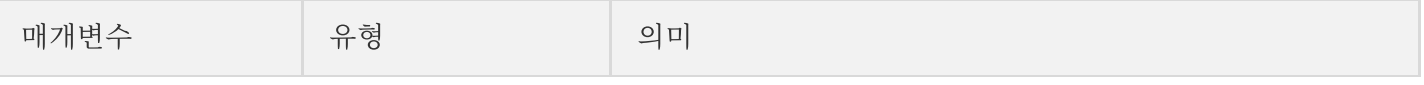

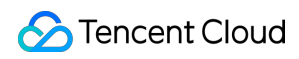

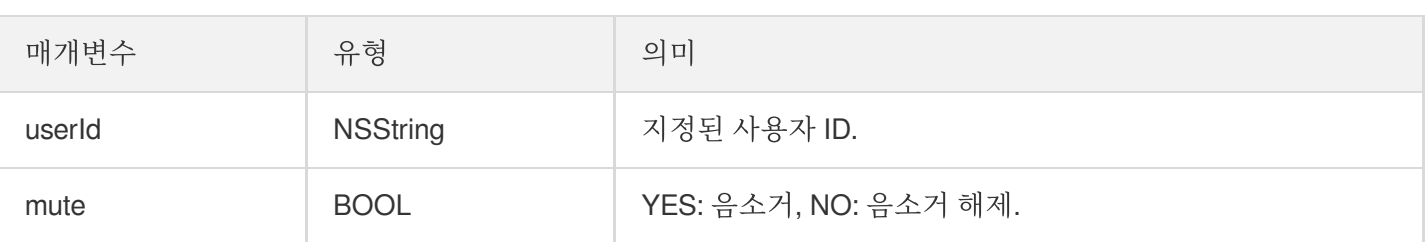

#### <span id="page-34-1"></span>**muteAllRemoteAudio**

모든 사용자 음소거/음소거 해제.

**-** (void)**muteAllRemoteAudio**:(BOOL)**isMute NS\_SWIFT\_NAME**(muteAllRemoteAudio(isMute :));

매개변수는 다음과 같습니다.

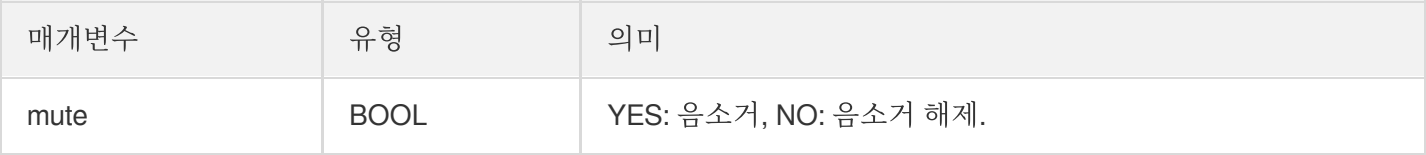

#### <span id="page-34-0"></span>**setVoiceEarMonitorEnable**

```
인이어 모니터링 활성화/비활성화.
```
**-** (void)**setVoiceEarMonitorEnable**:(BOOL)**enable NS\_SWIFT\_NAME**(setVoiceEarMonitor(en able:));

매개변수는 다음과 같습니다.

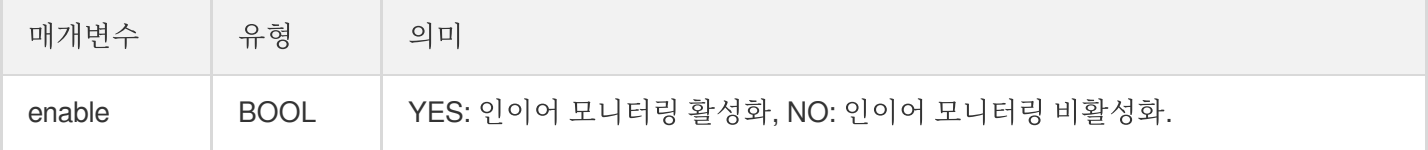

# 배경 음악 음향 효과 관련 API

#### <span id="page-34-2"></span>**getAudioEffectManager**

배경 음악 음향 효과 관리 객체 [TXAudioEffectManager](https://liteav.sdk.qcloud.com/doc/api/zh-cn/group__TRTCCloud__android.html#a3646dad993287c3a1a38a5bc0e6e33aa) 획득.

- (TXAudioEffectManager \* \_Nullable)getAudioEffectManager*;*

### 메시지 발송 관련 API

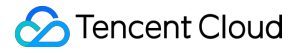

#### <span id="page-35-0"></span>**sendRoomTextMsg**

방 안에서 텍스트 메시지 발송, 일반적으로 댓글 자막 채팅에 사용.

**-** (void)**sendRoomTextMsg**:(NSString \*)**message callback**:(ActionCallback \_Nullable)**ca llback NS\_SWIFT\_NAME**(sendRoomTextMsg(message:callback:));

매개변수는 다음과 같습니다.

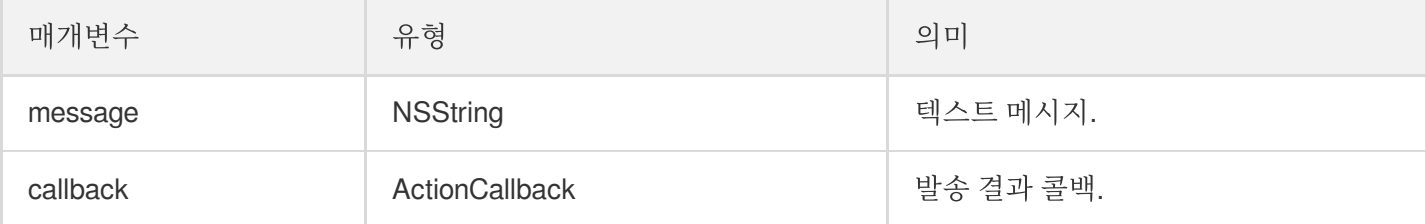

#### <span id="page-35-1"></span>**sendRoomCustomMsg**

사용자 정의 텍스트 메시지를 발송합니다.

**-** (void)**sendRoomCustomMsg**:(NSString \*)**cmd message**:(NSString \*)**message callback**:(A ctionCallback \_Nullable)**callback NS\_SWIFT\_NAME**(sendRoomCustomMsg(cmd:message:call back:));

매개변수는 다음과 같습니다.

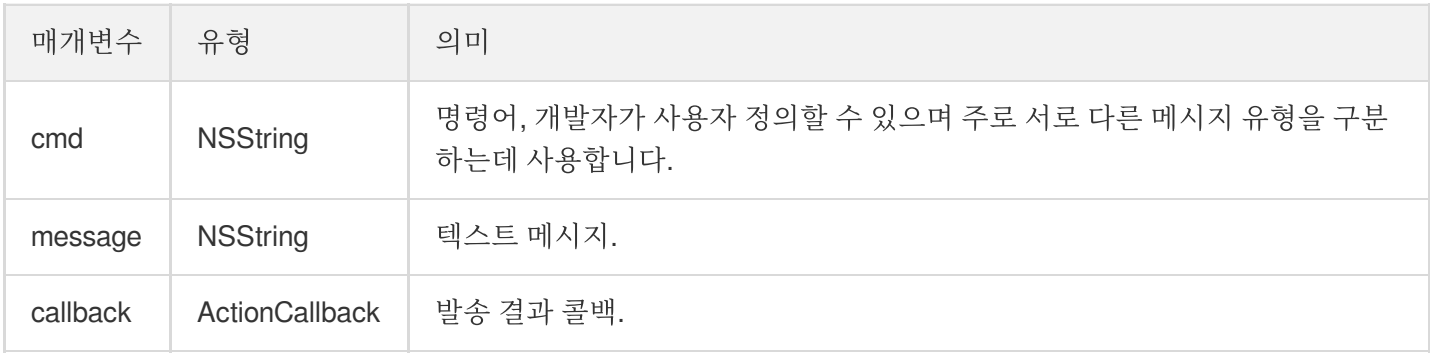

# 초대 신호 관련 API

#### <span id="page-35-2"></span>**sendInvitation**

사용자에게 초대 발송.

```
- (NSString *)sendInvitation:(NSString *)cmd
userId:(NSString *)userId
content:(NSString *)content
callback:(ActionCallback _Nullable)callback NS_SWIFT_NAME(sendInvitation(cmd:user
Id:content:callback:));
```
매개변수는 다음과 같습니다.

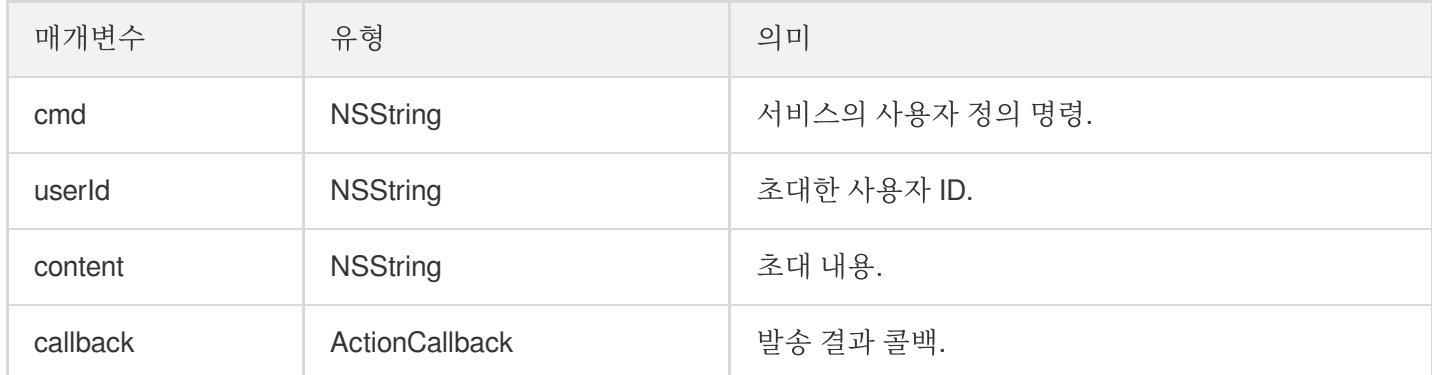

반환값:

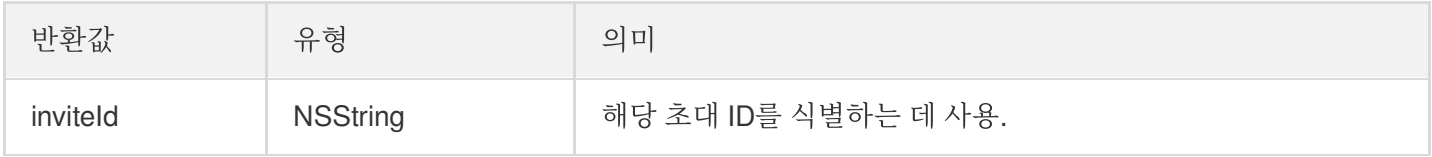

#### <span id="page-36-0"></span>**acceptInvitation**

초대 수락.

**-** (void)**acceptInvitation**:(NSString \*)**identifier callback**:(ActionCallback \_Nullabl e)**callback NS\_SWIFT\_NAME**(acceptInvitation(id:callback:));

매개변수는 다음과 같습니다.

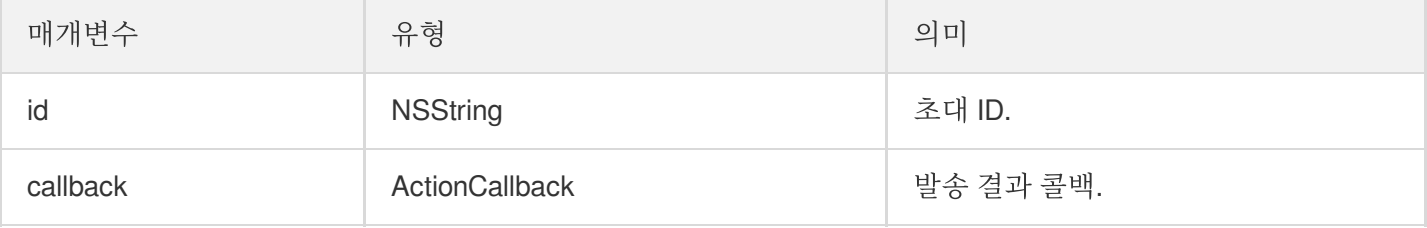

#### <span id="page-36-1"></span>**rejectInvitation**

초대 거부.

```
- (void)rejectInvitation:(NSString *)identifier callback:(ActionCallback _Nullabl
e)callback NS_SWIFT_NAME(rejectInvitation(id:callback:));
```
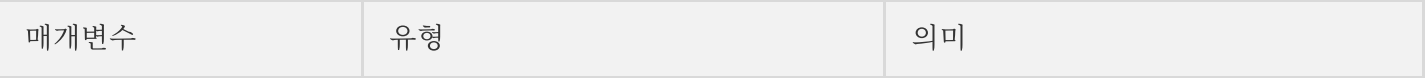

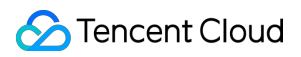

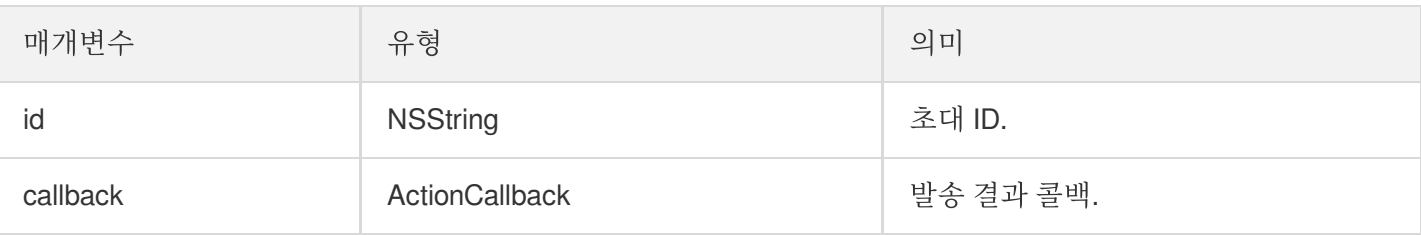

#### <span id="page-37-0"></span>**cancelInvitation**

초대 취소.

```
- (void)cancelInvitation:(NSString *)identifier callback:(ActionCallback _Nullabl
e)callback NS SWIFT NAME(cancelInvitation(id:callback:));
```
매개변수는 다음과 같습니다.

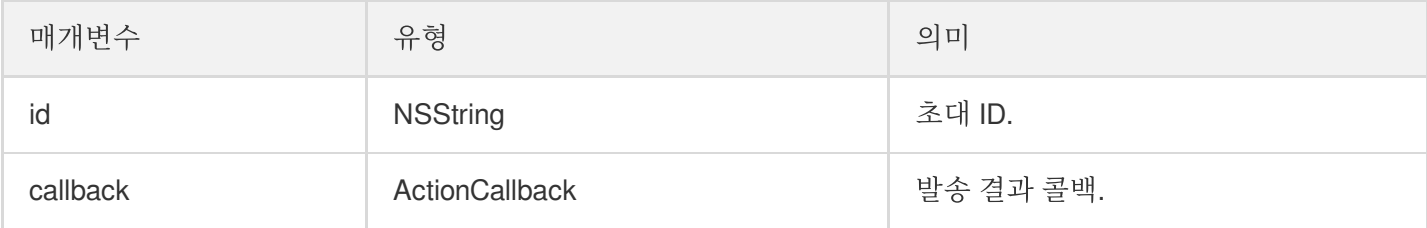

## TRTCVoiceRoomDelegate 이벤트 콜백

## 일반적인 이벤트 콜백

#### <span id="page-37-1"></span>**onError**

오류 콜백.

```
설명:
```
SDK가 복구할 수 없는 오류는 반드시 수신하고 상황에 따라 인터페이스를 통해 사용자에게 적절히 안내해야 합니다.

```
- (void)onError:(int)code
message:(NSString*)message
NS_SWIFT_NAME(onError(code:message:));
```
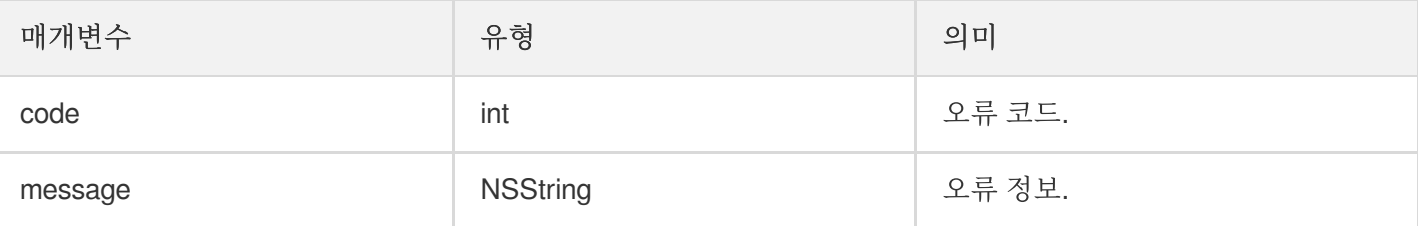

#### <span id="page-38-0"></span>**onWarning**

경고 콜백.

```
- (void)onWarning:(int)code
message:(NSString *)message
NS_SWIFT_NAME(onWarning(code:message:));
```
매개변수는 다음과 같습니다.

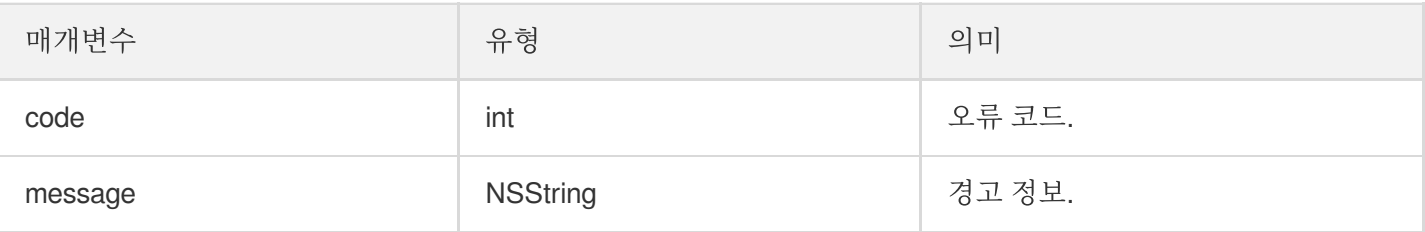

#### <span id="page-38-1"></span>**onDebugLog**

Log 콜백.

```
- (void)onDebugLog:(NSString *)message
NS_SWIFT_NAME(onDebugLog(message:));
```
매개변수는 다음과 같습니다.

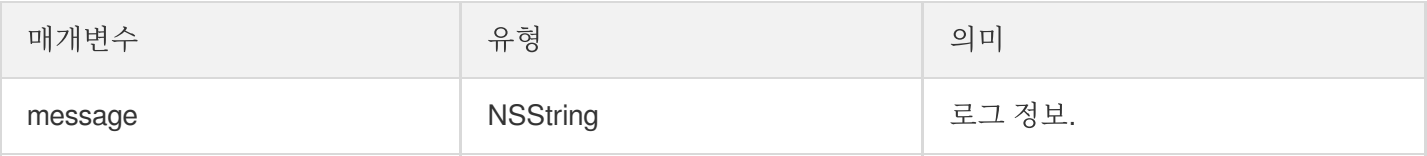

# 방 이벤트 콜백

#### <span id="page-38-2"></span>**onRoomDestroy**

방 폐기 콜백. 방 주인이 방을 종료하면 방 안에 있는 모든 사용자는 해당 알림을 받게 됩니다.

```
- (void)onRoomDestroy:(NSString *)roomId
NS_SWIFT_NAME(onRoomDestroy(roomId:));
```
매개변수는 다음과 같습니다.

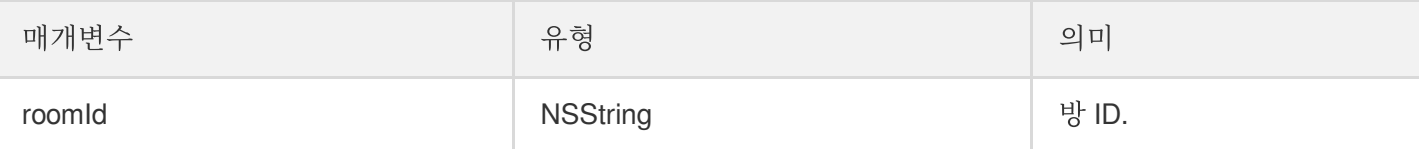

#### <span id="page-39-0"></span>**onRoomInfoChange**

방 입장 후 해당 인터페이스를 콜백합니다. roomInfo의 정보는 방 주인이 방 생성 시 입력한 정보입니다.

```
- (void)onRoomInfoChange:(VoiceRoomInfo *)roomInfo
NS_SWIFT_NAME(onRoomInfoChange(roomInfo:));
```
매개변수는 다음과 같습니다.

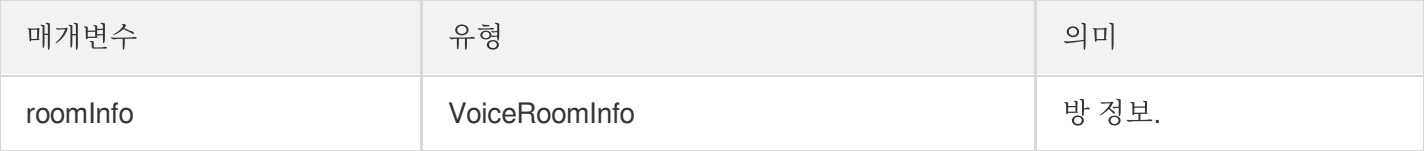

#### <span id="page-39-2"></span>**onUserMicrophoneMute**

사용자 마이크의 음소거 여부 콜백으로 사용자가 muteLocalAudio 호출하면 방의 모든 사용자는 해당 알림을 받게 됩 니다.

```
- (void)onUserMicrophoneMute:(NSString *)userId mute:(BOOL)mute
NS_SWIFT_NAME(onUserMicrophoneMute(userId:mute:));
```

```
매개변수는 다음과 같습니다.
```
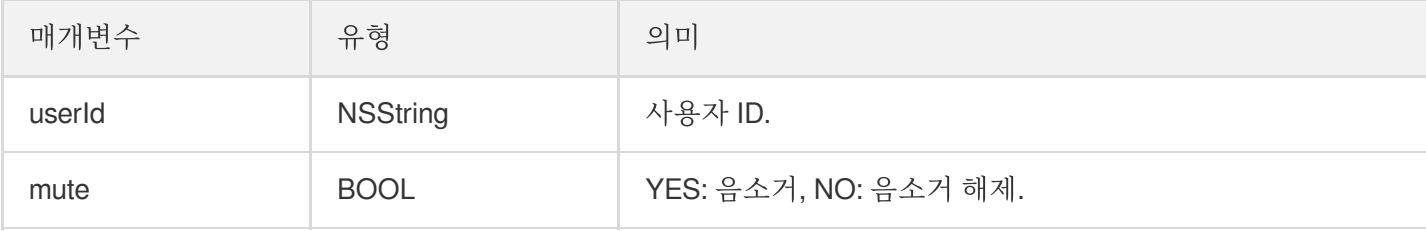

#### <span id="page-39-1"></span>**onUserVolumeUpdate**

음량 크기 알림을 활성화하여 모든 참석자의 음량 크기를 통지합니다.

**-** (void)**onUserVolumeUpdate**:(NSArray<TRTCVolumeInfo \*> \*)**userVolumes totalVolume**: (NSInteger)**totalVolume**

**NS\_SWIFT\_NAME**(onUserVolumeUpdate(userVolumes:totalVolume:));

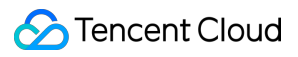

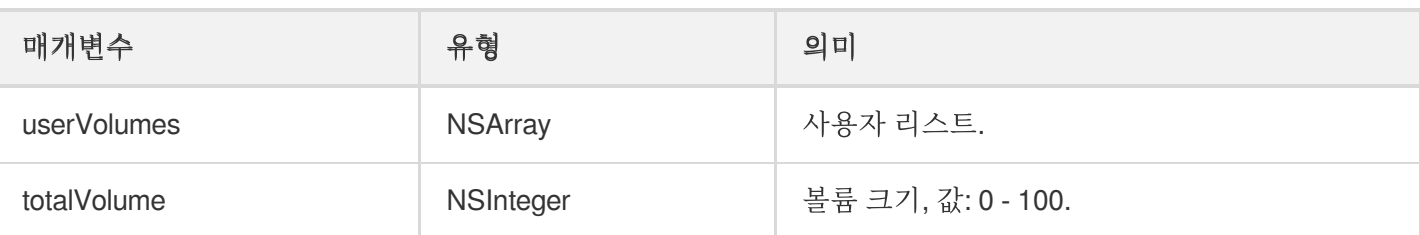

## 마이크 위치 콜백

#### <span id="page-40-0"></span>**onSeatListChange**

```
모든 마이크 위치 리스트를 포함한 전체 마이크 위치 리스트를 변경합니다.
```

```
- (void)onSeatInfoChange:(NSArray<VoiceRoomSeatInfo *> *)seatInfolist
NS_SWIFT_NAME(onSeatListChange(seatInfoList:));
```
매개변수는 다음과 같습니다.

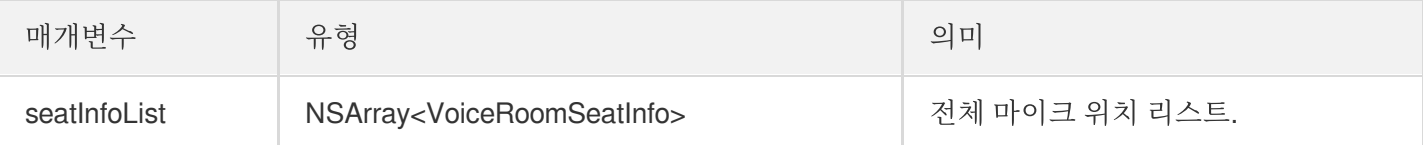

#### <span id="page-40-1"></span>**onAnchorEnterSeat**

사용자 마이크 켜짐(직접 마이크 켬/방 주인이 특정 사용자 마이크 켬).

```
- (void)onAnchorEnterSeat:(NSInteger)index
user:(VoiceRoomUserInfo *)user
NS_SWIFT_NAME(onAnchorEnterSeat(index:user:));
```
매개변수는 다음과 같습니다.

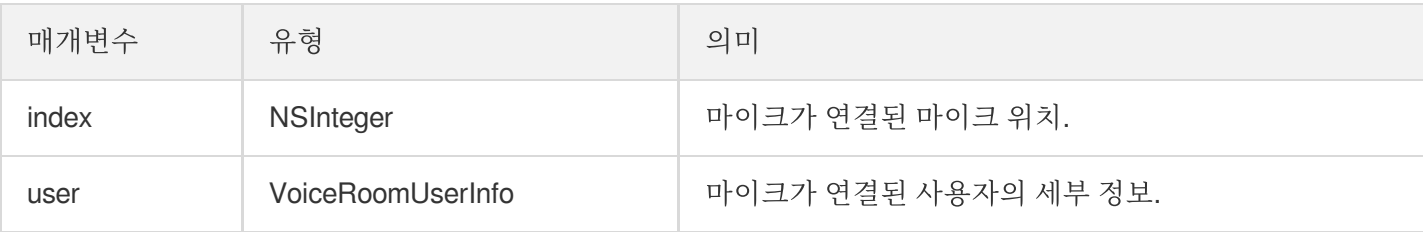

#### <span id="page-40-2"></span>**onAnchorLeaveSeat**

사용자 마이크 꺼짐(직접 마이크 끔/방 주인이 특정 사용자 마이크 끔).

```
- (void)onAnchorLeaveSeat:(NSInteger)index
```

```
user:(VoiceRoomUserInfo *)user
```
#### **NS\_SWIFT\_NAME**(onAnchorLeaveSeat(index:user:));

매개변수는 다음과 같습니다.

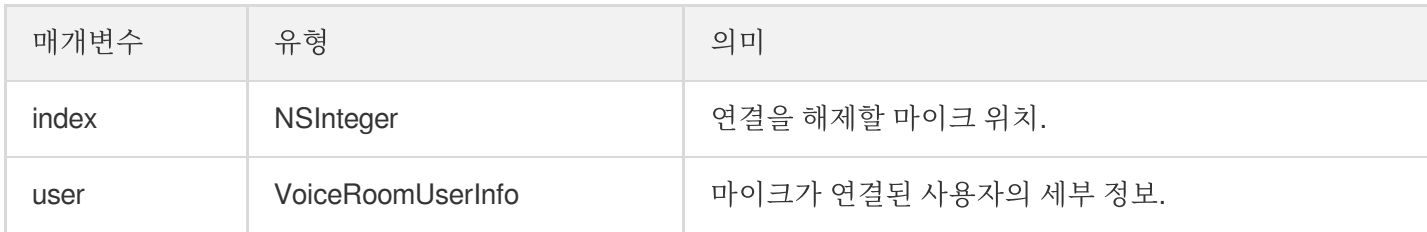

#### <span id="page-41-0"></span>**onSeatMute**

방 주인 마이크 비활성화.

```
- (void)onSeatMute:(NSInteger)index
isMute:(BOOL)isMute
NS_SWIFT_NAME(onSeatMute(index:isMute:));
```
매개변수는 다음과 같습니다.

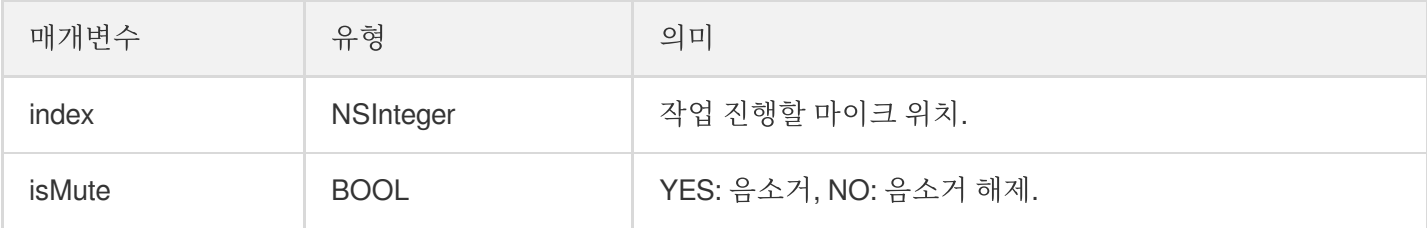

#### <span id="page-41-1"></span>**onSeatClose**

```
방 주인 마이크 차단.
```

```
- (void)onSeatClose:(NSInteger)index
isClose:(BOOL)isClose
NS_SWIFT_NAME(onSeatClose(index:isClose:));
```
매개변수는 다음과 같습니다.

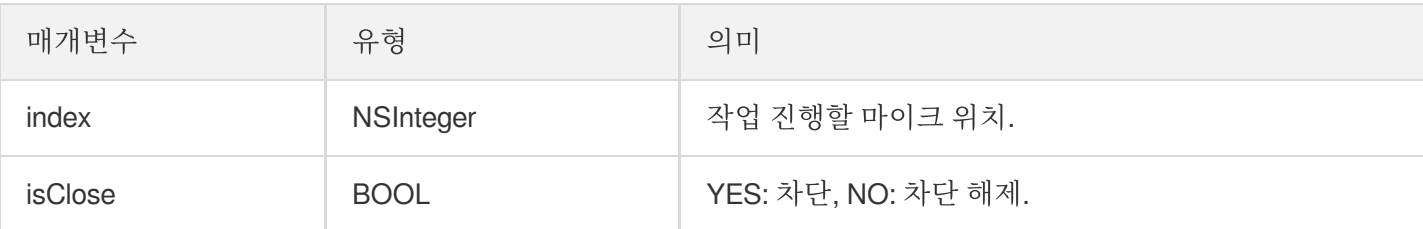

# 청취자 입장/퇴장 이벤트 콜백

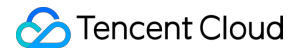

#### <span id="page-42-0"></span>**onAudienceEnter**

청취자 방 입장 알림 수신.

**-** (void)**onAudienceEnter**:(VoiceRoomUserInfo \*)**userInfo NS\_SWIFT\_NAME**(onAudienceEnter(userInfo:));

매개변수는 다음과 같습니다.

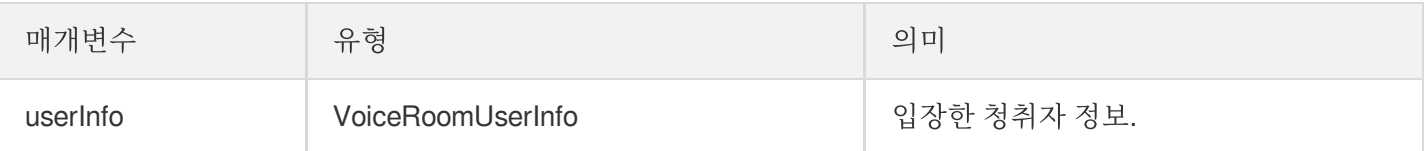

#### <span id="page-42-1"></span>**onAudienceExit**

청취자 방 퇴장 알림 수신.

```
- (void)onAudienceExit:(VoiceRoomUserInfo *)userInfo
NS_SWIFT_NAME(onAudienceExit(userInfo:));
```
매개변수는 다음과 같습니다.

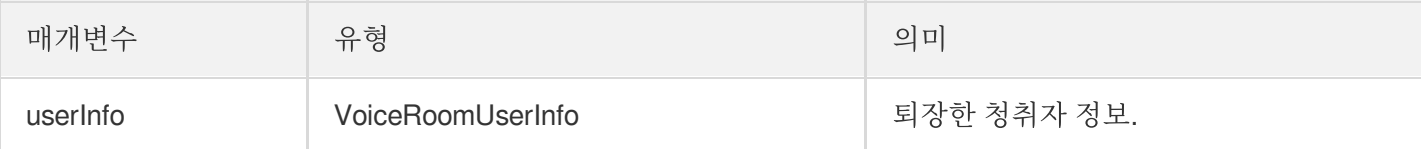

# 메시지 이벤트 콜백

#### <span id="page-42-2"></span>**onRecvRoomTextMsg**

텍스트 메시지를 수신합니다.

**-** (void)**onRecvRoomTextMsg**:(NSString \*)**message userInfo**:(VoiceRoomUserInfo \*)**userInfo NS\_SWIFT\_NAME**(onRecvRoomTextMsg(message:userInfo:));

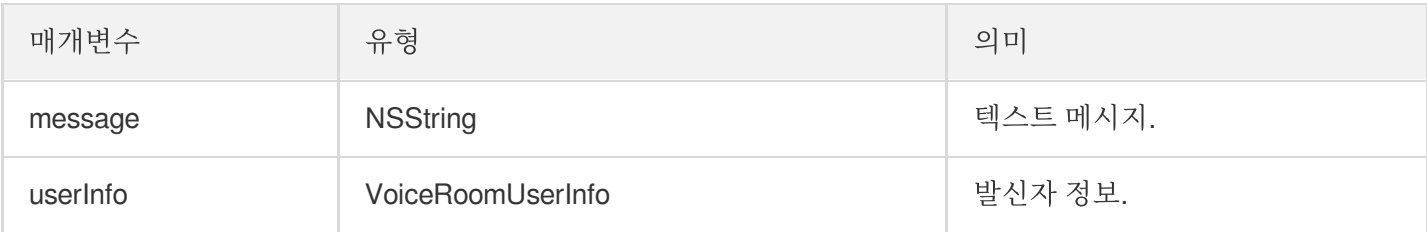

### <span id="page-43-0"></span>**onRecvRoomCustomMsg**

사용자 정의 메시지를 수신합니다.

```
- (void)onRecvRoomCustomMsg:(NSString *)command
message:(NSString *)message
userInfo:(VoiceRoomUserInfo *)userInfo
NS_SWIFT_NAME(onRecvRoomCustomMsg(command:message:userInfo:));
```
매개변수는 다음과 같습니다.

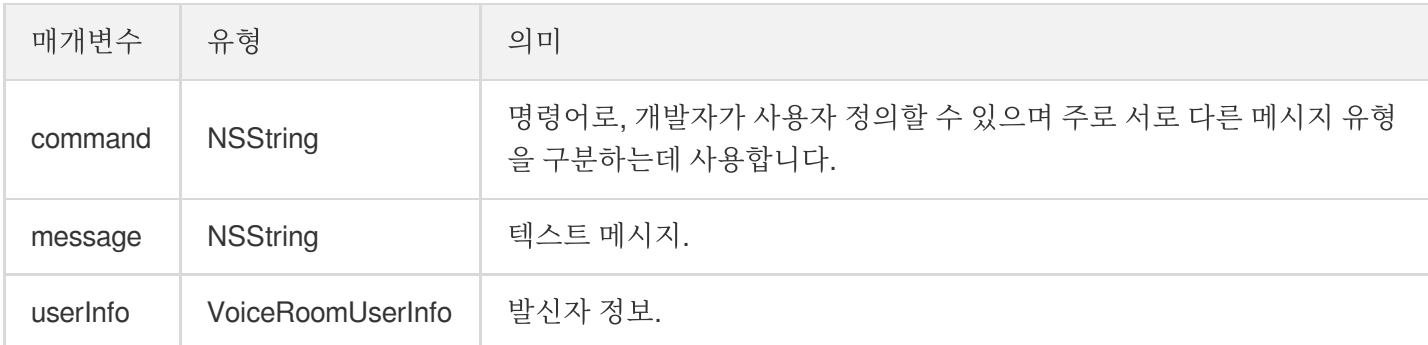

# 초대 신호 이벤트 콜백

#### <span id="page-43-1"></span>**onReceiveNewInvitation**

새로운 초대 요청 수신.

```
- (void)onReceiveNewInvitation:(NSString *)identifier
inviter:(NSString *)inviter
cmd:(NSString *)cmd
content:(NSString *)content
NS_SWIFT_NAME(onReceiveNewInvitation(id:inviter:cmd:content:));
```
매개변수는 다음과 같습니다.

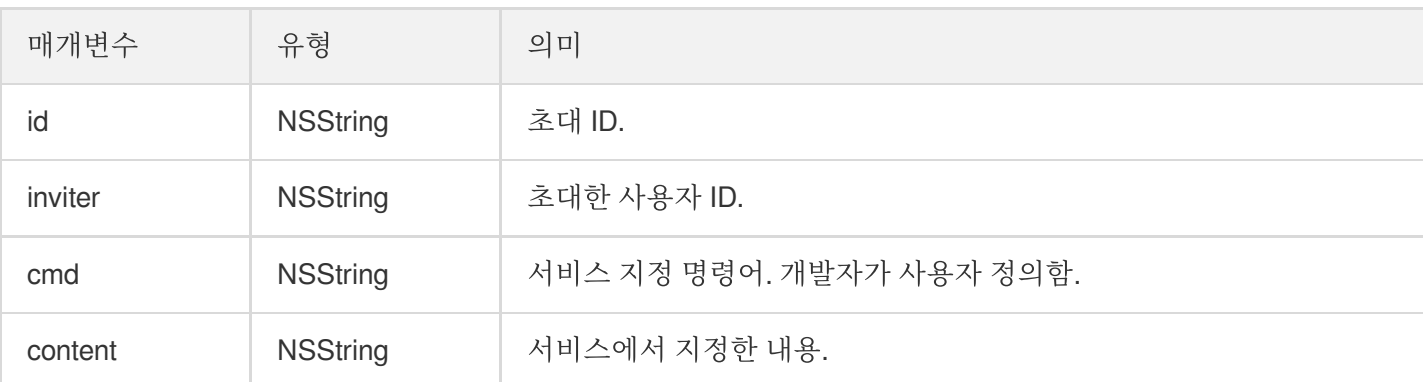

#### <span id="page-43-2"></span>**onInviteeAccepted**

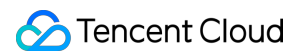

초대된 사용자가 초대 수락.

```
- (void)onInviteeAccepted:(NSString *)identifier
invitee:(NSString *)invitee
NS_SWIFT_NAME(onInviteeAccepted(id:invitee:));
```
매개변수는 다음과 같습니다.

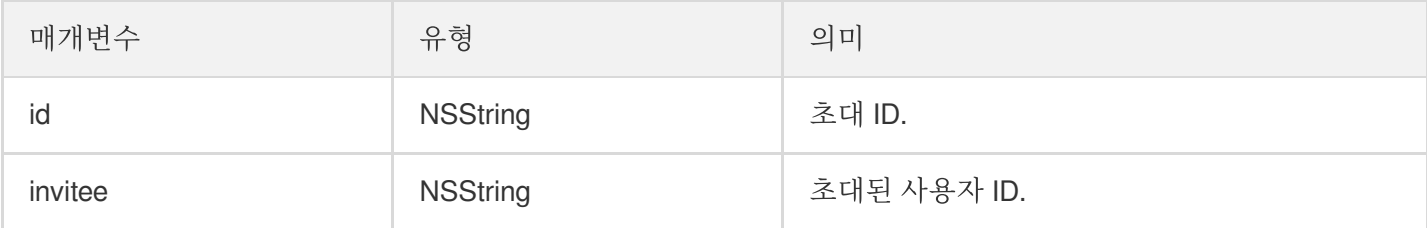

#### <span id="page-44-0"></span>**onInviteeRejected**

초대된 사용자가 초대 거부.

```
- (void)onInviteeRejected:(NSString *)identifier
invitee:(NSString *)invitee
NS_SWIFT_NAME(onInviteeRejected(id:invitee:));
```
매개변수는 다음과 같습니다.

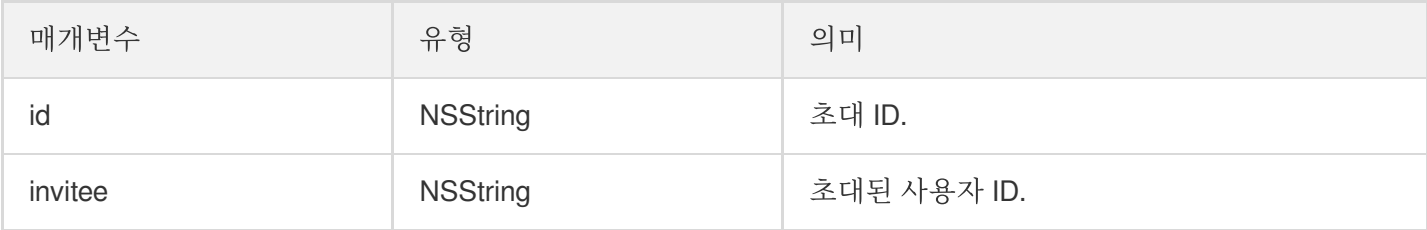

#### <span id="page-44-1"></span>**onInvitationCancelled**

초대한 사용자가 초대 취소.

```
- (void)onInvitationCancelled:(NSString *)identifier
invitee:(NSString *)invitee NS_SWIFT_NAME(onInvitationCancelled(id:invitee:));
```
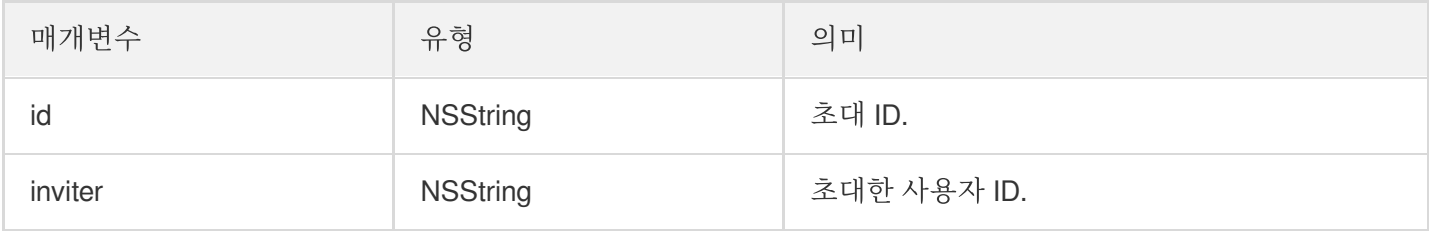

# TRTCVoiceRoom(Android)

최종 업데이트 날짜::2022-07-19 16:21:32

TRTCVoiceRoom은 Tencent Cloud의 Real-Time Communication(TRTC)과 Instant Messaging(IM) 서비스를 기반으 로 구성되며, 다음 기능을 지원합니다.

- 방 주인이 신규 음성 채팅방을 생성하면 청취자가 음성 채팅방에 입장하여 청취 및 인터랙션.
- 방 주인이 청취자에게 마이크 켜기 요청 또는 마이크가 켜진 사용자의 마이크 강제 끄기.
- 방 주인의 자리 차단 및 청취자 마이크 연결 신청 차단.
- 청취자가 마이크 켜기를 신청하여 마이크가 켜진 호스트가 될 수 있고, 다른 사람들과 음성으로 인터랙션할 수 있 으며, 언제든지 마이크를 끄고 일반 청취자가 될 수 있습니다.
- 다양한 텍스트 메시지 및 사용자 정의 메시지를 지워합니다. 사용자 정의 메시지를 이용해 댓글 자막, 좋아요, 선물 기능 등을 구현할 수 있습니다.

설명:

TUIKit 시리즈 컴포넌트는 Tencent Cloud의 두 가지 기본 PaaS 서비스, 즉 Tencent Real-Time [Communication](https://www.tencentcloud.com/document/product/647/35078) 및 Instant [Messaging](https://www.tencentcloud.com/document/product/1047/35448)을 사용합니다. TRTC를 활성화하면 IM과 IM SDK 평가판(100 DAU만 지원)이 자동으로 활성화됩니다. IM 과금 내역은 요금 [안내를](https://www.tencentcloud.com/document/product/1047/34350) 참고하십시오.

TRTCVoiceRoom은 오픈 소스 Class로, Tencent Cloud의 두 가지 클로즈드 소스 SDK에 종속됩니다. 자세한 구현 방 법은 음성 채팅방[\(Android\)](https://www.tencentcloud.com/document/product/647/36060)을 참고하십시오.

- [TRTC](https://www.tencentcloud.com/document/product/647) SDK: TRTC SDK를 저지연 음성 채팅 컴포넌트로 사용합니다.
- IM [SDK](https://www.tencentcloud.com/document/product/1047): IM SDK의 AVChatroom을 사용해 채팅방 기능을 구현하며, IM 속성 인터페이스를 통해 마이크 위치 리스 트 등 방 정보를 저장하고 초대 신호를 마이크 켜기 신청/마이크 넘기기에 사용할 수 있습니다.

## TRTCVoiceRoom API 개요

#### **SDK** 기본 함수

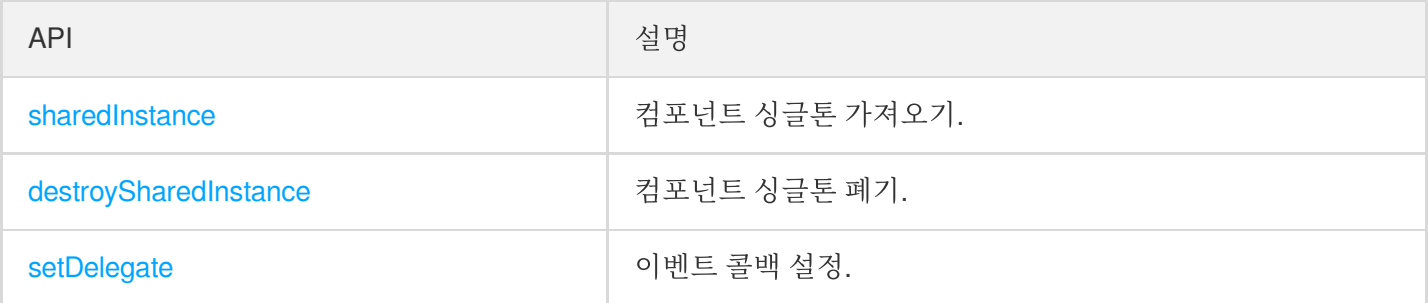

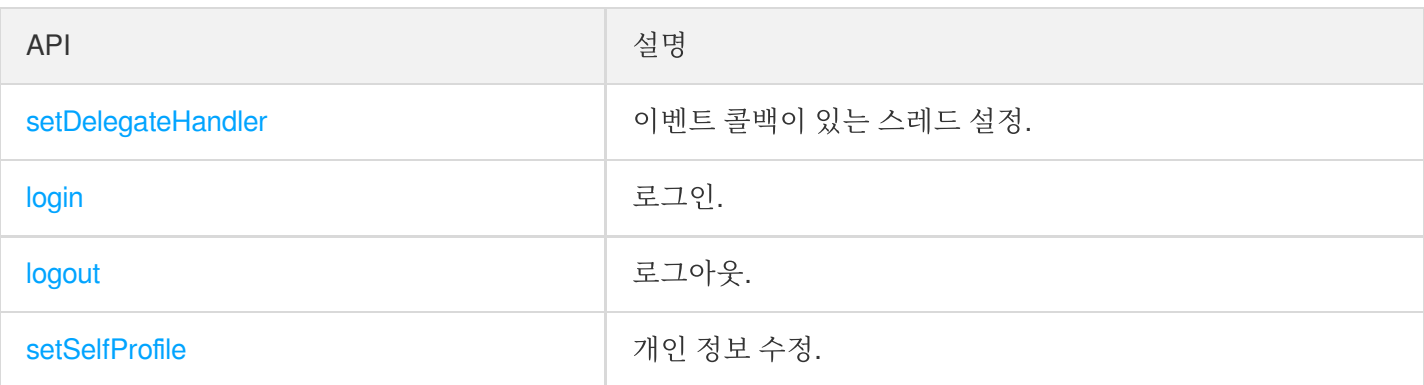

### 방 관련 **API**

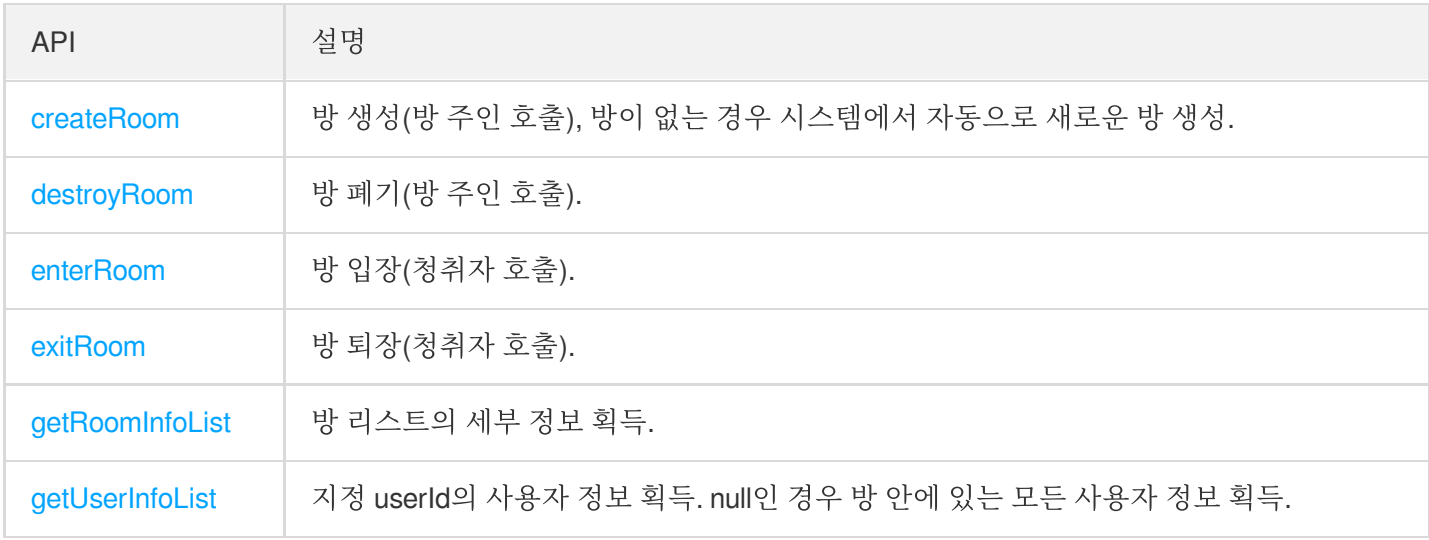

## 마이크 위치 관리 **API**

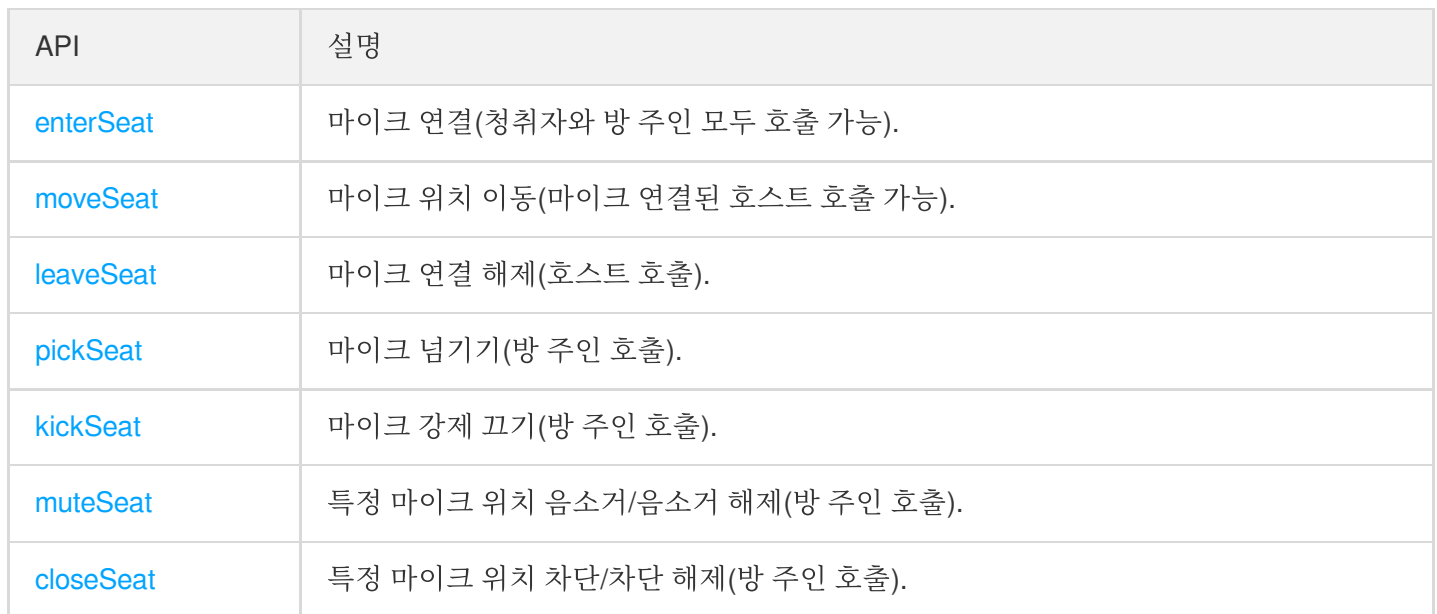

## 로컬 오디오 작업 **API**

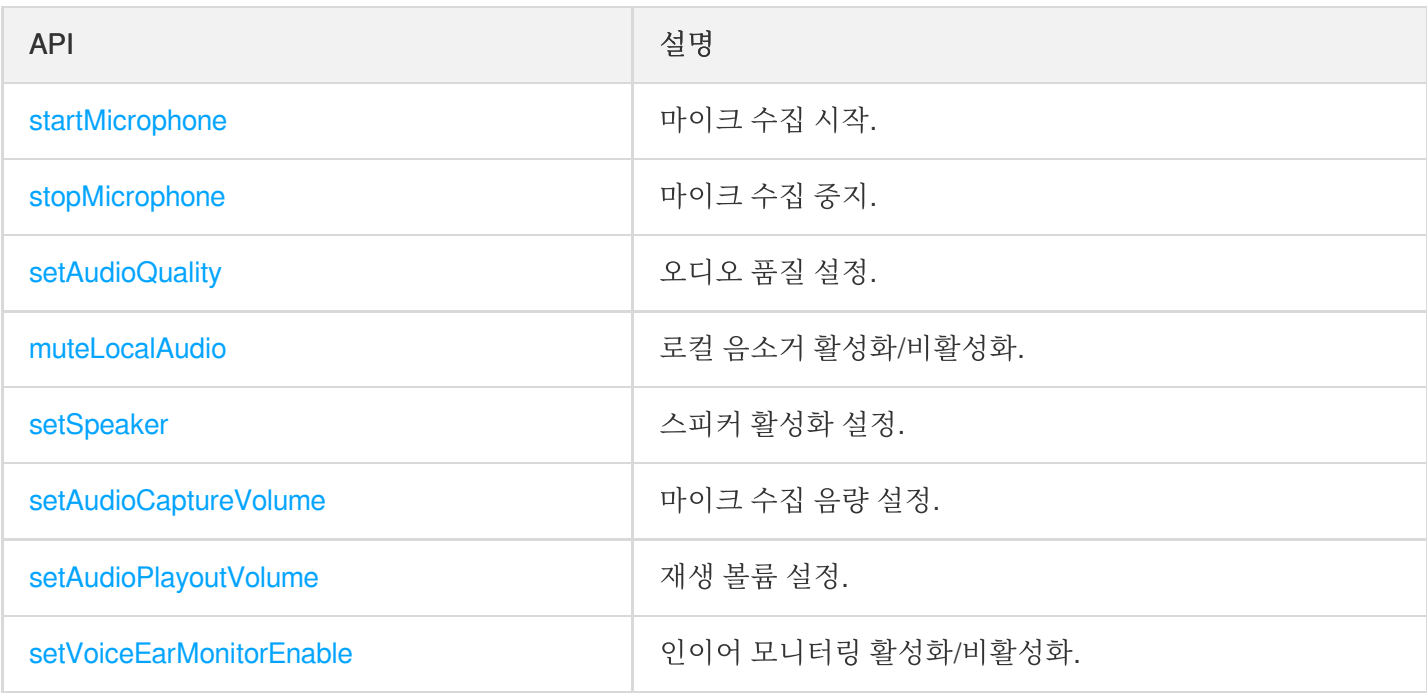

### 원격 사용자 오디오 작업 **API**

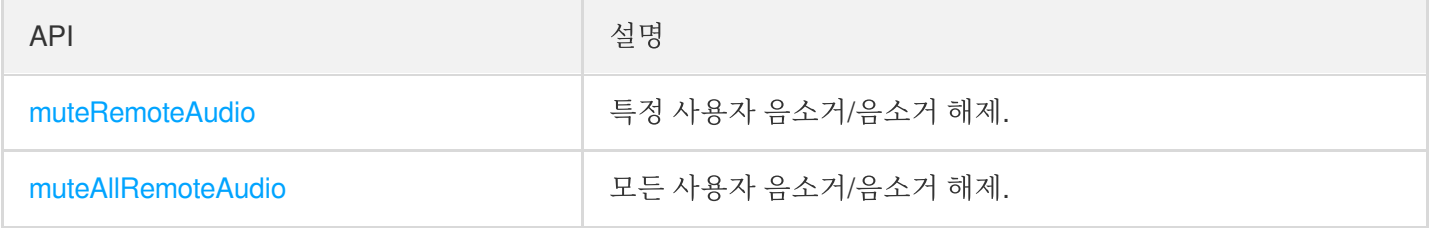

### 배경 음악 음향 효과 관련 **API**

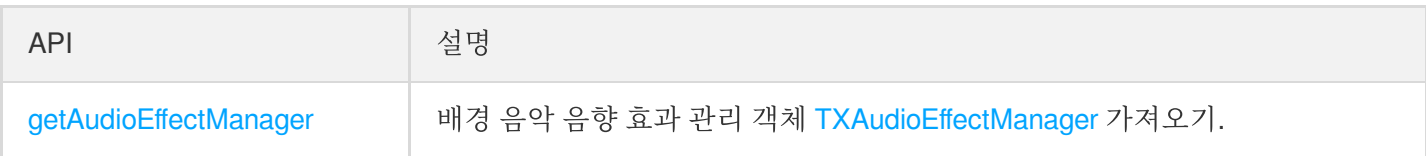

### 메시지 발송 관련 **API**

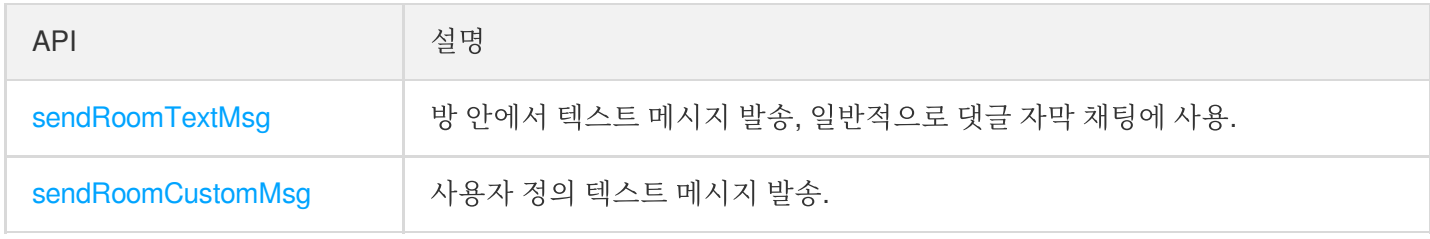

### 초대 신호 관련 **API**

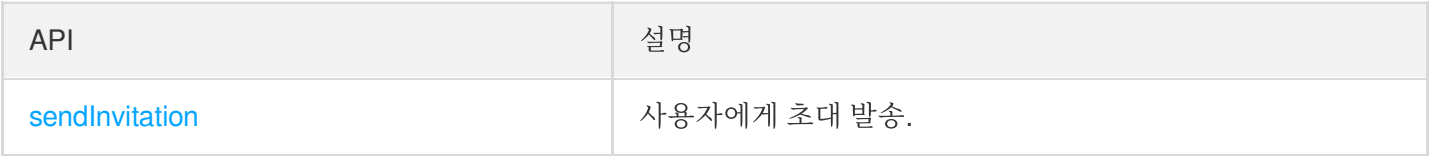

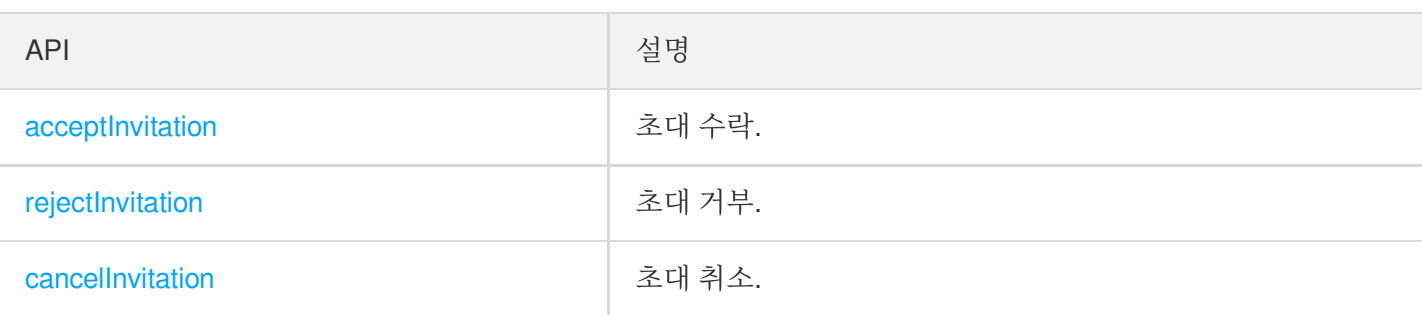

# TRTCVoiceRoomDelegate API 개요

### 일반적인 이벤트 콜백

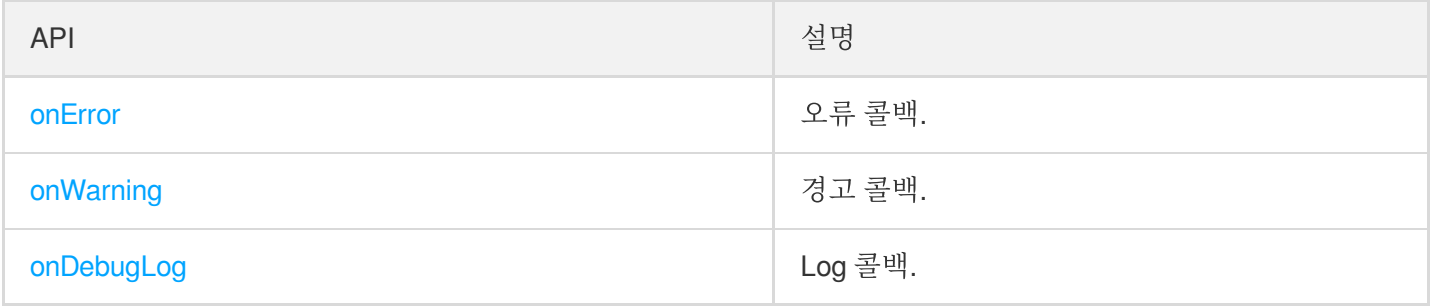

### 방 이벤트 콜백 **API**

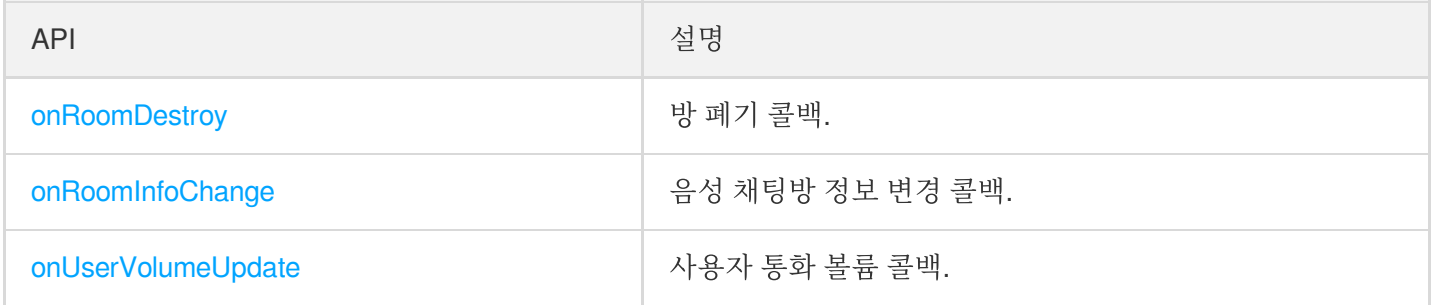

### 마이크 위치 변경 콜백

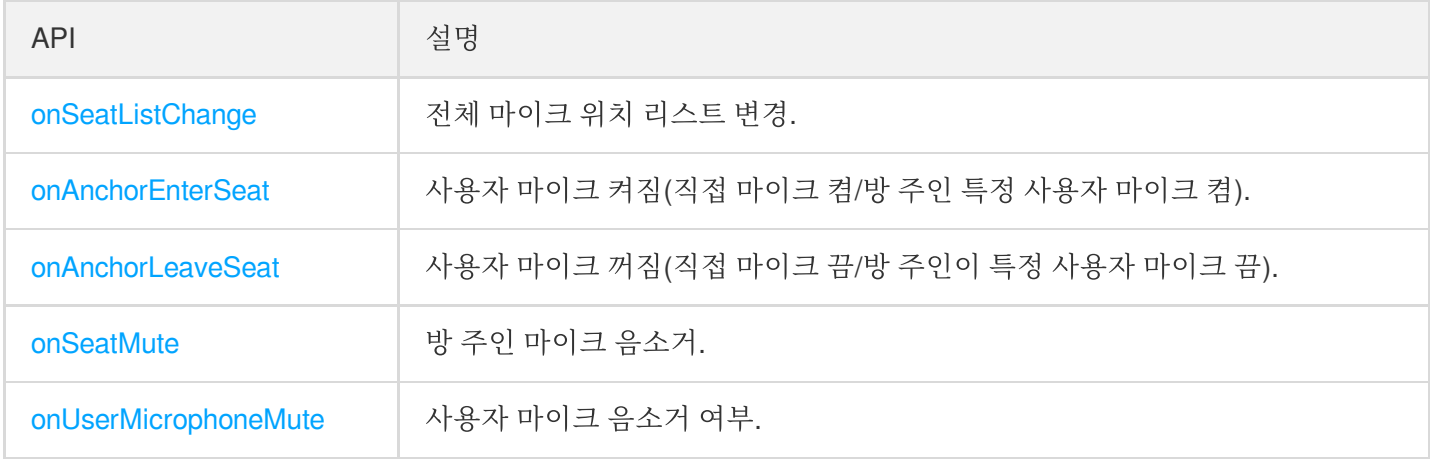

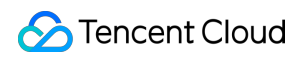

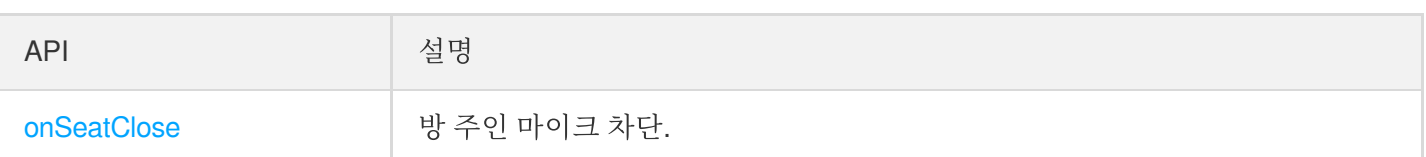

### 청취자 입장**/**퇴장 이벤트 콜백

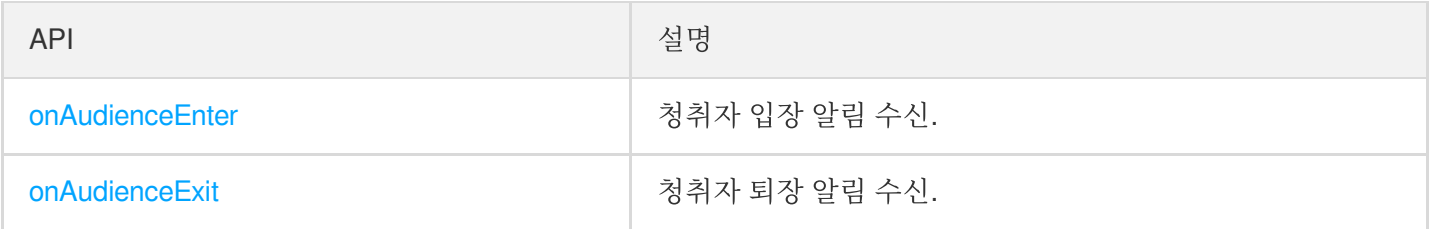

### 메시지 이벤트 콜백

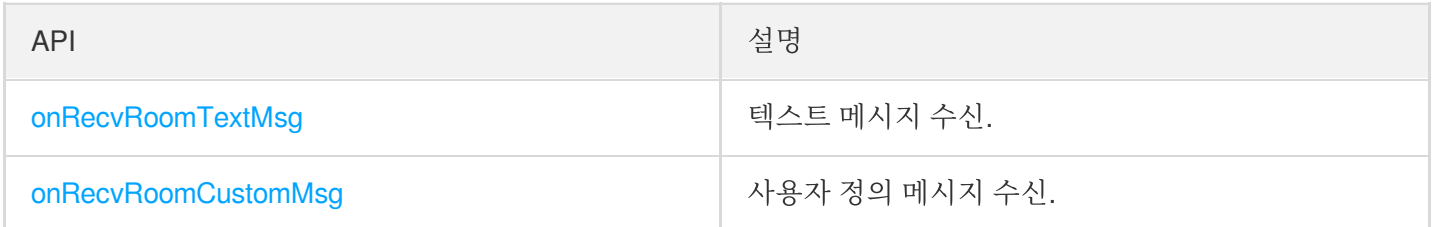

# 신호 이벤트 콜백

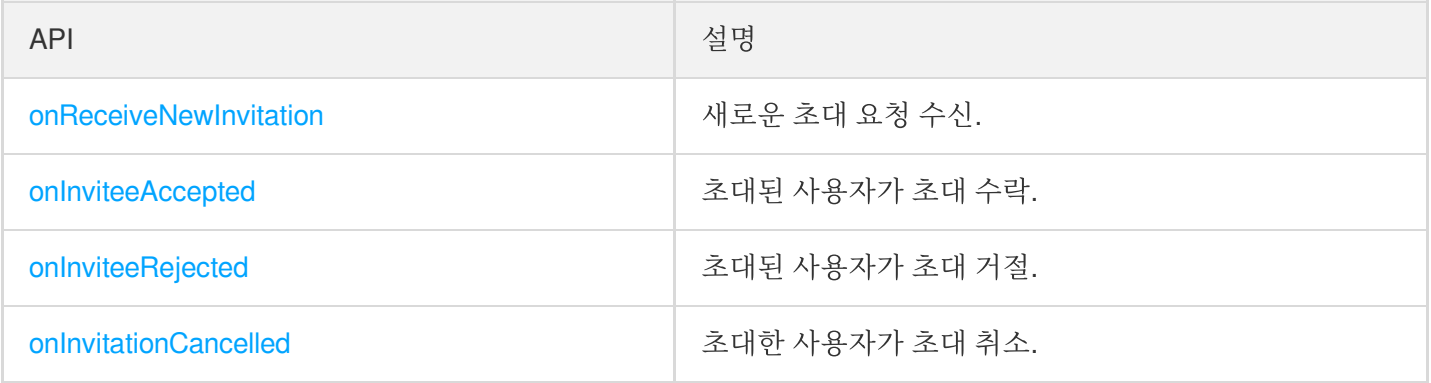

# 기본 SDK API

#### **sharedInstance**

[TRTCVoiceRoom](https://www.tencentcloud.com/document/product/647/37286) 싱글톤 객체를 가져옵니다.

**public static synchronized** TRTCVoiceRoom **sharedInstance**(Context context);

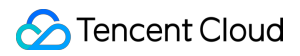

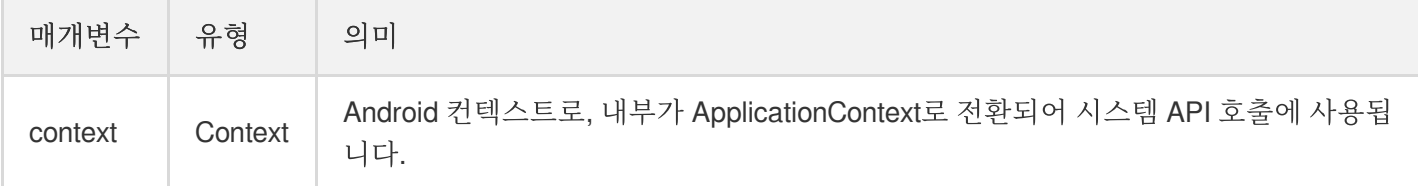

#### **destroySharedInstance**

[TRTCVoiceRoom](https://www.tencentcloud.com/document/product/647/37286) 싱글톤 객체를 폐기합니다.

설명:

인스턴스 폐기 후에는 외부에 캐시된 TRTCVoiceRoom 인스턴스를 다시 사용할 수 없으며, 다시 [sharedInstance](#page-21-0)를 호출해 새로운 인스턴스를 획득해야 합니다.

**public static void destroySharedInstance**();

#### **setDelegate**

[TRTCVoiceRoom](https://www.tencentcloud.com/document/product/647/37286) 이벤트 콜백은 TRTCVoiceRoomDelegate를 통해 [TRTCVoiceRoom](https://www.tencentcloud.com/document/product/647/37286)의 다양한 상태 알림을 받아볼 수 있습니다.

**public abstract void setDelegate**(TRTCVoiceRoomDelegate delegate);

설명: setDelegate는 TRTCVoiceRoom의 프록시의 콜백입니다.

#### <span id="page-50-0"></span>**setDelegateHandler**

이벤트 콜백이 존재하는 스레드를 설정합니다.

**public abstract void setDelegateHandler**(Handler handler);

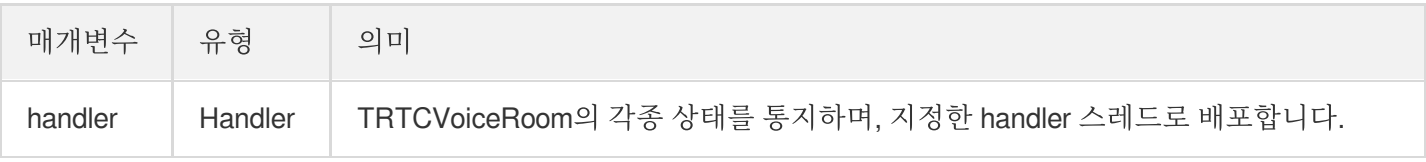

#### **login**

로그인

```
public abstract void login(int sdkAppId,
String userId, String userSig,
TRTCVoiceRoomCallback.ActionCallback callback);
```
매개변수는 다음과 같습니다.

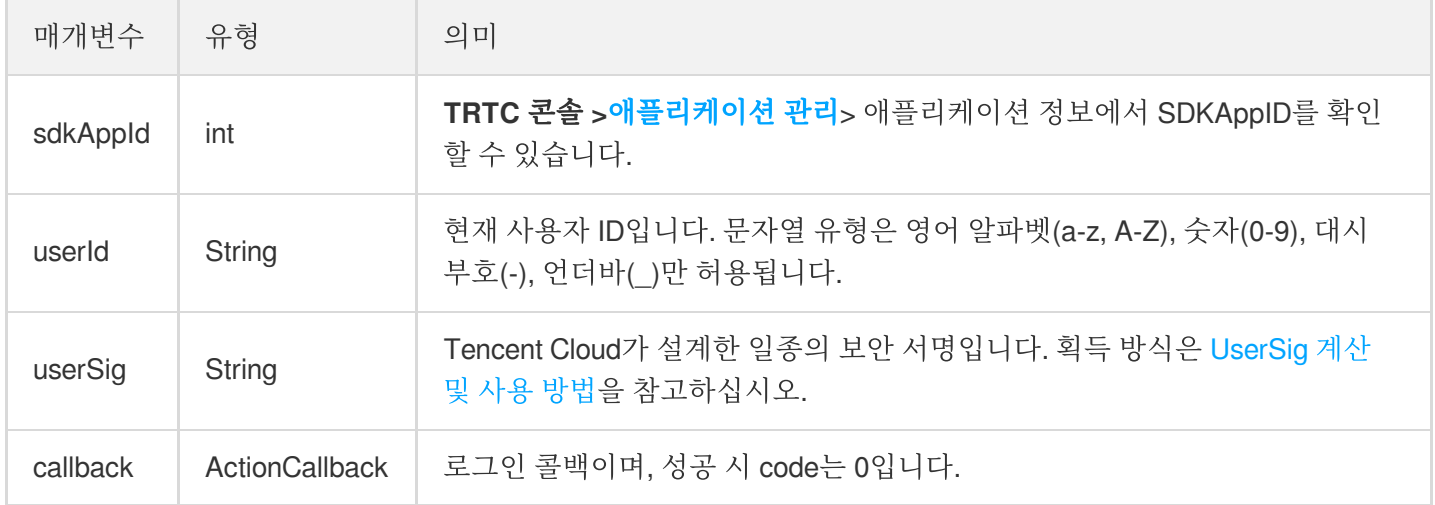

#### **logout**

로그아웃합니다.

**public abstract void logout**(TRTCVoiceRoomCallback.ActionCallback callback);

매개변수는 다음과 같습니다.

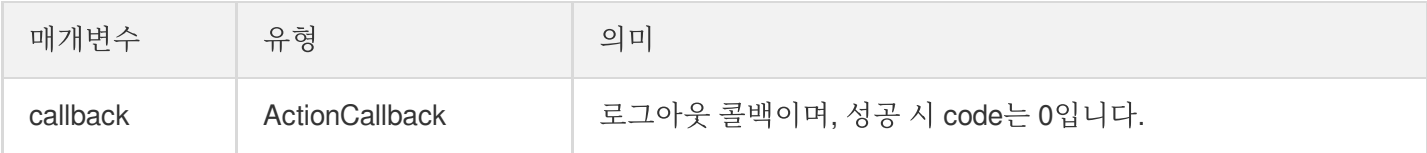

#### **setSelfProfile**

개인 정보를 수정합니다.

```
public abstract void setSelfProfile(String userName, String avatarURL, TRTCVoiceR
oomCallback.ActionCallback callback);
```
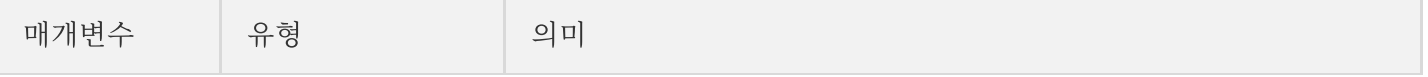

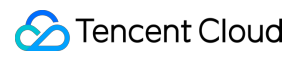

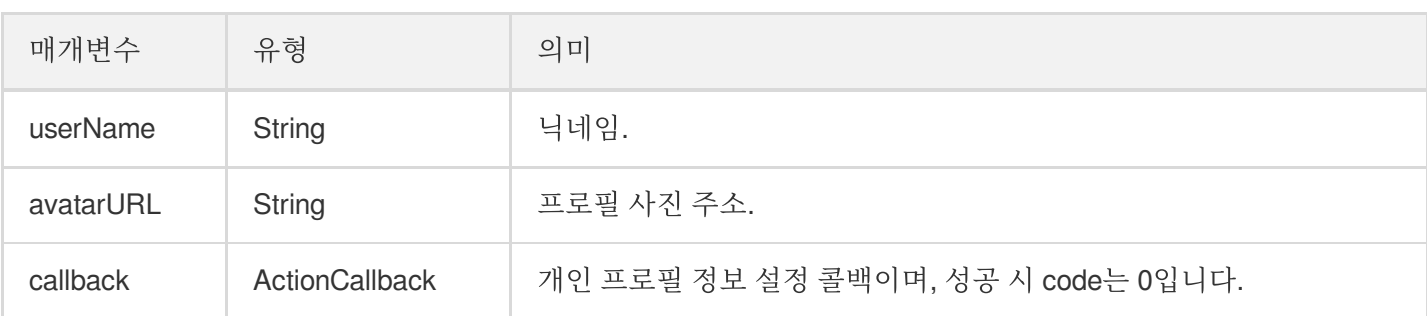

# 방 관련 API

#### **createRoom**

방 생성(방 주인 호출).

**public abstract void createRoom**(**int** roomId, TRTCVoiceRoomDef.RoomParam roomParam, TRTCVoiceRoomCallback.ActionCallback callback);

매개변수는 다음과 같습니다.

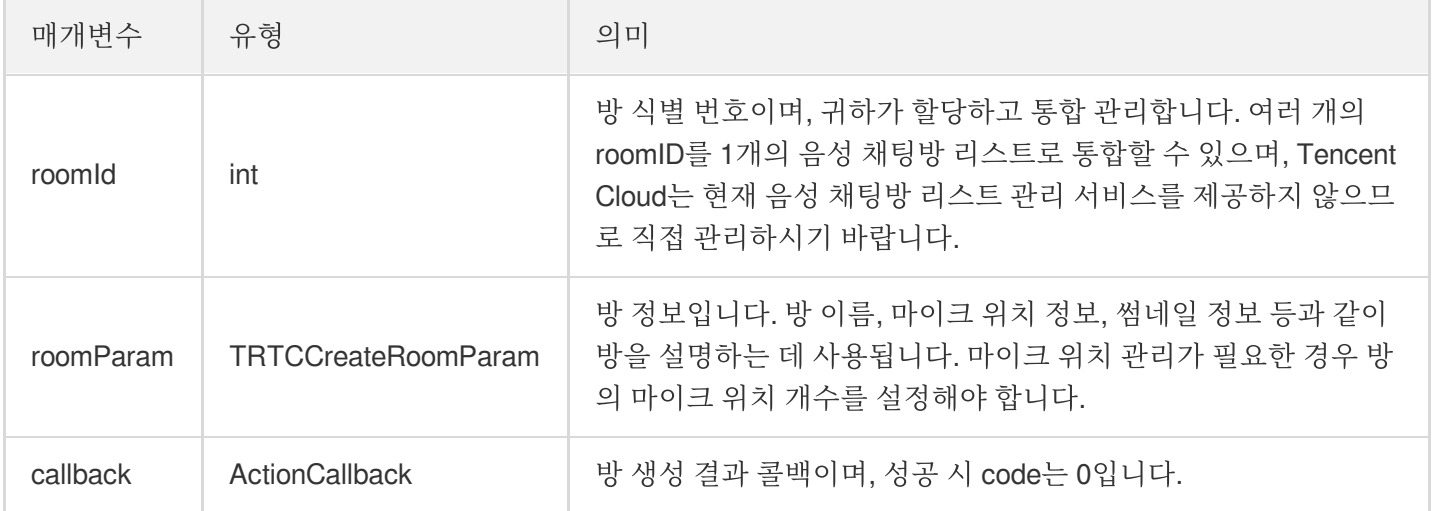

방 주인의 정상적인 방송 시작 호출 프로세스는 다음과 같습니다.

- 1. 방 주인이 createRoom 을 호출하여 새로운 음성 채팅방을 생성합니다. 이 때 방 ID, 마이크 연결 시 방장 확인 필요 여부, 마이크 위치 개수 등 방 속성 정보를 전송합니다.
- 2. 방 주인이 방 생성 후 enterSeat 을 호출하여 자리에 입장합니다.
- 3. 방 주인이 컴포넌트의 onSeatListChange 마이크 위치 리스트 변경 이벤트 알림을 수신합니다. 이때 마이크 위치 리스트의 변경 내용을 UI 인터페이스에 새로고침할 수 있습니다.
- 4. 방 주인이 마이크 위치 리스트에 사용자가 입장할 때 onAnchorEnterSeat 이벤트 알림 또한 수신하며, 이때 자동으로 마이크 수집이 활성화됩니다.

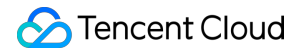

#### **destroyRoom**

방 폐기(방 주인 호출). 방 주인은 방 생성 후 해당 함수를 호출해 방을 폐기할 수 있습니다.

**public abstract void destroyRoom**(TRTCVoiceRoomCallback.ActionCallback callback);

매개변수는 다음과 같습니다.

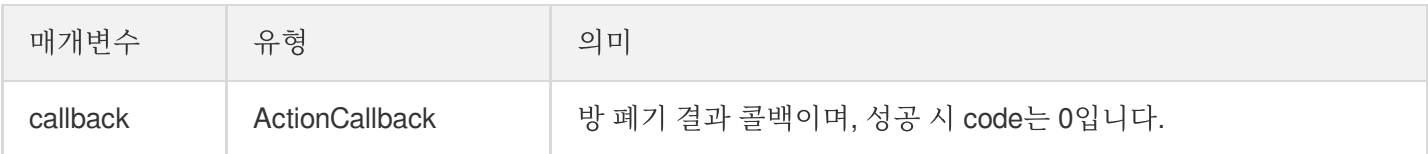

#### **enterRoom**

방 입장(청취자 호출).

**public abstract void enterRoom**(**int** roomId, TRTCVoiceRoomCallback.ActionCallback c allback);

매개변수는 다음과 같습니다.

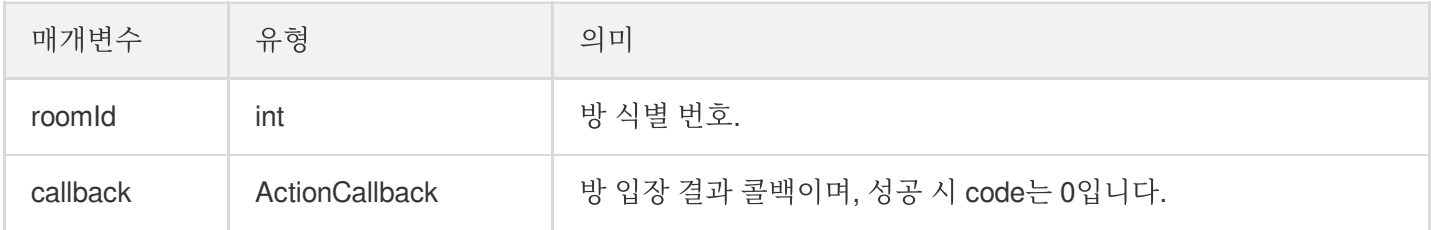

청취자가 방에 입장하여 청취하는 정상적인 호출 프로세스는 다음과 같습니다.

- 1. 청취자가 귀하의 서버에서 최신 음성 채팅방 리스트를 획득하며, 여기에는 여러 음성 채팅방의 roomId 및 방 정보 가 포함될 수 있습니다.
- 2. 청취자가 음성 채팅방 1개를 선택하고 enterRoom 을 호출하여 해당 방으로 입장합니다.
- 3. 방 입장 후 컴포넌트의 onRoomInfoChange 방 속성 변경 이벤트 알림을 수신합니다. 이때 UI에 방 이름 표시, 마이크를 켤 때 방 주인에게 동의 요청 필요 여부 기록 등 방의 속성을 기록할 수 있으며 그에 해당하는 변경이 가 능합니다.
- 4. 방 입장 후 컴포넌트의 onSeatListChange 마이크 위치 리스트 변경 이벤트 알림을 수신합니다. 이때 마이크 위치 리스트의 변경 내용을 UI 인터페이스에 새로고침할 수 있습니다.
- 5. 방 입장 후 마이크 위치 리스트에 호스트 입장 onAnchorEnterSeat 이벤트 알림도 수신합니다.

#### **exitRoom**

방 퇴장.

**public abstract void exitRoom**(TRTCVoiceRoomCallback.ActionCallback callback);

매개변수는 다음과 같습니다.

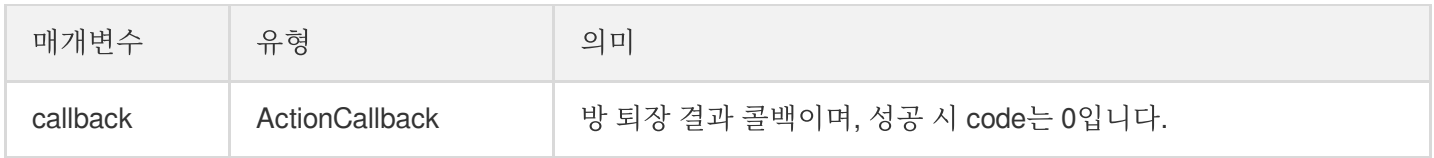

#### **getRoomInfoList**

방 리스트의 세부 정보를 획득합니다. 방 이름, 방 썸네일은 방 주인이 createRoom() 생성 시 roomInfo를 통해 설 정할 수 있습니다.

설명:

방 리스트 및 방 정보를 모두 직접 관리하는 경우 해당 함수는 생략할 수 있습니다.

**public abstract void getRoomInfoList**(List<Integer> roomIdList, TRTCVoiceRoomCallb ack.RoomInfoCallback callback);

매개변수는 다음과 같습니다.

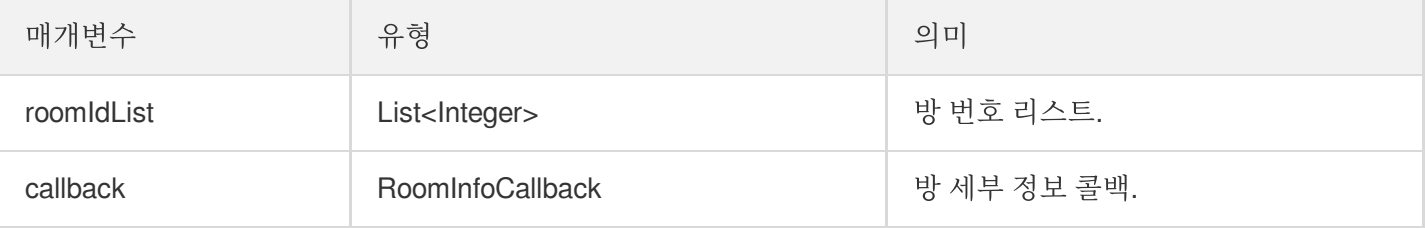

#### **getUserInfoList**

지정 userId의 사용자 정보 획득.

**public abstract void getUserInfoList**(List<String> userIdList, TRTCVoiceRoomCallba ck.UserListCallback userlistcallback);

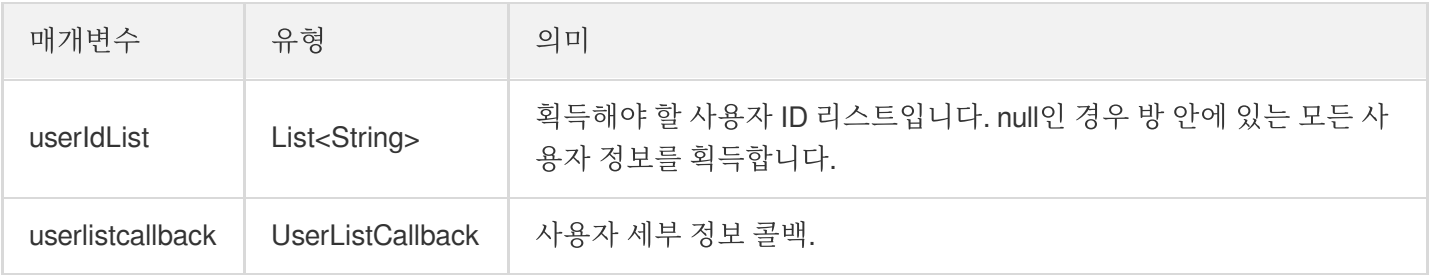

## 마이크 위치 관리 API

#### **enterSeat**

직접 마이크 켜기(청취자 및 방 주인 모두 호출 가능).

#### 설명:

마이크 연결 완료 후, 방 안에 있는 모든 사용자가 onSeatListChange 및 onAnchorEnterSeat 이벤 트 알림을 수신합니다.

**public abstract void enterSeat**(**int** seatIndex, TRTCVoiceRoomCallback.ActionCallbac k callback);

매개변수는 다음과 같습니다.

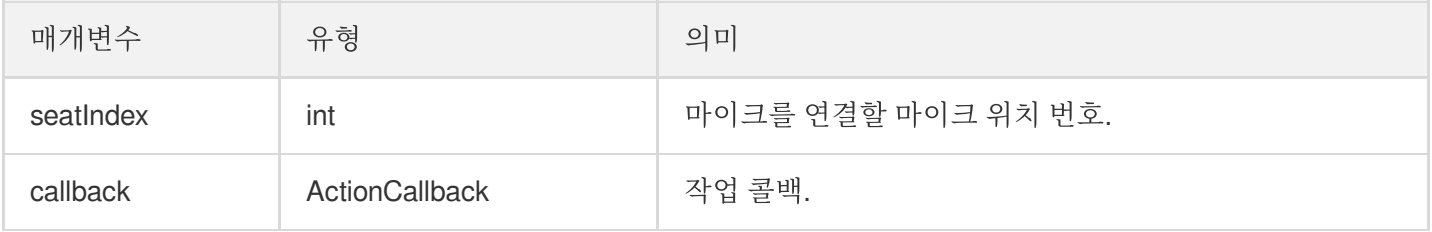

해당 인터페이스를 호출하면 마이크 위치 리스트가 즉시 수정됩니다. 청취자의 마이크 연결에 방 주인의 동의가 필요 한 시나리오의 경우, 먼저 sendInvitation 을 호출하여 방 주인에게 신청하고 onInvitationAccept 수신 후 다시 해당 함수를 호출합니다.

#### **moveSeat**

마이크 위치 이동(마이크 연결된 호스트 호출 가능).

설명:

마이크 위치 이동 완료 후 방 안의 모든 구성원은 'onSeatListChange', 'onAnchorLeaveSeat' 및 'onAnchorEnterSeat'의 이벤트 알림을 받게 됩니다. (호스트 호출 후 마이크 좌석 번호 정보만 수정되며, 사용 자의 호스트 신분은 변경되지 않습니다.)

**public abstract int moveSeat**(**int** seatIndex, TRTCVoiceRoomCallback.ActionCallback callback);

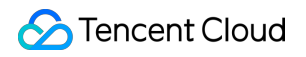

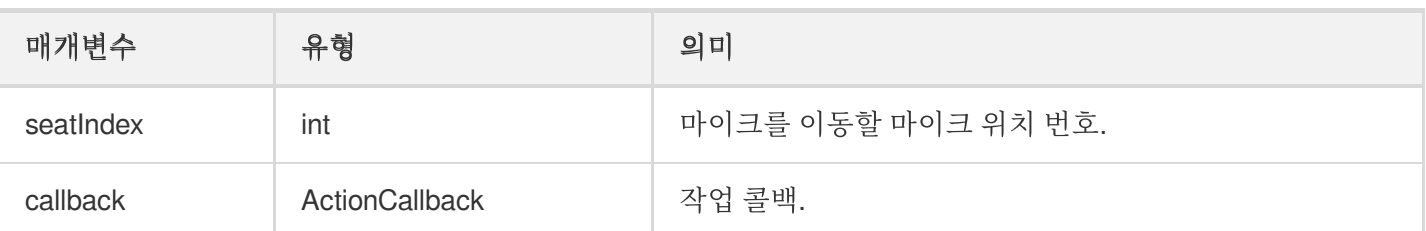

반환값:

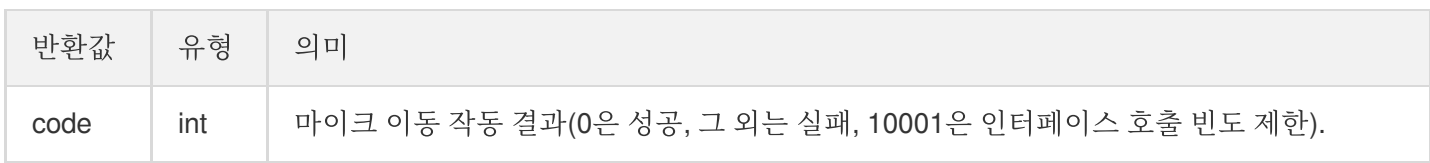

해당 인터페이스를 호출하면 마이크 위치 리스트가 즉시 수정됩니다. 청취자의 마이크 연결에 방 주인의 동의가 필요 한 시나리오의 경우, 먼저 sendInvitation 을 호출하여 방 주인에게 신청하고 onInvitationAccept 수신 후 다시 해당 함수를 호출합니다.

#### **leaveSeat**

직접 마이크 끔(호스트 호출).

설명: 마이크 연결 해제 완료 후, 방 안에 있는 모든 사용자가 onSeatListChange 및 onAnchorLeaveSeat 이벤트 알림을 수신합니다.

**public abstract void leaveSeat**(TRTCVoiceRoomCallback.ActionCallback callback);

매개변수는 다음과 같습니다.

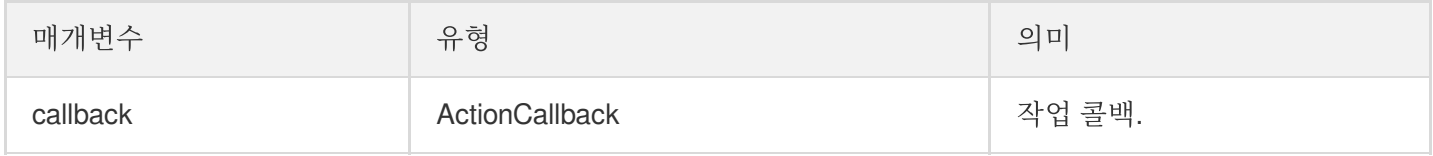

#### **pickSeat**

특정 사용자 마이크 켜기(방 주인 호출).

설명:

방 주인이 마이크를 연결할 사용자를 지정하면 방 안에 있는 모든 사용자가 onSeatListChange 및 onAnchorEnterSeat 이벤트 알림을 수신합니다.

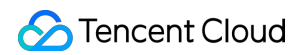

**public abstract void pickSeat**(**int** seatIndex, String userId, TRTCVoiceRoomCallbac k.ActionCallback callback);

매개변수는 다음과 같습니다.

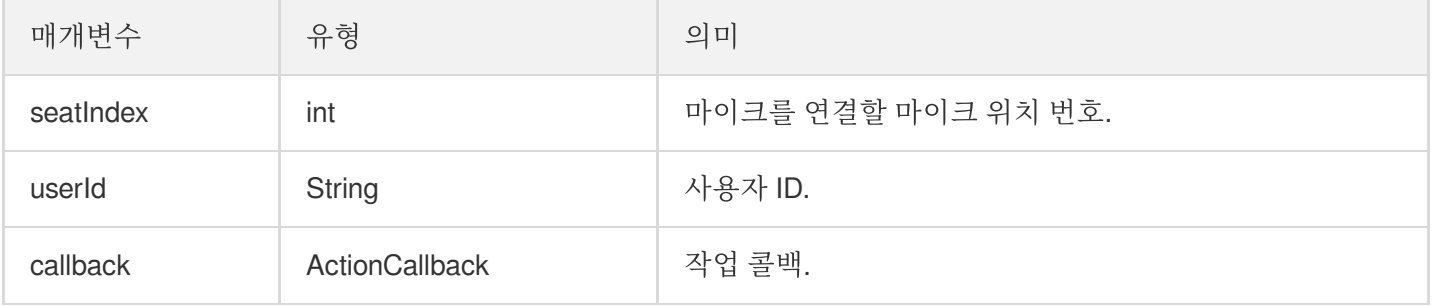

해당 인터페이스를 호출하면 마이크 위치 리스트가 즉시 수정됩니다. 방 주인이 청취자의 동의를 얻어야만 청취자가 마이크를 연결할 수 있는 시나리오의 경우, 먼저 sendInvitation 을 호출하여 청취자에게 신청하고 onInvitationAccept 수신 후 다시 해당 함수를 호출합니다.

#### **kickSeat**

특정 사용자 마이크 끄기(방 주인 호출).

설명:

방 주인이 특정 사용자의 마이크를 끄면 방 안에 있는 모든 사용자가 onSeatListChange 및 onAnchorLeaveSeat 이벤트 알림을 수신합니다.

**public abstract void kickSeat**(**int** seatIndex, TRTCVoiceRoomCallback.ActionCallback callback);

매개변수는 다음과 같습니다.

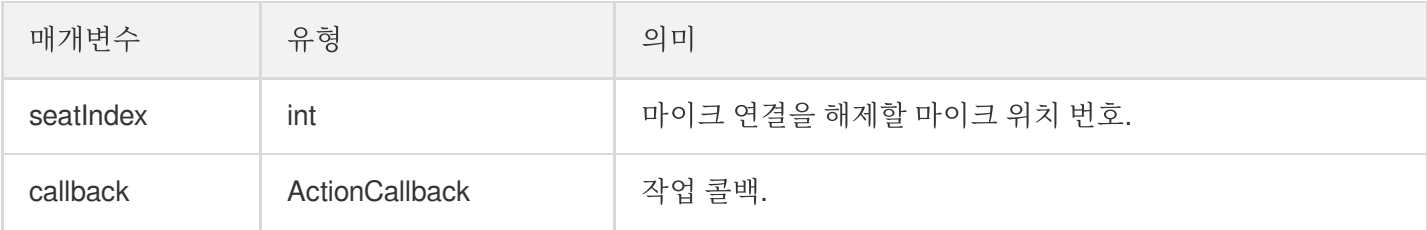

해당 인터페이스를 호출하면 마이크 위치 리스트가 즉시 수정됩니다.

#### **muteSeat**

Tencent Cloud

특정 마이크 위치 음소거/음소거 해제(방 주인 호출).

설명:

특정 마이크 위치를 음소거/음소거 해제하면 방 안에 있는 모든 사용자가 onSeatListChange 및 onSeatMute 이벤트 알림을 수신합니다.

**public abstract void muteSeat**(**int** seatIndex, **boolean** isMute, TRTCVoiceRoomCallbac k.ActionCallback callback);

매개변수는 다음과 같습니다.

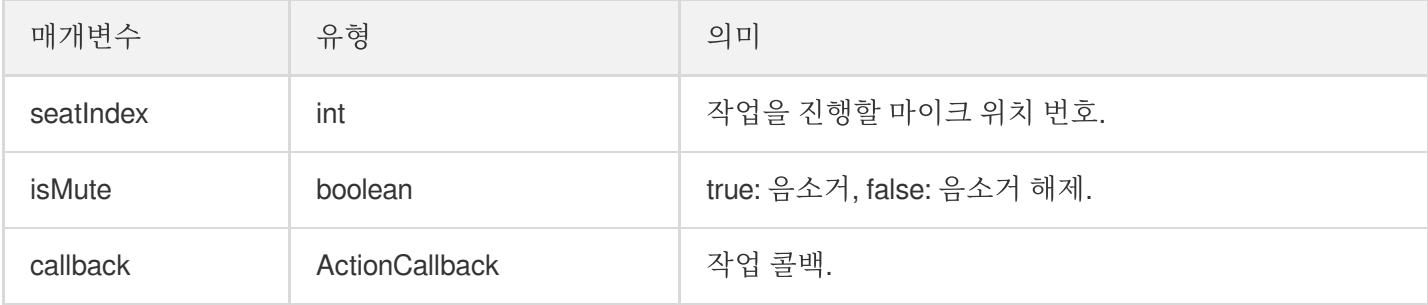

해당 인터페이스를 호출하면 마이크 위치 리스트가 즉시 수정됩니다. 해당 seatIndex 자리에 있는 호스트는 자동으로 muteAudio가 호출되어 음소거/음소거 해제됩니다.

#### **closeSeat**

특정 마이크 위치 차단/차단 해제(방 주인 호출).

설명:

방 주인이 해당 마이크 위치를 차단/차단 해제하면 방 안에 있는 모든 사용자가 onSeatListChange 및 onSeatClose 이벤트 알림을 수신합니다.

**public abstract void closeSeat**(**int** seatIndex, **boolean** isClose, TRTCVoiceRoomCallb ack.ActionCallback callback);

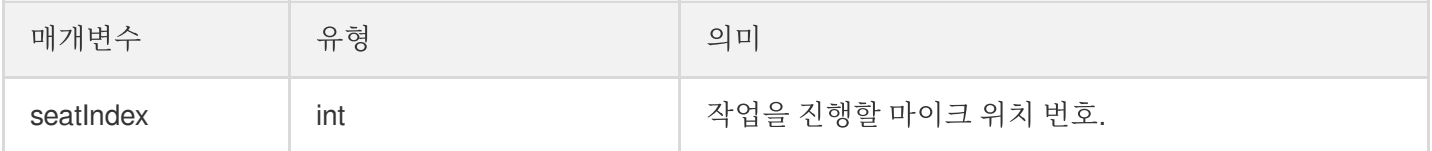

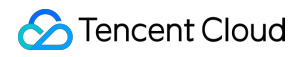

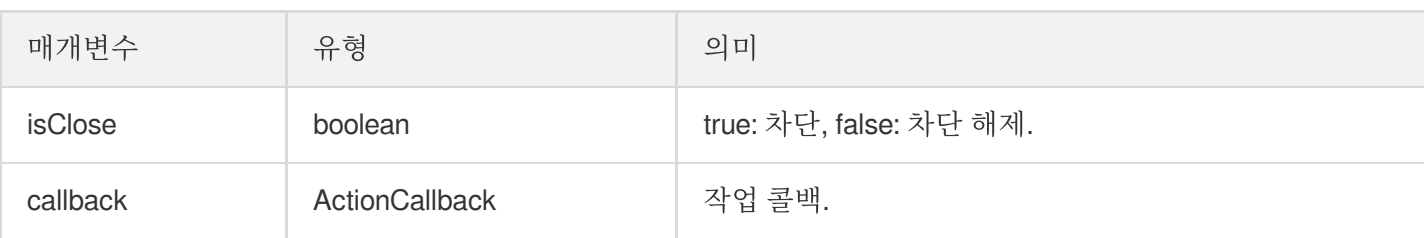

해당 인터페이스를 호출하면 마이크 위치 리스트가 즉시 수정됩니다. 해당 seatIndex 자리가 차단되고 자동으로 마이 크 연결이 해제됩니다.

## 로컬 오디오 작업 API

#### **startMicrophone**

```
마이크 수집을 시작합니다.
```
**public abstract void startMicrophone**();

#### **stopMicrophone**

마이크 수집 중지

**public abstract void stopMicrophone**();

#### **setAudioQuality**

```
오디오 품질을 설정합니다.
```
**public abstract void setAudioQuality**(**int** quality);

매개변수는 다음과 같습니다.

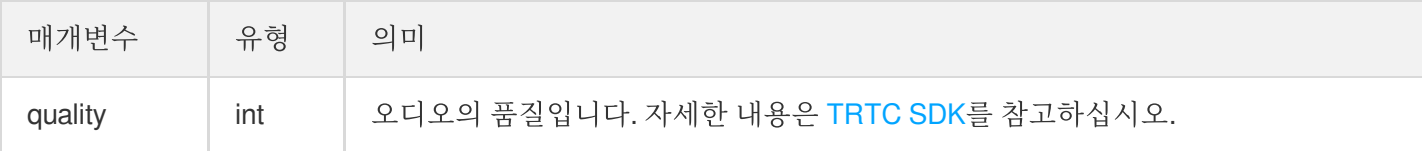

#### **muteLocalAudio**

로컬 오디오를 음소거/음소거 취소합니다.

**public abstract void muteLocalAudio**(**boolean** mute);

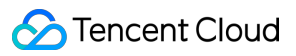

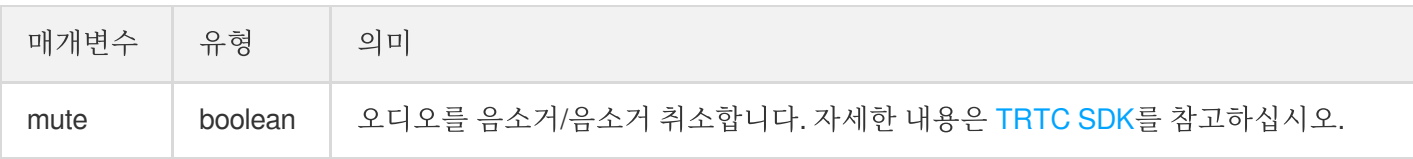

#### **setSpeaker**

스피커를 활성화합니다.

**public abstract void setSpeaker**(**boolean** useSpeaker);

매개변수는 다음과 같습니다.

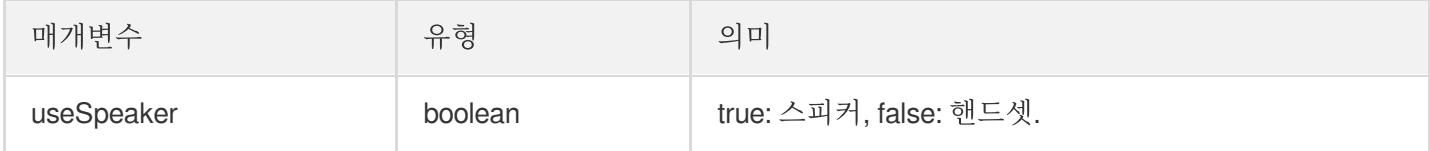

#### **setAudioCaptureVolume**

마이크 수집 볼륨을 설정합니다.

**public abstract void setAudioCaptureVolume**(**int** volume);

매개변수는 다음과 같습니다.

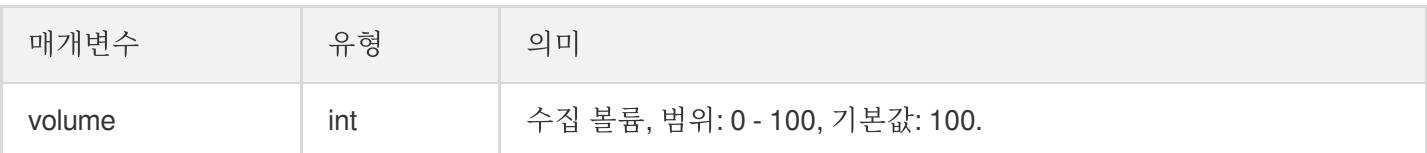

#### **setAudioPlayoutVolume**

재생 볼륨을 설정합니다.

#### **public abstract void setAudioPlayoutVolume**(**int** volume);

매개변수는 다음과 같습니다.

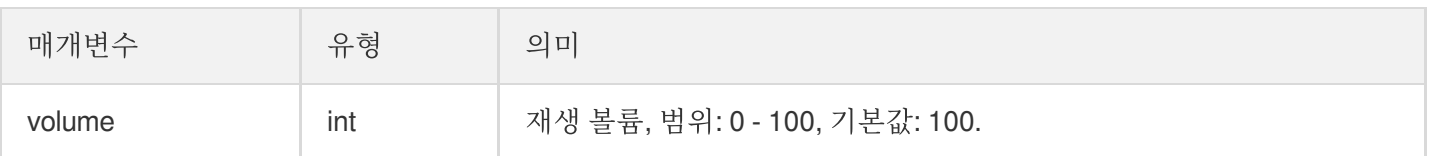

#### **muteRemoteAudio**

지정 사용자 음소거/음소거 해제.

**public abstract void muteRemoteAudio**(String userId, **boolean** mute);

매개변수는 다음과 같습니다.

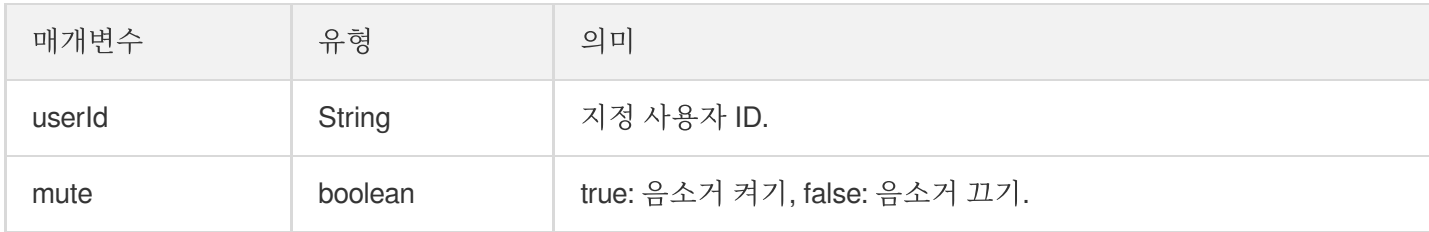

#### **muteAllRemoteAudio**

모든 사용자 음소거/음소거 해제.

#### **public abstract void muteAllRemoteAudio**(**boolean** mute);

매개변수는 다음과 같습니다.

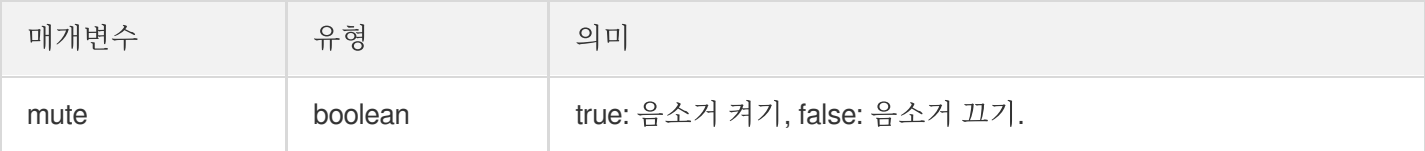

#### **setVoiceEarMonitorEnable**

인이어 모니터링 활성화/비활성화.

**public abstract void setVoiceEarMonitorEnable**(**boolean** enable);

매개변수는 다음과 같습니다.

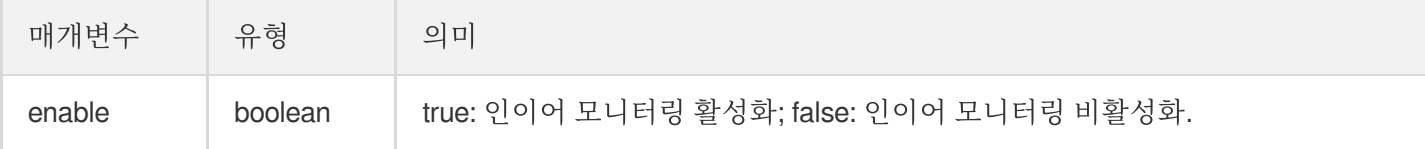

# 배경 음악 음향 효과 관련 API

#### **getAudioEffectManager**

배경 음악 음향 효과 관리 객체 [TXAudioEffectManager](https://liteav.sdk.qcloud.com/doc/api/zh-cn/group__TRTCCloud__android.html#a3646dad993287c3a1a38a5bc0e6e33aa) 획득.

**public abstract** TXAudioEffectManager **getAudioEffectManager**();

# 메시지 발송 관련 API

#### **sendRoomTextMsg**

방 안에서 텍스트 메시지 발송, 일반적으로 댓글 자막 채팅에 사용.

**public abstract void sendRoomTextMsg**(String message, TRTCVoiceRoomCallback.Action Callback callback);

매개변수는 다음과 같습니다.

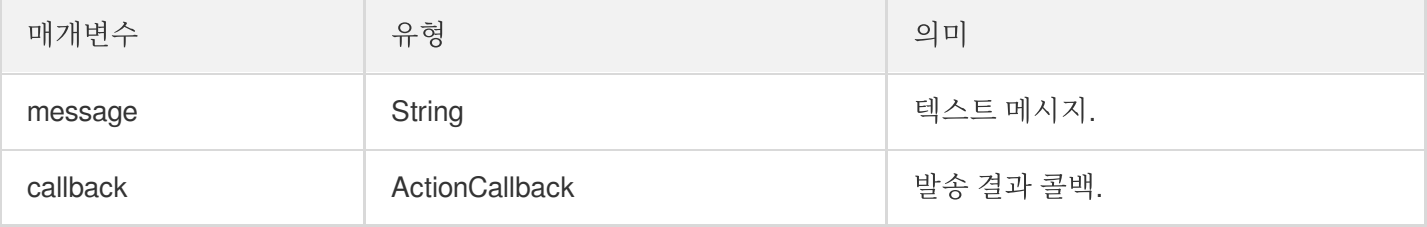

#### **sendRoomCustomMsg**

```
사용자 정의 텍스트 메시지를 발송합니다.
```

```
public abstract void sendRoomCustomMsg(String cmd, String message, TRTCVoiceRoomC
allback.ActionCallback callback);
```
매개변수는 다음과 같습니다.

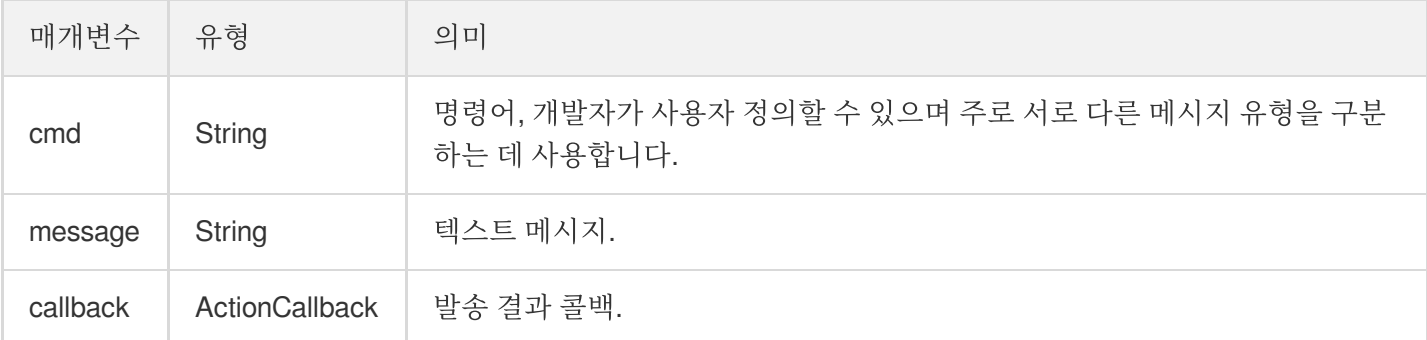

# 초대 신호 관련 API

#### **sendInvitation**

사용자에게 초대 발송.

```
public abstract String sendInvitation(String cmd, String userId, String content,
TRTCVoiceRoomCallback.ActionCallback callback);
```
매개변수는 다음과 같습니다.

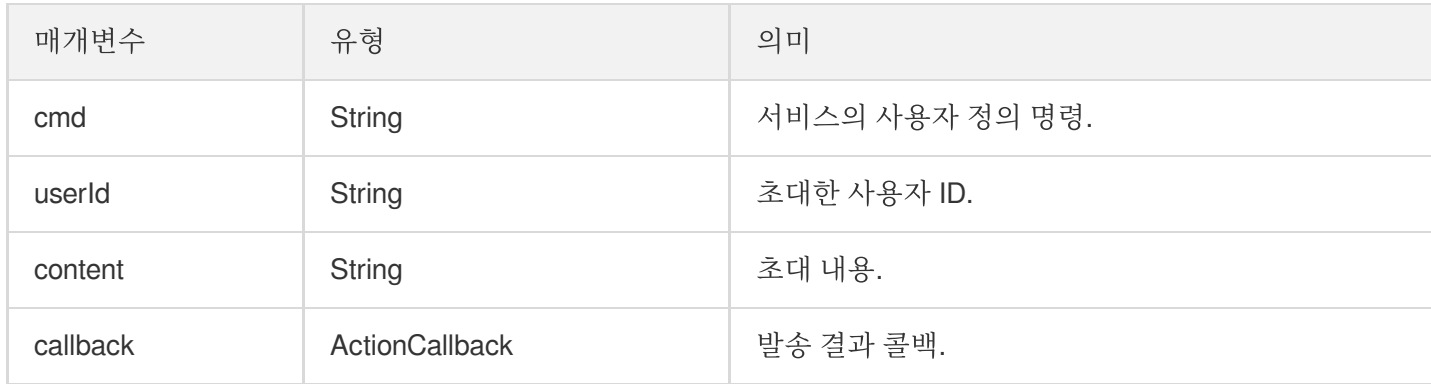

반환값:

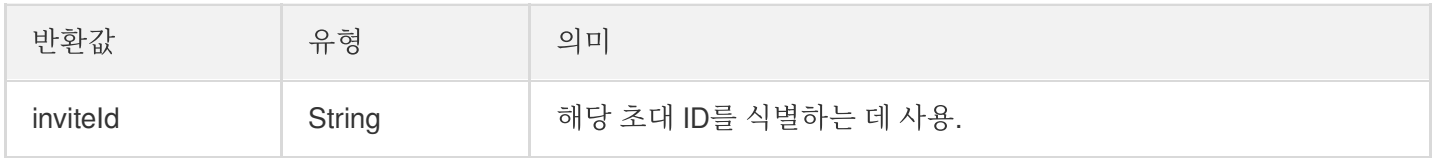

#### **acceptInvitation**

초대 수락.

**public abstract void acceptInvitation**(String id, TRTCVoiceRoomCallback.ActionCall back callback);

매개변수는 다음과 같습니다.

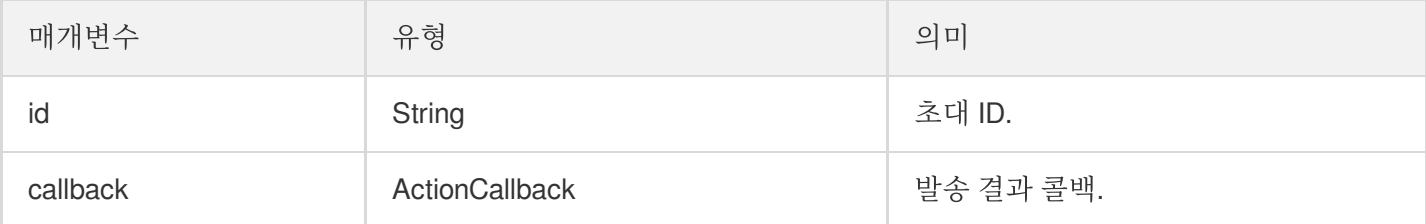

#### **rejectInvitation**

초대 거부.

**public abstract void rejectInvitation**(String id, TRTCVoiceRoomCallback.ActionCall back callback);

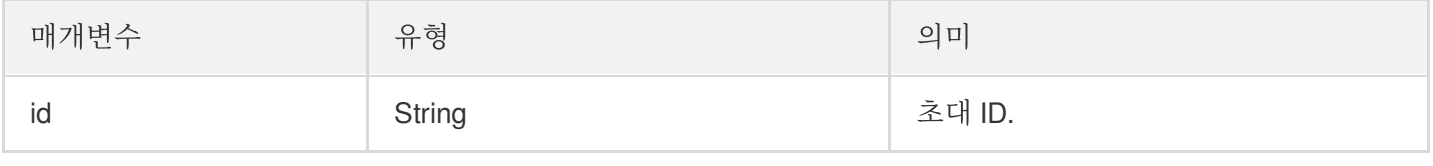

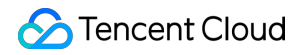

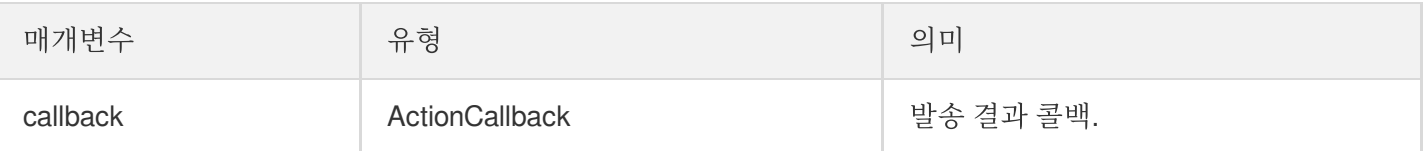

#### **cancelInvitation**

초대 취소.

**public abstract void cancelInvitation**(String id, TRTCVoiceRoomCallback.ActionCall back callback);

매개변수는 다음과 같습니다.

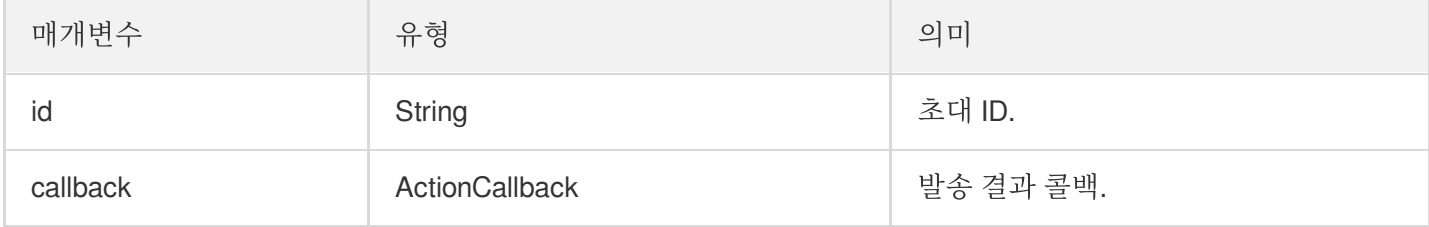

## TRTCVoiceRoomDelegate 이벤트 콜백

# 일반적인 이벤트 콜백

#### **onError**

오류 콜백.

설명:

SDK가 복구할 수 없는 오류는 반드시 수신하고 상황에 따라 인터페이스를 통해 사용자에게 적절히 안내해야 합니다.

**void onError**(**int** code, String message);

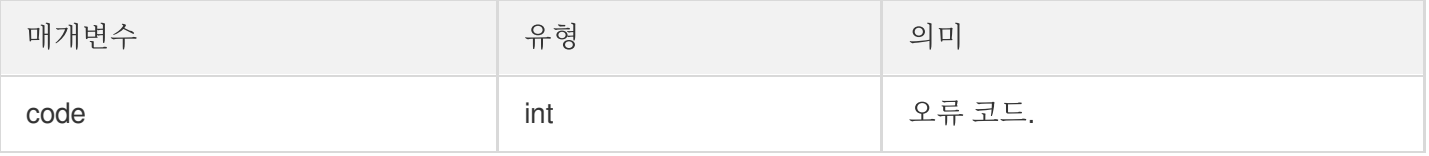

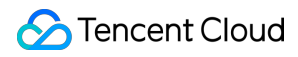

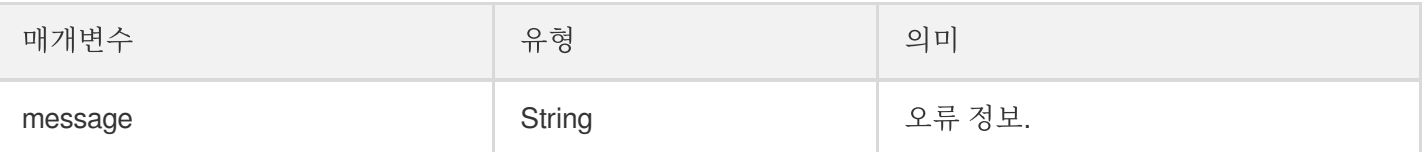

#### **onWarning**

경고 콜백.

**void onWarning**(**int** code, String message);

매개변수는 다음과 같습니다.

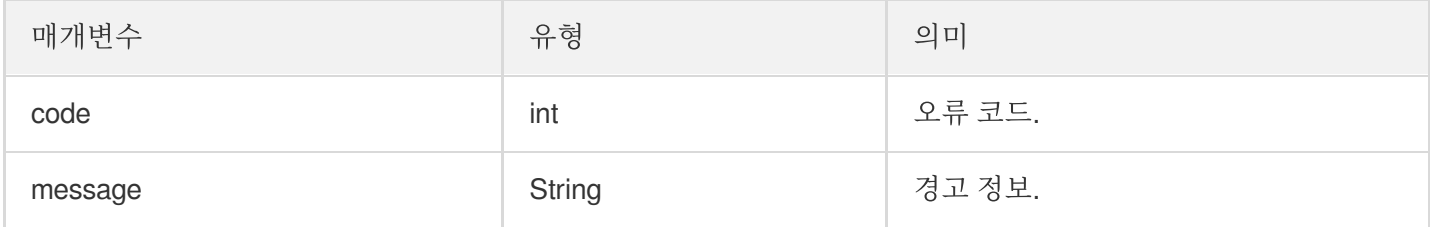

#### **onDebugLog**

Log 콜백.

```
void onDebugLog(String message);
```
매개변수는 다음과 같습니다.

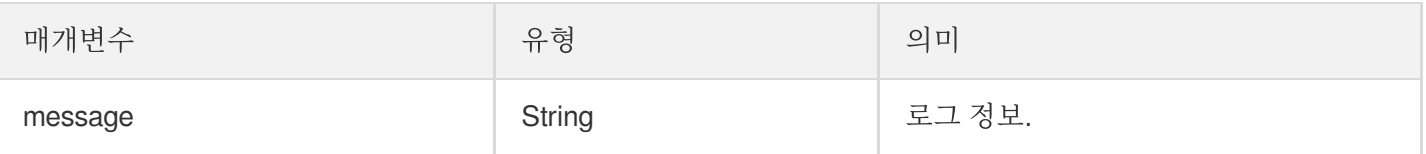

## 방 이벤트 콜백

#### **onRoomDestroy**

방 폐기 콜백. 방 주인이 방을 종료하면 방 안에 있는 모든 사용자는 해당 알림을 받게 됩니다.

```
void onRoomDestroy(String roomId);
```

```
매개변수는 다음과 같습니다.
```
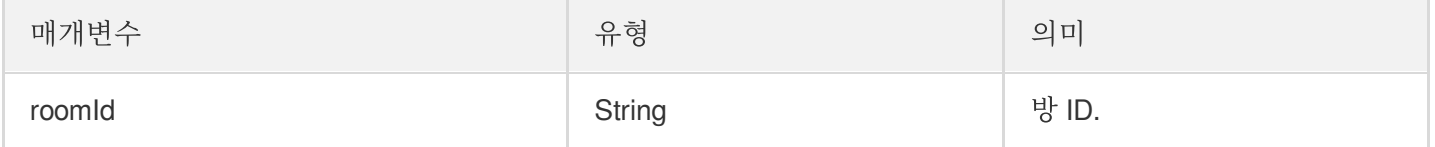

#### **onRoomInfoChange**

방 입장 후 해당 인터페이스를 콜백합니다. roomInfo의 정보는 방 주인이 방 생성 시 입력한 정보입니다.

**void onRoomInfoChange**(TRTCVoiceRoomDef.RoomInfo roomInfo);

매개변수는 다음과 같습니다.

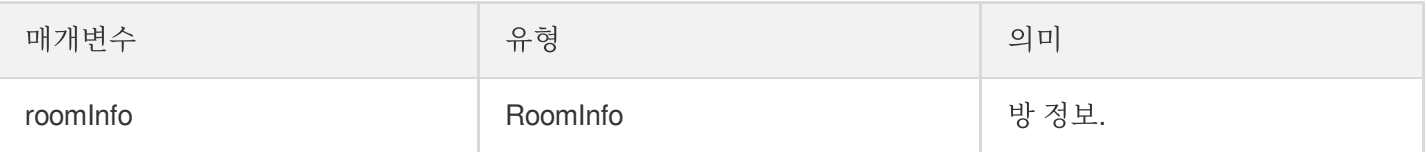

#### **onUserMicrophoneMute**

사용자 마이크의 음소거 여부 콜백으로 사용자가 muteLocalAudio 호출하면 방의 모든 사용자는 해당 알림을 받게 됩 니다.

**void onUserMicrophoneMute**(String userId, **boolean** mute);

매개변수는 다음과 같습니다.

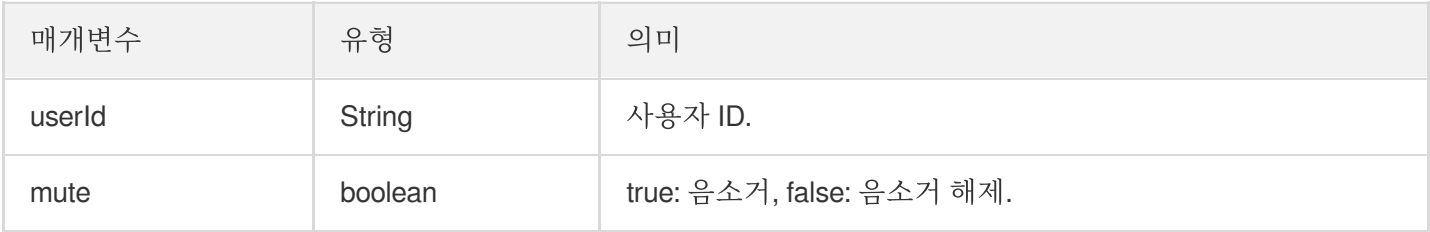

#### **onUserVolumeUpdate**

음량 크기 알림을 활성화하여 모든 참석자의 음량 크기를 통지합니다.

**void onUserVolumeUpdate**(List<TRTCCloudDef.TRTCVolumeInfo> userVolumes, **int** totalV olume);

매개변수는 다음과 같습니다.

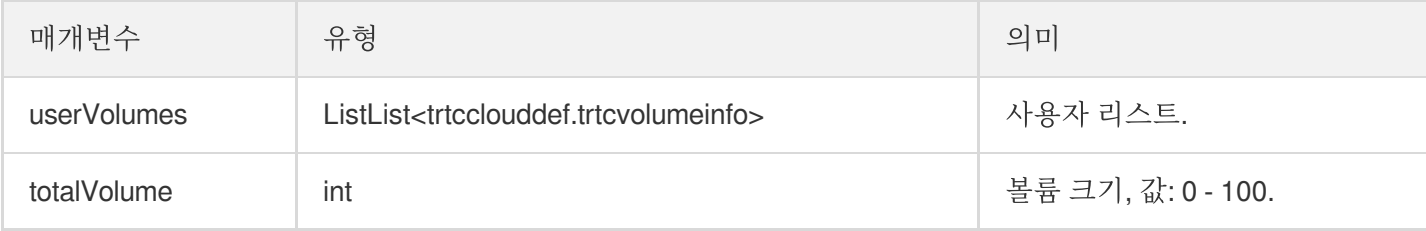

## 마이크 위치 콜백

#### **onSeatListChange**

모든 마이크 위치 리스트를 포함한 전체 마이크 위치 리스트를 변경합니다.

**void onSeatListChange**(List<SeatInfo> seatInfoList);

매개변수는 다음과 같습니다.

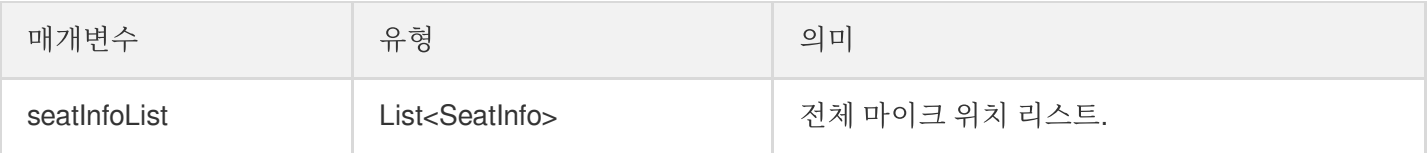

#### **onAnchorEnterSeat**

사용자 마이크 켜짐(직접 마이크 켬/방 주인이 특정 사용자 마이크 켬).

**void onAnchorEnterSeat**(**int** index, TRTCVoiceRoomDef.UserInfo user);

매개변수는 다음과 같습니다.

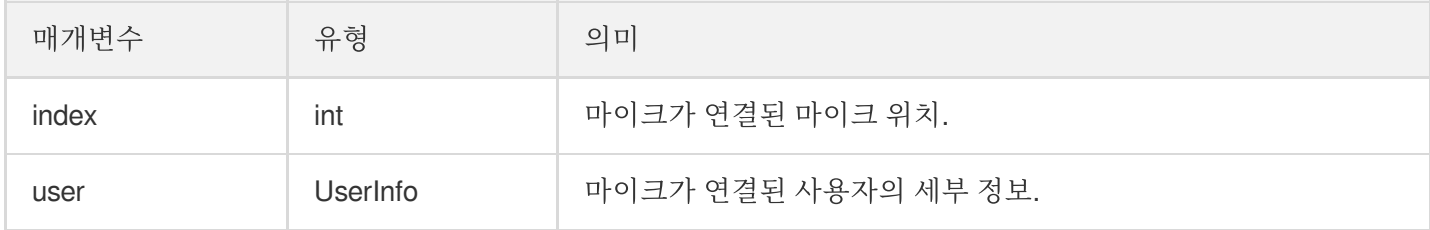

#### **onAnchorLeaveSeat**

사용자 마이크 꺼짐(직접 마이크 끔/방 주인이 특정 사용자 마이크 끔).

**void onAnchorLeaveSeat**(**int** index, TRTCVoiceRoomDef.UserInfo user);

```
매개변수는 다음과 같습니다.
```
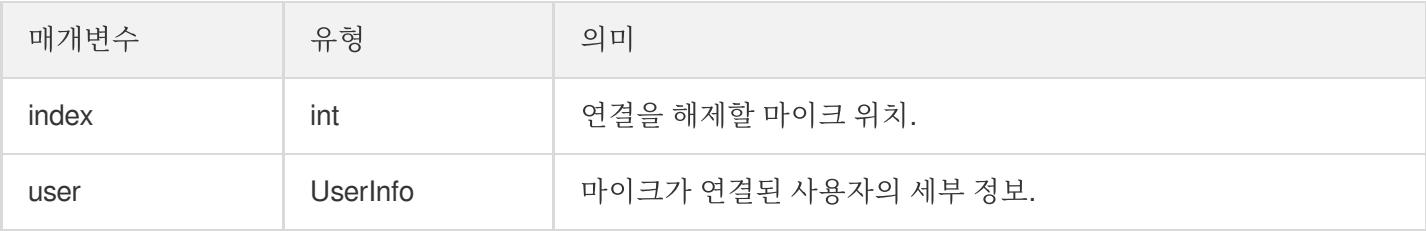

#### **onSeatMute**

```
방 주인 마이크 비활성화.
```
**void onSeatMute**(**int** index, **boolean** isMute);

매개변수는 다음과 같습니다.

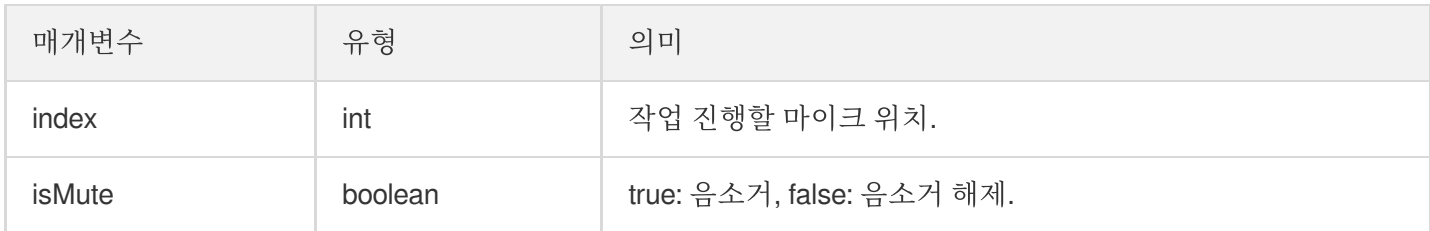

#### **onSeatClose**

방 주인 마이크 차단.

**void onSeatClose**(**int** index, **boolean** isClose);

매개변수는 다음과 같습니다.

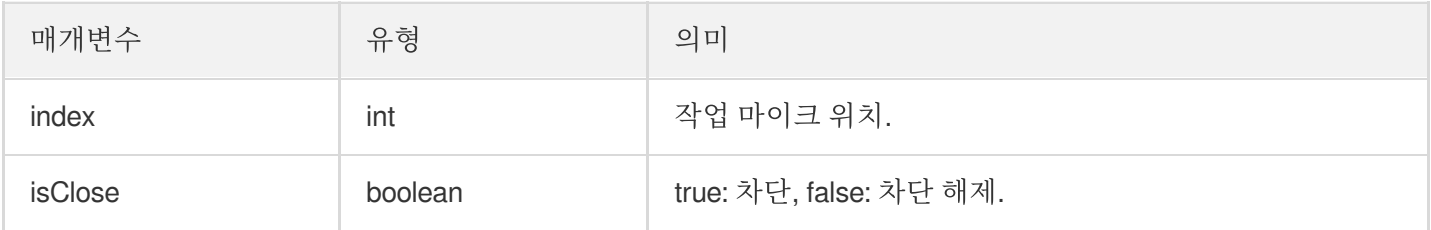

# 청취자 입장/퇴장 이벤트 콜백

#### **onAudienceEnter**

청취자 방 입장 알림 수신.

**void onAudienceEnter**(TRTCVoiceRoomDef.UserInfo userInfo);

매개변수는 다음과 같습니다.

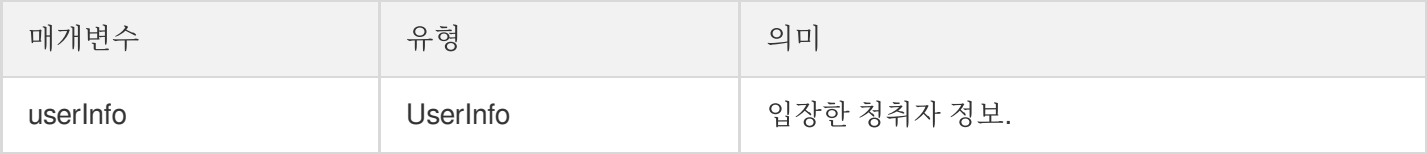

#### **onAudienceExit**

청취자 방 퇴장 알림 수신.

**void onAudienceExit**(TRTCVoiceRoomDef.UserInfo userInfo);

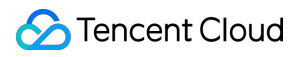

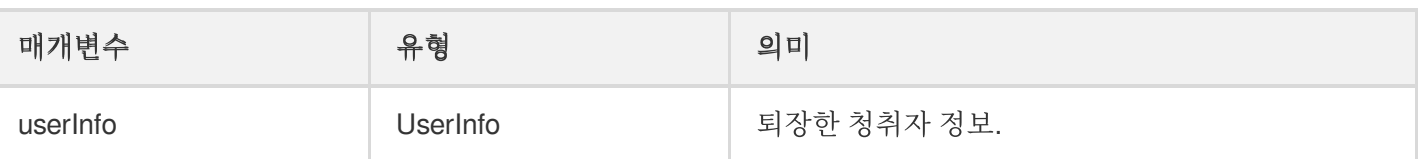

메시지 이벤트 콜백

#### **onRecvRoomTextMsg**

텍스트 메시지를 수신합니다.

**void onRecvRoomTextMsg**(String message, TRTCVoiceRoomDef.UserInfo userInfo);

매개변수는 다음과 같습니다.

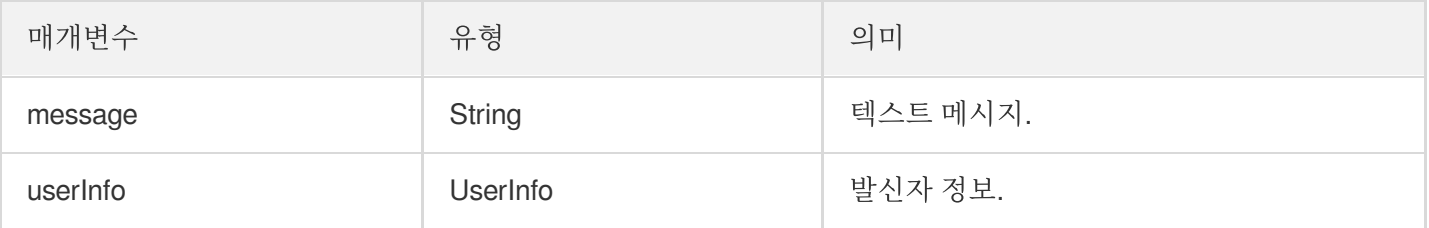

#### **onRecvRoomCustomMsg**

사용자 정의 메시지를 수신합니다.

**void onRecvRoomCustomMsg**(String cmd, String message, TRTCVoiceRoomDef.UserInfo us erInfo);

매개변수는 다음과 같습니다.

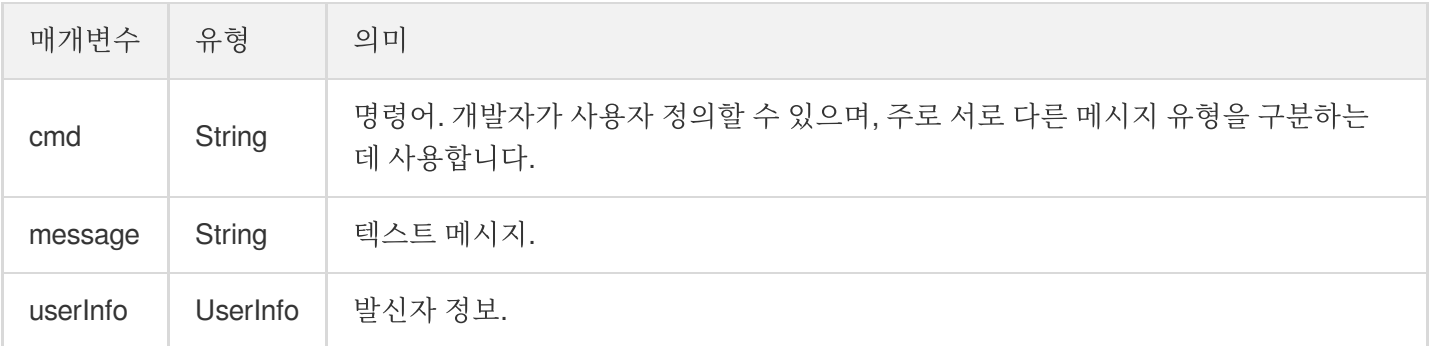

## 초대 신호 이벤트 콜백

#### **onReceiveNewInvitation**

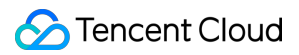

새로운 초대 요청 수신.

```
void onReceiveNewInvitation(String id, String inviter, String cmd, String conten
t);
```
매개변수는 다음과 같습니다.

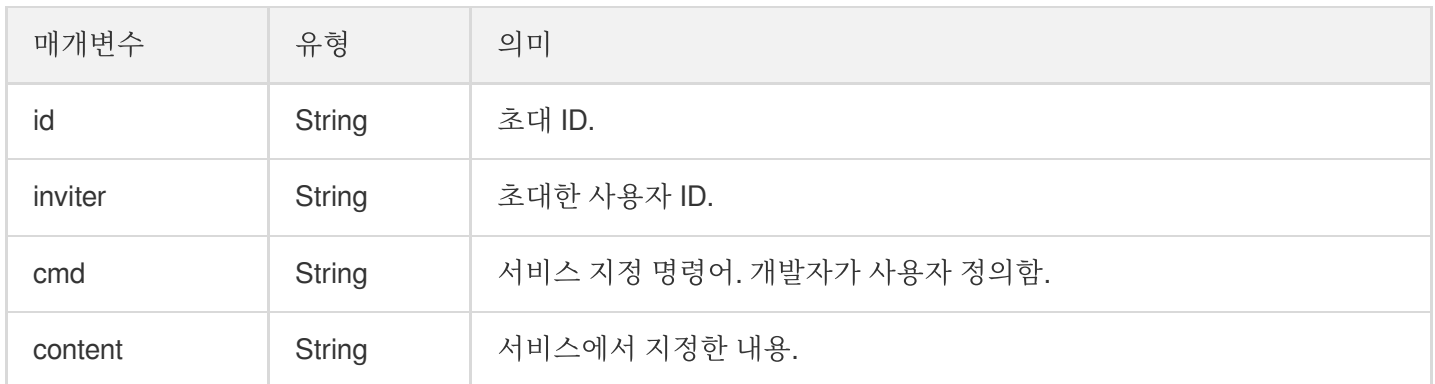

#### **onInviteeAccepted**

```
초대된 사용자가 초대 수락.
```

```
void onInviteeAccepted(String id, String invitee);
```
매개변수는 다음과 같습니다.

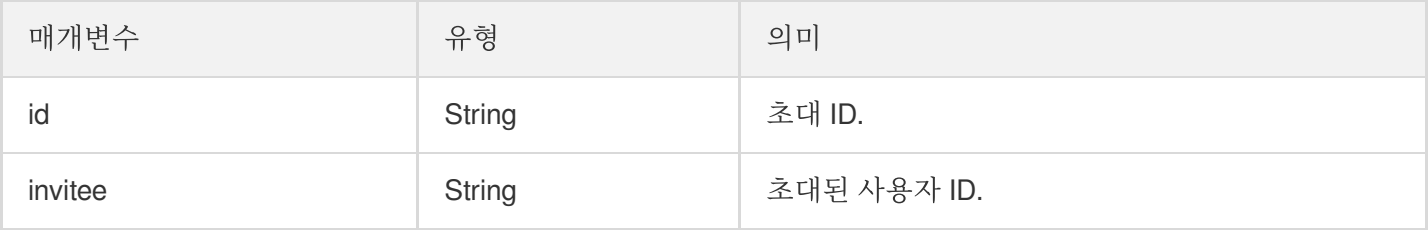

#### **onInviteeRejected**

초대된 사용자가 초대 거부.

**void onInviteeRejected**(String id, String invitee);

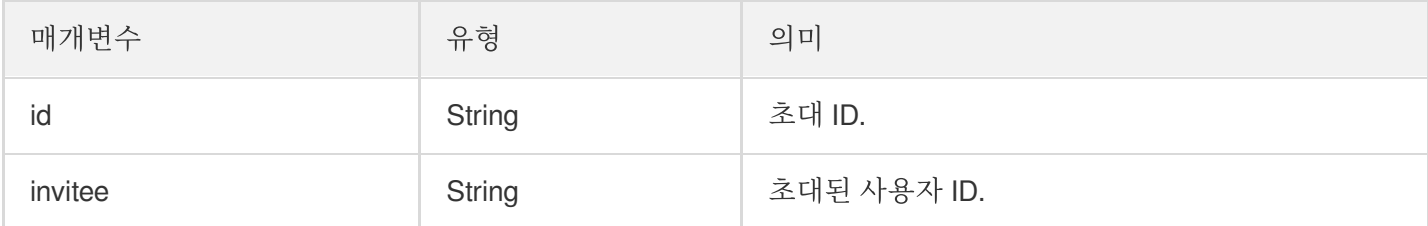

#### **onInvitationCancelled**

초대한 사용자가 초대 취소.

#### **void onInvitationCancelled**(String id, String inviter);

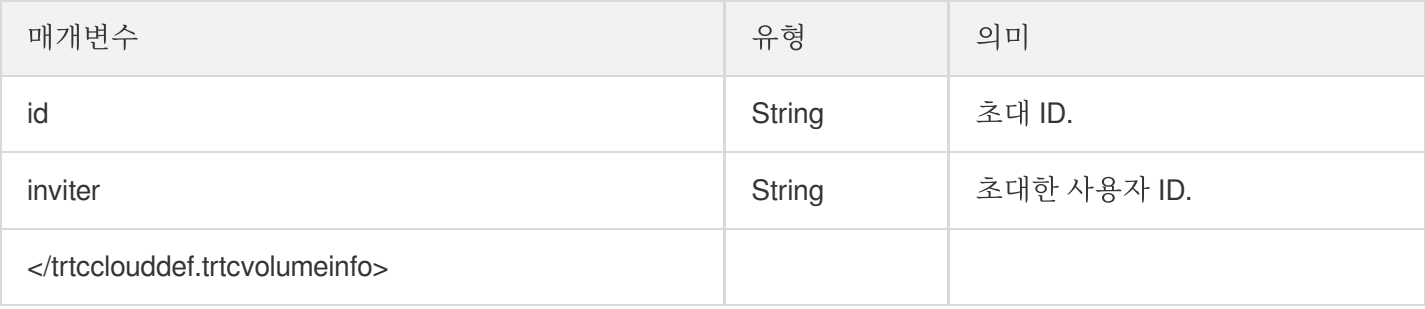